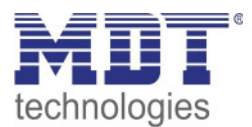

Stand 07/2020 Handbuchversion 1.0

Technisches Handbuch

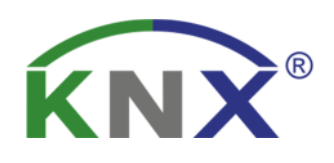

## MDT Bewegungsmelder/Automatik Schalter 55

 SCN-BWM55.02 SCN-BWM55.G2 SCN-BWM55T.G2

**Weitere Dokumente :** 

**Datenblätter :** 

https://www.mdt.de/Downloads\_Datenblaetter.html

**Montageanleitung :**  https://www.mdt.de/Downloads\_Bedienungsanleitung.html

**Lösungsvorschläge für MDT Produkte:**  https://www.mdt.de/Downloads\_Loesungen.html

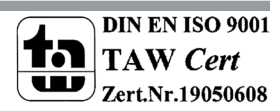

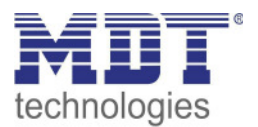

## 1 Inhalt

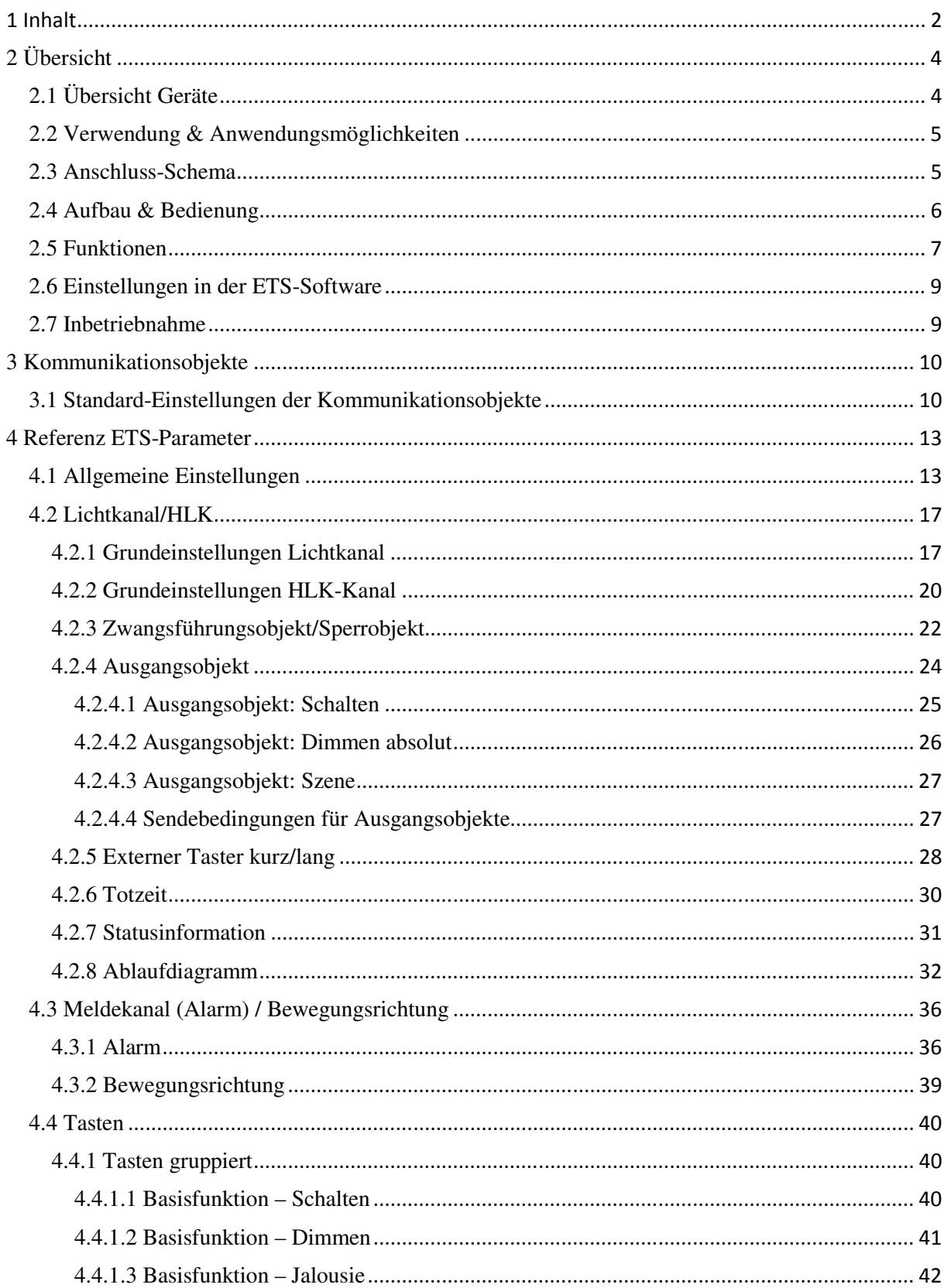

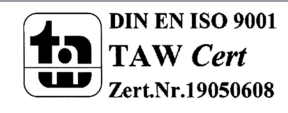

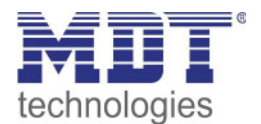

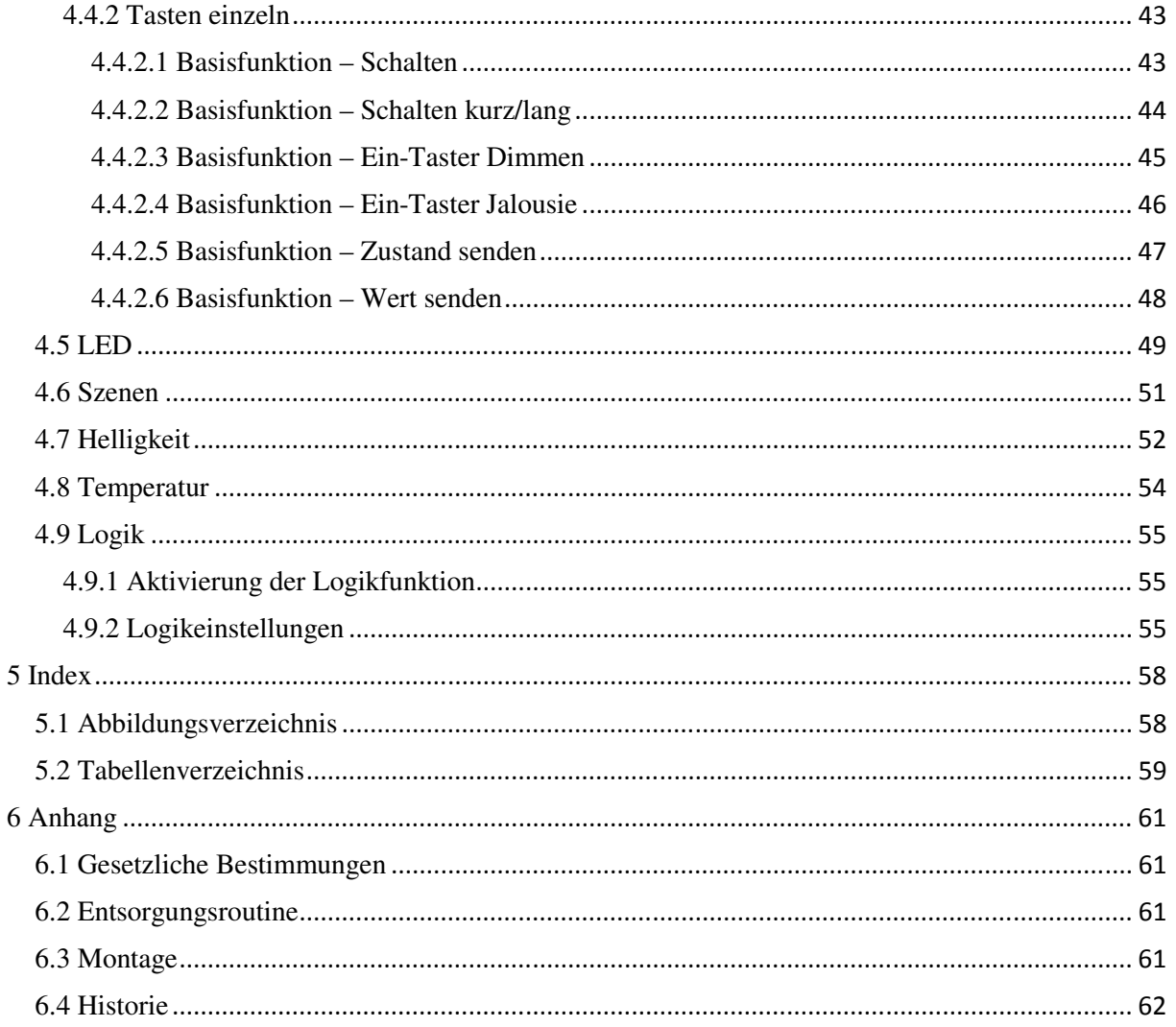

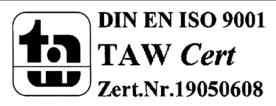

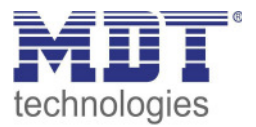

## **2 Übersicht**

## **2.1 Übersicht Geräte**

Die Beschreibung bezieht sich auf die nachfolgenden Geräte, (Bestellnummer jeweils fett gedruckt):

- **SCN-BWM55.02** Bewegungsmelder/Automatik Schalter 55, Reinweiß matt o Montage in Schalterdose, Integrierter Busankoppler
- **SCN-BWM55.G2** Bewegungsmelder/Automatik Schalter 55, Reinweiß glänzend o Montage in Schalterdose, Integrierter Busankoppler
- **SCN-BWM55T.G2** Bewegungsmelder/Automatik Schalter TS 55, Reinweiß glänzend
	- o Ausführung mit Temperatursensor und 2 Sensortasten
	- o Montage in Schalterdose, Integrierter Busankoppler

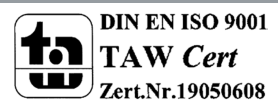

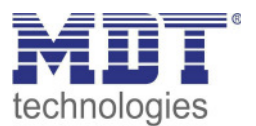

## **2.2 Verwendung & Anwendungsmöglichkeiten**

Der MDT Bewegungsmelder/Automatik Schalter 55 schaltet in Abhängigkeit der umgebenden Helligkeit und Anwesenheit. Er kann zum bedarfsabhängigen Schalten eingesetzt werden um wirtschaftlich und Bedarf abhängig zu schalten. Speziell im Objektbereich, aber auch in seltener genutzten Räumen wie Bad und WC oder Räumen die als Durchgang genutzt werden wie Flurräume, kann der Bewegungsmelder somit dazu beitragen unnötige Schaltzeiten auf ein Minimum zu reduzieren.

Ein zusätzlicher Kanal übermittelt die Anwesenheitsinformation im Raum an weitere Gewerke wie Heizungs-, Lüftungs-, Klima- oder Jalousiesteuerungen. Somit ist der Bewegungsmelder auch Gewerke übergreifend einsetzbar.

Der MDT Bewegungsmelder/Automatik Schalter 55 ist für die Wandmontage ausgelegt und überzeugt durch seine flache Bauform und dennoch 180° Erfassungsbereich.

## **2.3 Anschluss-Schema**

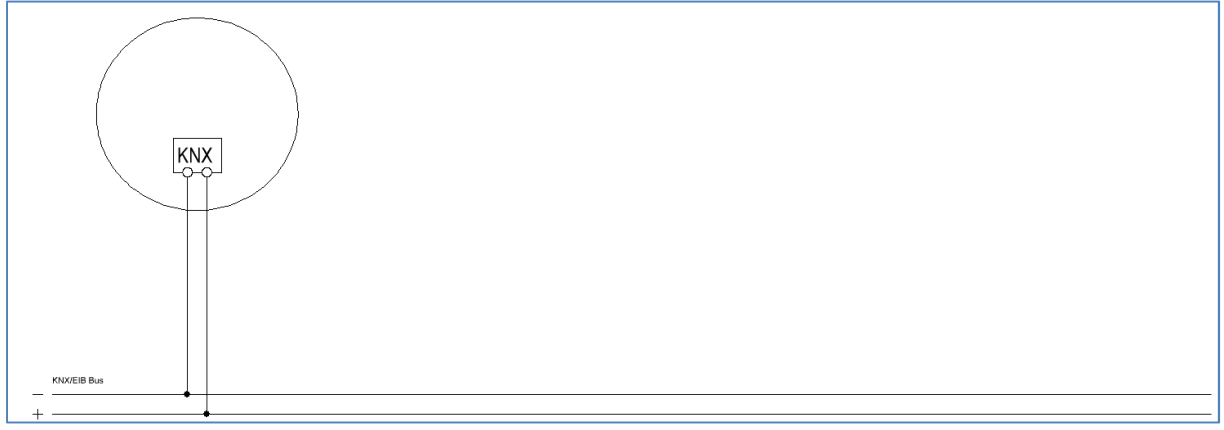

**Abbildung 1: Anschluss-Schema** 

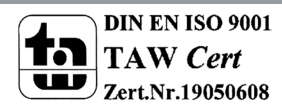

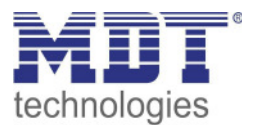

## **2.4 Aufbau & Bedienung**

Das nachfolgende Bild zeigt einen Bewegungsmelder in der Prinzip Darstellung:

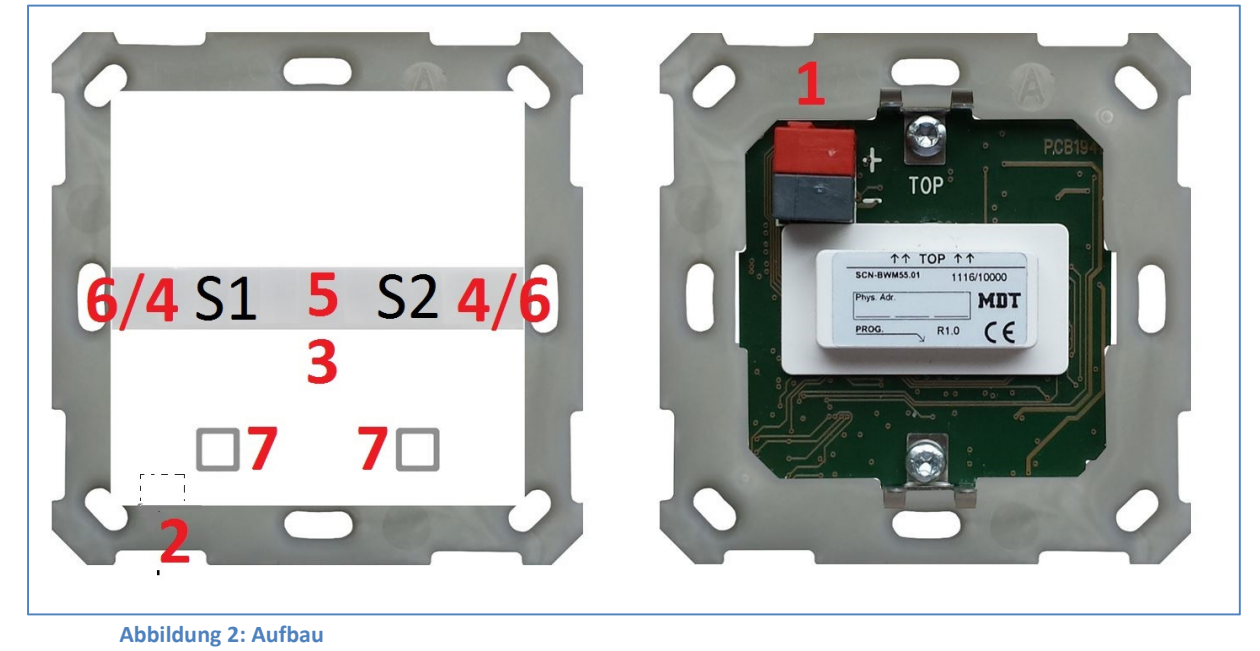

- 1 = Busanschlußklemme 2 = Programmiertaste
- 
- 5 = Helligkeitssensor 6 = LED Grün
- 7 = Sensortasten (nur SCN-BWM55T.G2) S1/S2 = Sensor 1/Sensor 2

 $3 = LED Rot$   $4 = LED Wei\$ 

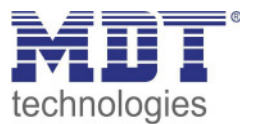

## **2.5 Funktionen**

Die Funktionen des Bewegungsmelders gliedern sich in die Bereiche allgemeine Einstellungen, Lichtkanal 1 und 2, HLK, Alarm, Logik, LED, Szenen und Helligkeit. Für den SCN-BWM55T.G2 stehen zusätzlich die Bereiche Temperatur und Tasten zur Verfügung:

## • **Allgemeine Einstellungen**

Die allgemeinen Einstellungen dienen der grundlegenden Konfiguration des Bewegungsmelders. Grundeinstellungen für Empfindlichkeit und Grundeinstellungen für die Helligkeit können hier ebenso vorgenommen werden wie die Rückfallzeiten parametriert werden. Des Weiteren kann ein zyklisch sendendes "In-Betrieb" Telegramm aktiviert werden.

#### • **Lichtkanal 1 und 2**

Lichtkanal 1 und 2 können separat voneinander parametriert und aktiviert/deaktiviert werden. Für jeden Lichtkanal können die aktiven Sensoren parametriert werden. Es stehen die Betriebsarten Vollautomat und Halbautomat (manuelles Einschalten) zur Verfügung. Des Weiteren können unterschiedliche Werte für Tag/Nacht (in Abhängigkeit des Tag/Nacht Objekts) gesendet werden. Als Ausgangsobjekt kann ein Schaltobjekt, ein Szenenobjekt oder ein absolut Wert (Dimmen absolut) gesendet werden. Jeder Lichtkanal kann über ein Zwangsführungsobjekt oder ein Sperrobjekt vorranging geschaltet werden.

• **HLK** 

Der Heizungs-, Lüftungs-,Klimakanal ist die Schnittstelle des Bewegungsmelders zu anderen Gewerken. Der HLK Kanal verfügt im Unterschied zu den Lichtkanälen über einstellbare Beobachtungsfenster mit denen die Anwesenheit im Raum überwacht werden kann. Durch Verwendung dieses Kanals kann man z.B. die Lüftung eines Raums bedarfsgerecht steuern oder andere HLK Funktionen bei Anwesenheit/Abwesenheit schalten.

#### • **Alarm**

Der Alarmkanal dient der Erkennung und Detektion von Bewegungen bei Abwesenheit. Dafür verfügt der Kanal über eine separate Empfindlichkeitseinstellung und ein eigenes Freigabe- /Sperrobjekt mit welchem die Überwachung gestartet werden kann. In diesem Menü kann auch die Bewegungsrichtungsdetektion aktiviert werden.

#### • **Logik**

Es können bis zu 4 verschiedene Logiken aktiviert werden. Diese können mit den Funktionen UND, ODER, XOR eingestellt werden. Jede Logik kann mit bis zu zwei internen Logikobjekten und bis zu 4 externen Logikobjekten aktiviert werden. Als Ausgangsobjekt können Schaltbefehle, Szenen, Werte oder 2 Bit Zwangsführungsobjekte gesendet werden.

#### • **LED**

Es stehen eine weiße, eine grüne und die rote LED zur Anzeige zur Verfügung. Durch die grüne LED können Bewegungen signalisiert werden oder die LED kann in Abhängigkeit eines externen Objektes geschaltet werden.

Die weiße LED kann als Nachtlicht oder als Bewegungsindikator parametriert werden. Des Weiteren kann die LED über ein separates Objekt geschaltet werden. Die Helligkeit der LED ist von 1 – 100% einstellbar.

Die rote LED kann wahlweise als reine Programmier-LED genutzt werden oder über ein separates Objekt geschaltet werden.

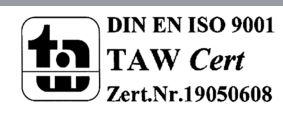

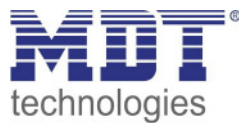

• **Szenen** 

Es können bis zu 8 Szenen aktiviert werden welche in den Lichtkanälen 1/2 einstellbare Aktionen hervorrufen können.

• **Helligkeit** 

Die Korrektur des gemessenen Helligkeitswertes und die Sendebedingungen für den Lichtwert können hier eingestellt werden.

- **Tasten** (nur SCN-BWM55T.G2) Es stehen am Gerät zwei Tasten zur Verfügung. Über diese Tasten können – sowohl einzeln als auch gruppiert – Funktionen wie Schalten, Dimmen, Jalousie oder Wert senden sowie interne Funktionen, welche sich auf die Umschaltung zu Handbetrieb bzw. Sperre/Zwangsführung beziehen, ausgeführt werden.
- **Temperatur** (nur SCN-BWM55T.G2) Durch Aktivierung des Sensors kann die gemessene Temperatur auf den Bus gesendet werden. Darüber hinaus können das Sendeverhalten des Messwertes sowie ein Korrekturwert parametriert werden
- **Long Frame Support**

Unterstützung von Senden längerer Telegramme und damit der Unterbringung von mehr Nutzdaten pro Telegramm. Dadurch wird die Programmierzeit (ab der ETS5) deutlich verkürzt. Voraussetzung: Verwendung eines Programmier-Interfaces, welches das Aussenden von Long Frames unterstützt, wie z.B. MDT SCN-USBR.02 oder SCN-IP000.02/03 / SCN-IP100.02/03.

• **Updatefähig mittels DCA (Ab Geräte Version R2.0)**  Mit Hilfe des MDT Update Tools können die Geräte, falls erforderlich, Upgedatet werden.

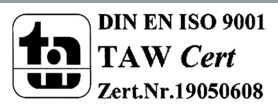

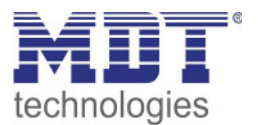

## **2.6 Einstellungen in der ETS-Software**

Auswahl in der Produktdatenbank

Hersteller: MDT Technologies Art: Präsenzmelder->Wandmontage Produktname: SCN-BWM55.02 Bewegungsmelder 180° Bestellnummer: SCN-BWM55.02

## **2.7 Inbetriebnahme**

Nach der Verdrahtung des Gerätes erfolgen die Vergabe der physikalischen Adresse und die Parametrierung der einzelnen Kanäle:

- (1) Schnittstelle an den Bus anschließen, z.B. MDT USB Interface
- (2) Busspannung zuschalten
- (3) Programmiertaste am Gerät drücken(rote Programmier-LED leuchtet)
- (4) Laden der physikalischen Adresse aus der ETS-Software über die Schnittstelle(rote LED erlischt, sobald dies erfolgreich abgeschlossen ist)
- (5) Laden der Applikation, mit gewünschter Parametrierung
- (6) Wenn das Gerät betriebsbereit ist kann die gewünschte Funktion geprüft werden(ist auch mit Hilfe der ETS-Software möglich)

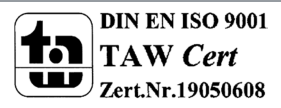

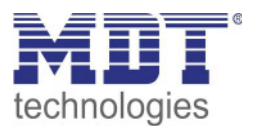

## **3 Kommunikationsobjekte**

## **3.1 Standard-Einstellungen der Kommunikationsobjekte**

Die nachfolgenden Tabellen zeigen die Standardeinstellungen für die Kommunikationsobjekte:

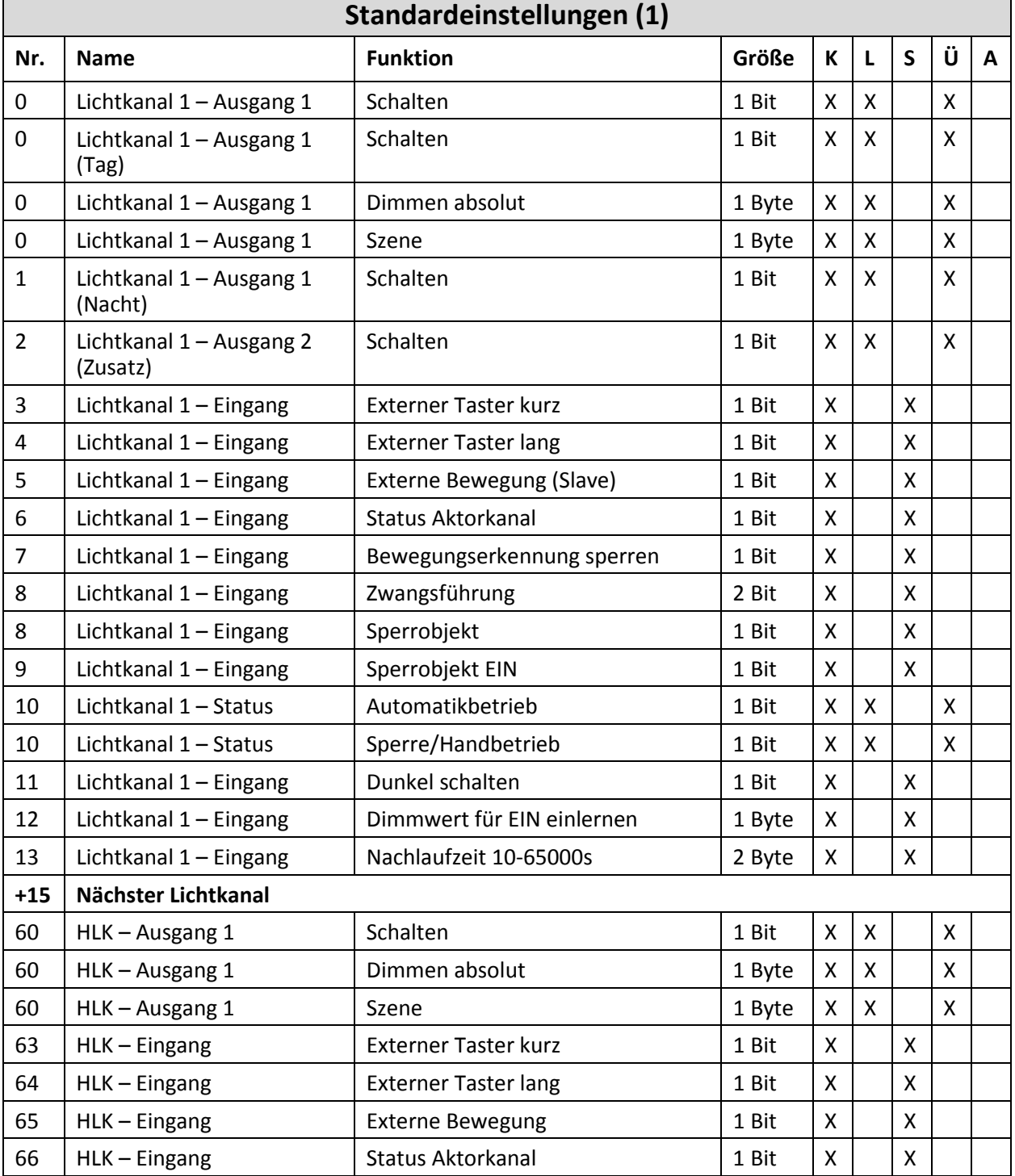

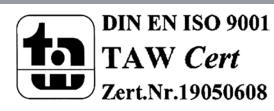

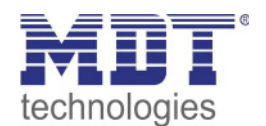

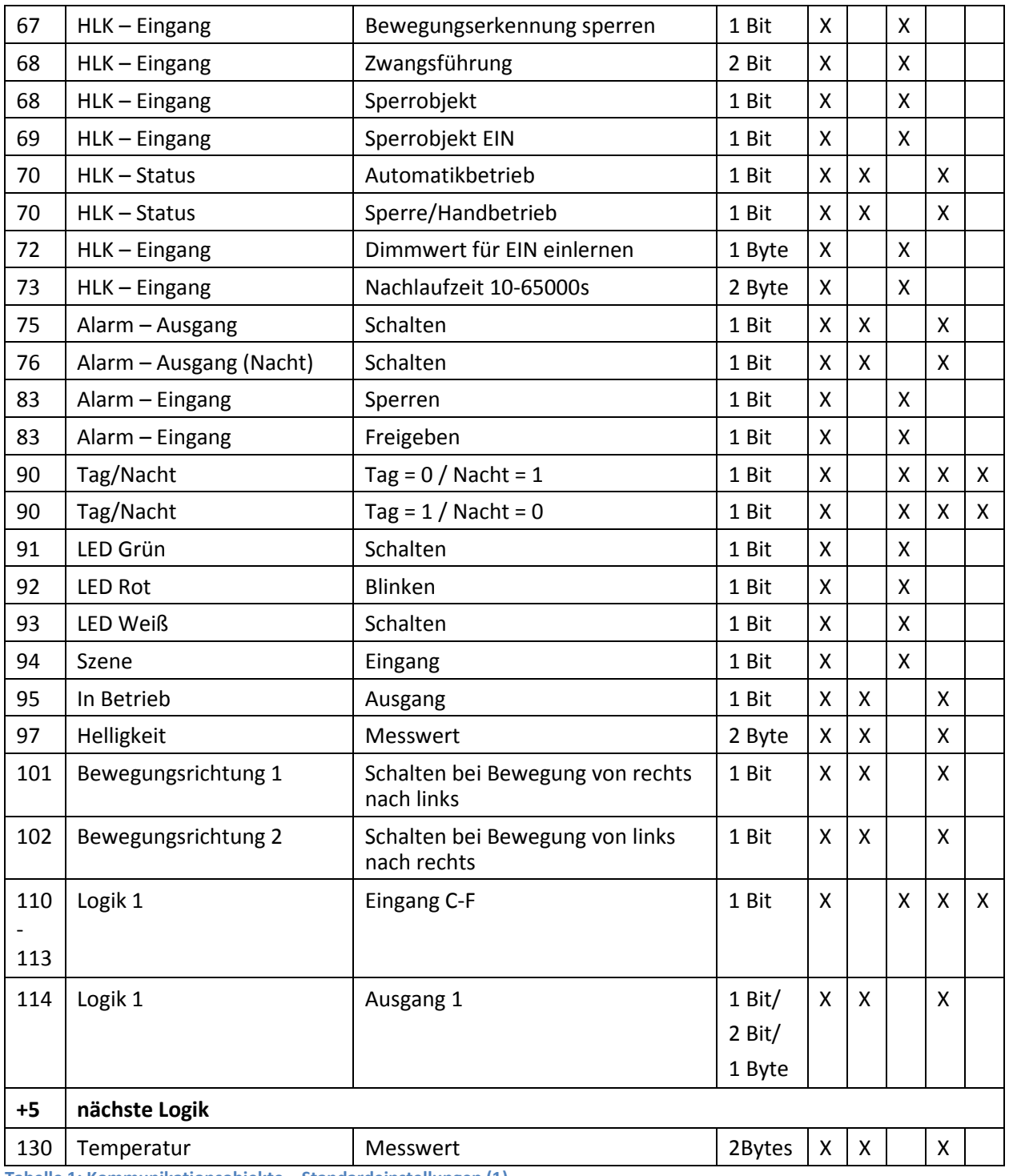

**Tabelle 1: Kommunikationsobjekte – Standardeinstellungen (1)** 

Aus der auf den obigen Tabellen können die voreingestellten Standardeinstellungen entnommen werden. Die Priorität der einzelnen Kommunikationsobjekte, sowie die Flags können nach Bedarf vom Benutzer angepasst werden. Die Flags weisen den Kommunikationsobjekten ihre jeweilige Aufgabe in der Programmierung zu, dabei steht K für Kommunikation, L für Lesen, S für Schreiben, Ü für Übertragen und A für Aktualisieren.

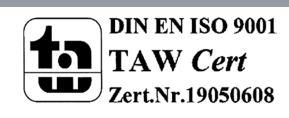

# technologies

## Bewegungsmelder/Automatik Schalter 55

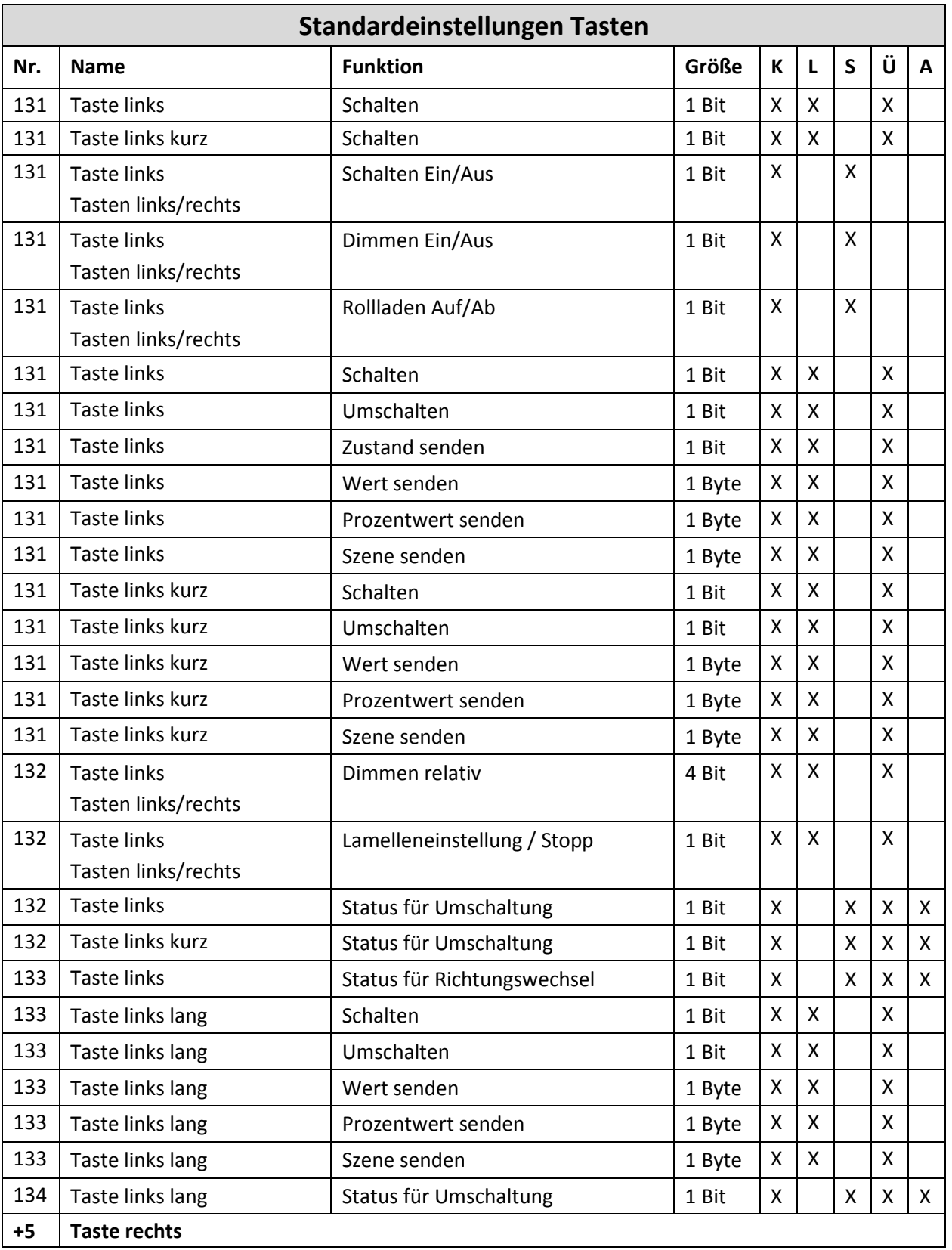

**Tabelle 2: Kommunikationsobjekte – Standardeinstellungen Tasten** 

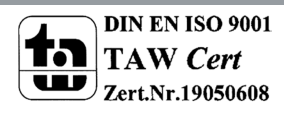

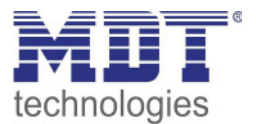

## **4 Referenz ETS-Parameter**

## **4.1 Allgemeine Einstellungen**

Das nachfolgende Bild zeigt das Untermenü für die allgemeinen Einstellungen:

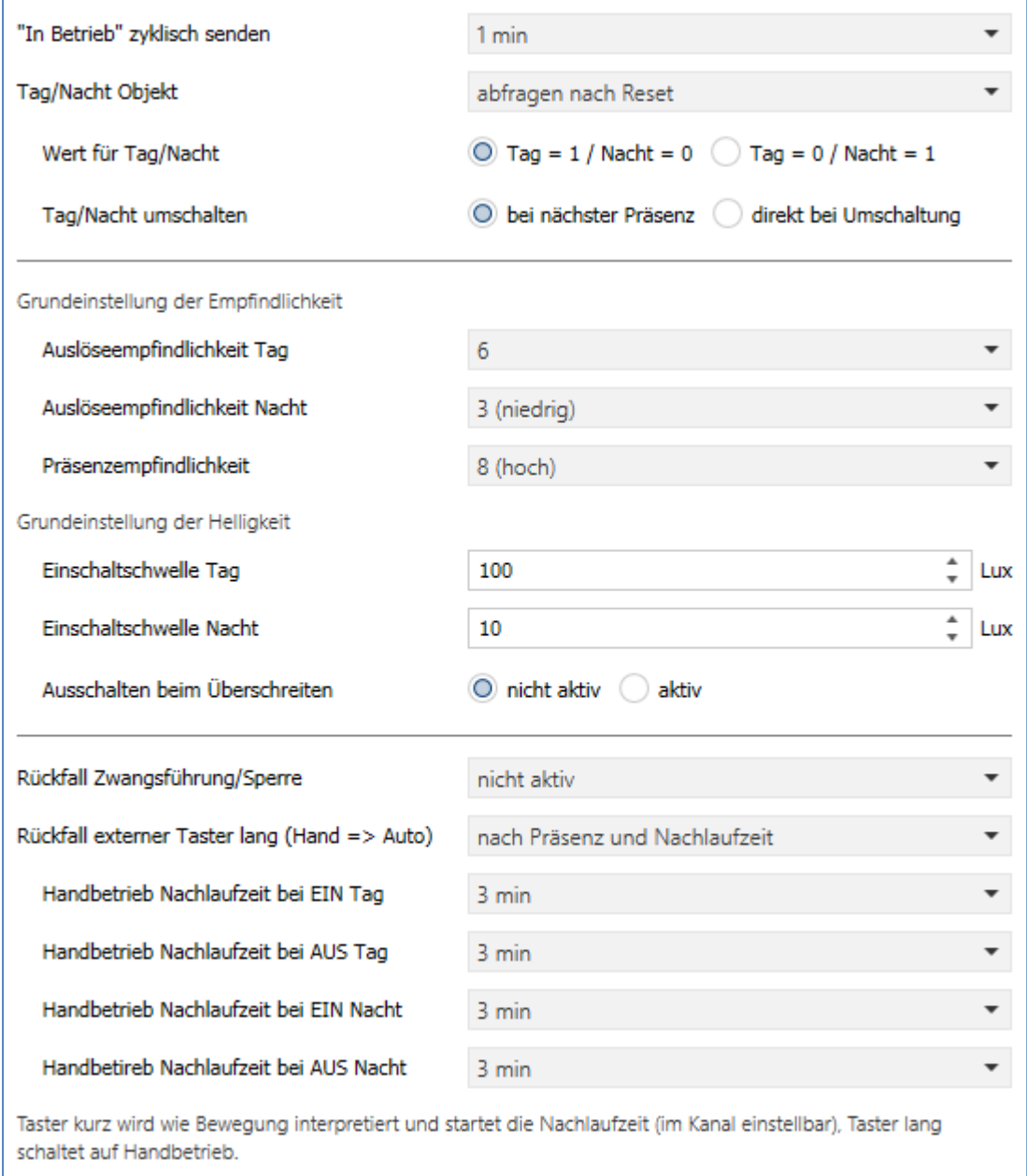

**Abbildung 3: Allgemeine Einstellungen** 

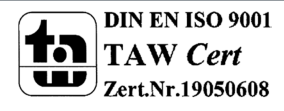

technologies

Bewegungsmelder/Automatik Schalter 55

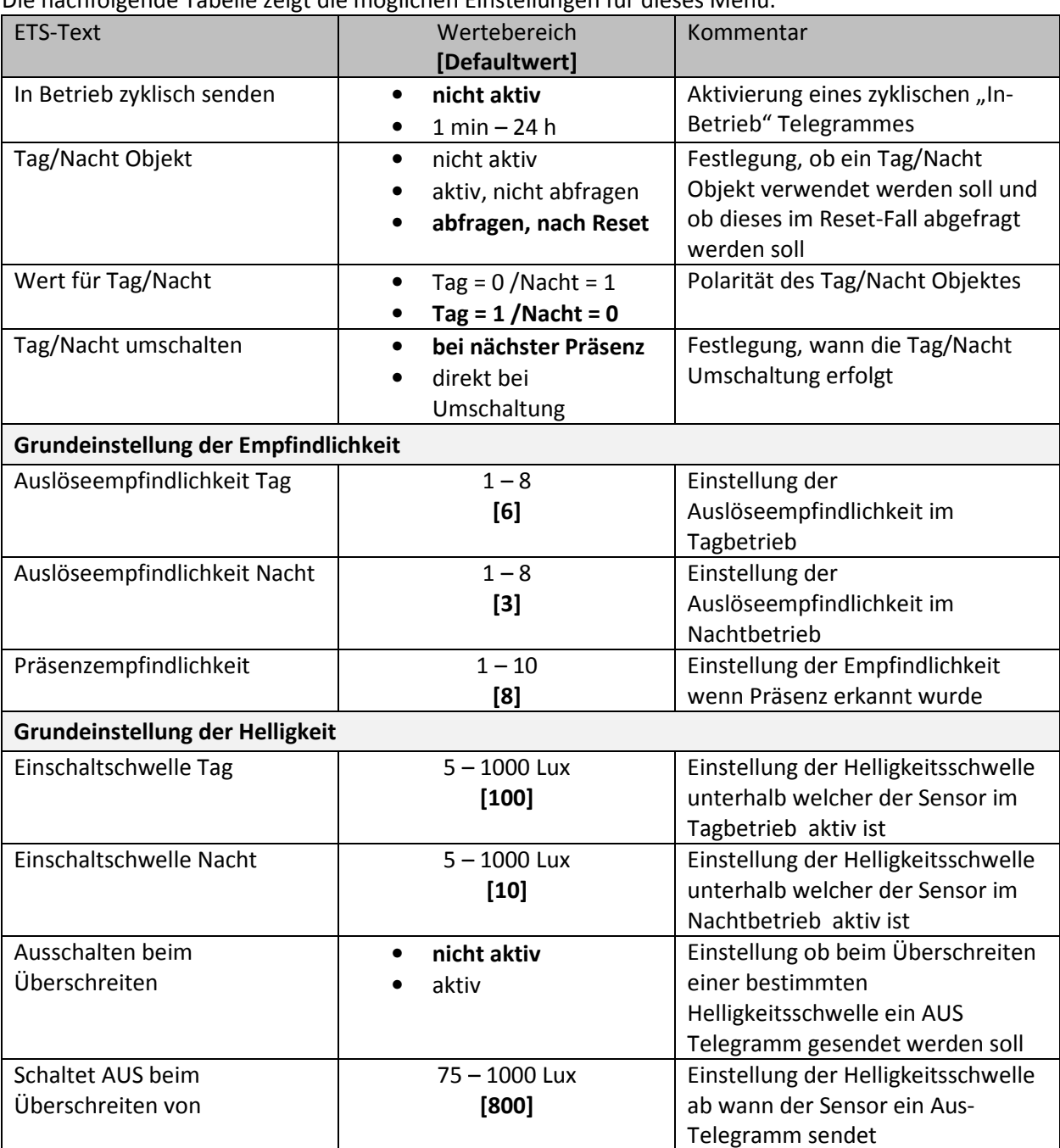

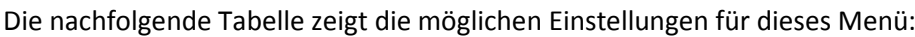

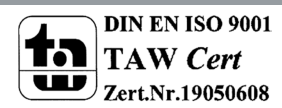

## Technisches Handbuch SCN-BWM55.x2 / SCN-BWM55T.G2

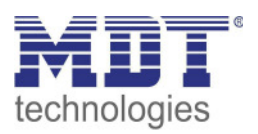

## Bewegungsmelder/Automatik Schalter 55

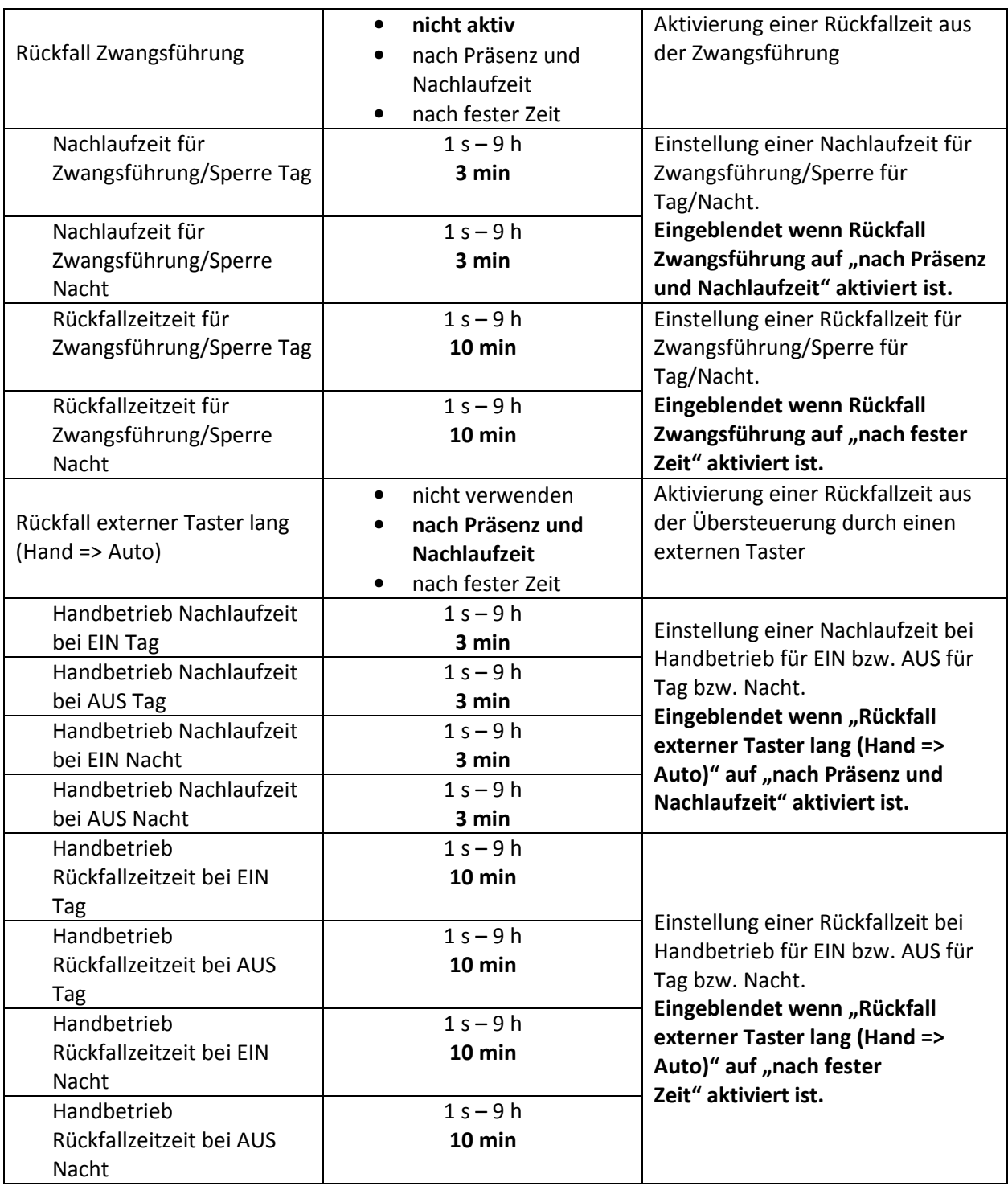

**Tabelle 3: Allgemeine Einstellungen** 

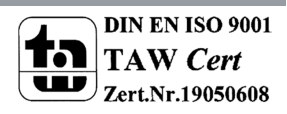

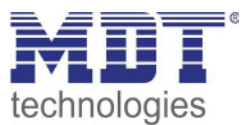

**Wert für Tag/Nacht** legt fest ob sich der Melder im Tag- oder Nacht-Betrieb befindet. Entsprechend gelten dann die Parameter, welche für Tag/Nacht festgelegt wurden.

#### **Grundeinstellung Empfindlichkeit**

Hier wird die Empfindlichkeit der Sensoren eingestellt. 1 bedeutet sehr niedrig, je höher der Wert, desto empfindlicher werden die Sensoren. Diese Einstellung hat Einfluss auf den Erfassungsbereich. Wird der Wert niedrig gesetzt, so wird eine Bewegung erst relativ nah am Melder wahrgenommen. Wird der Wert auf z.B. 8 gesetzt wird eine Bewegung bereits bei größerer Entfernung zum Melder wahrgenommen.

#### **Grundeinstellung Helligkeit**

Damit kann dem Melder ein bestimmter Arbeitsbereich vorgegeben werden. Die Parameter "**Einschaltschwelle Tag/Nacht**" definieren dabei die Helligkeitsschwelle, unterhalb welcher der Melder Präsenz detektiert. Über dieser Schwelle wird keine Bewegung mehr detektiert, der Melder schaltet das Licht jedoch nicht ab sobald die Helligkeit überschritten wird sondern die Nachlaufzeit läuft normal ab.

Der Parameter "Ausschalten bei Überschreiten" bewirkt, dass der Lichtkanal bei Erreichen des eingestellten Wertes sofort abschaltet. Der Wert sollte jedoch nicht zu niedrig eingestellt werden, da dies sonst in einem andauerndes Ein-/Ausschalten resultieren kann.

**Beispiel:** Schaltet der Melder EIN und die Helligkeit im Raum ist mit dem zugeschalteten Licht heller als der Wert "Ausschalten bei Überschreiten", so schaltet der Kanal sofort wieder aus.

**Rückfall Zwangsführung/Sperre**: Befindet sich der Melder über Zwangsführung oder Sperre in einem bestimmten Zustand, so kann festgelegt werden ob dieser **nach fester Zeit** wieder in den Automatikbetrieb zurückfallen soll.

Mit der Einstellung "nach Präsenz und Nachlaufzeit" wird während der Zwangsführung/Sperre weiterhin die Präsenz im Raum wahrgenommen. Befindet sich nun niemand mehr im Raum und die Nachlaufzeit des Kanals ist abgelaufen, so startet ab diesem Zeitpunkt die eingestellte "Handbetrieb Nachlaufzeit…", nach deren Ablauf der Melder wieder in den Automatikbetrieb wechselt.

Rückfall externer Taster lang (Hand => Auto): Wird der Melder über "Externer Taster lang" in den Handbetrieb geschalten, so kann auch hier ein Rückfall in den Automatikbetrieb "mit fester Zeit" oder "nach Präsenz und Nachlaufzeit" erreicht werden. Ablauf entspricht der Beschreibung im vorhergehenden Punkt "Rückfall Zwangsführung/Sperre".

Die nachfolgende Tabelle zeigt die allgemeinen Kommunikationsobjekte:

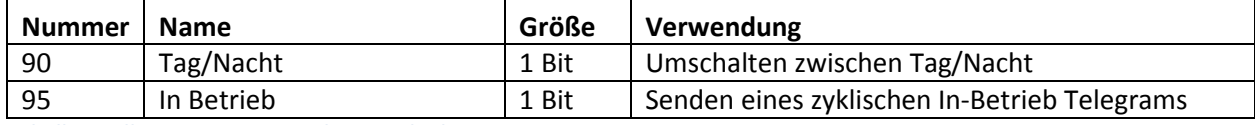

**Tabelle 4: Allgemeine Kommunikationsobjekte** 

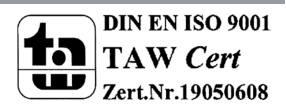

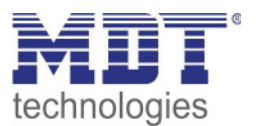

## **4.2 Lichtkanal/HLK**

Es können bis zu 2 Lichtkanäle, ein HLK Kanal und ein Alarm/Meldekanal (Alarm siehe 4.3 Meldekanal (Alarm) / Bewegungsrichtung) aktiviert werden. Lichtkanäle unterscheiden sich in einigen "individuellen" Parametern, bei den weiteren Einstellungen wie Zwangsführung, Objekttyp für Ausgang oder externe Taster sind beide gleich. Im Weiteren werden die Einstellungen in Unterpunkten erklärt.

#### **4.2.1 Grundeinstellungen Lichtkanal**

**Ø** Lichtkanal

Das nachfolgende Bild zeigt die Grundeinstellungen für einen Lichtkanal:

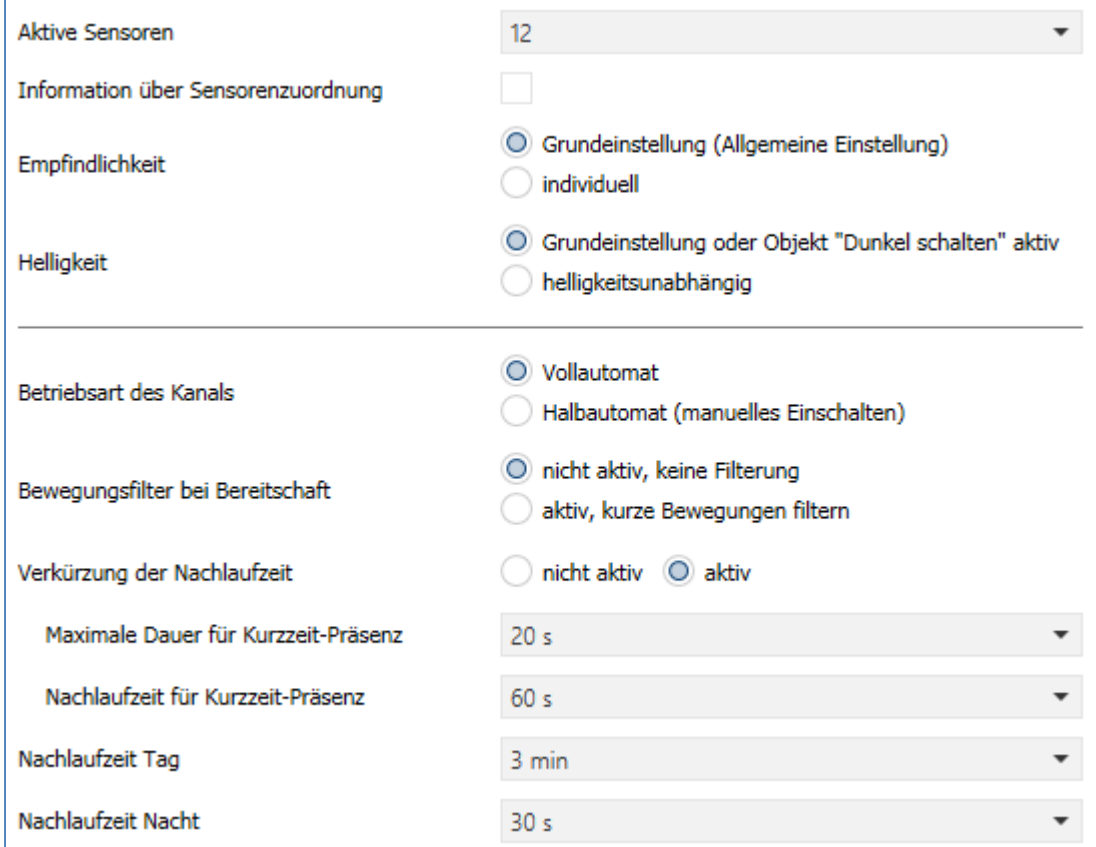

**Abbildung 4: Grundeinstellungen – Lichtkanal** 

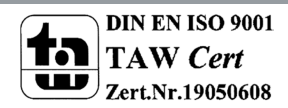

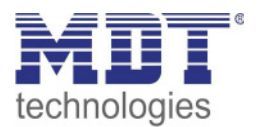

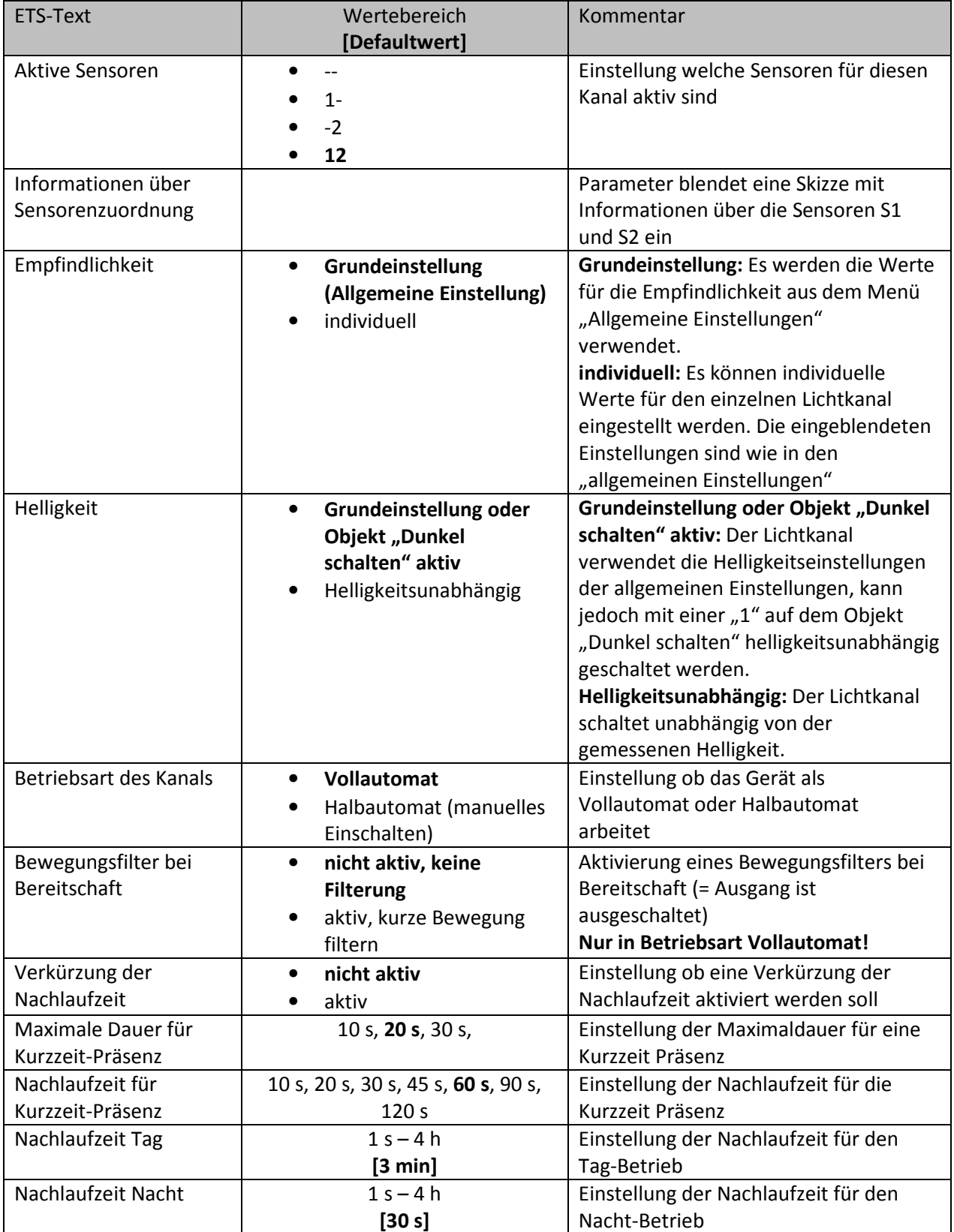

## Die nachfolgende Tabelle zeigt die möglichen Einstellungen für diese Parameter:

**Tabelle 5: Grundeinstellungen – Lichtkanal** 

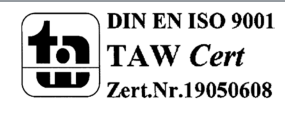

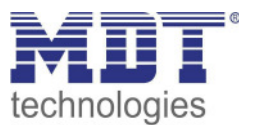

#### **Aktive Sensoren**

Für jeden Lichtkanal können die aktiven Sensoren eingestellt werden. Damit kann der Erfassungsbereich des Kanals eingegrenzt werden. Soll beispielsweise in einem Flur nur ein Bereich erfasst werden, so kann eben nur ein Sensor aktiviert werden. Die Ausrichtung der Sensoren entnehmen Sie bitte der Abbildung unter 2.4 Aufbau & .

#### **Helligkeit**

Mit "Grundeinstellung oder Objekt "Dunkel schalten" aktiv" bezieht sich Helligkeit auf die Einstellungen in "allgemeine Einstellung". Jedoch kann diese über das Objekt "Dunkel schalten" mit einer 1 helligkeitsunabhängig werden und schaltet somit bei jeder Helligkeit. Über die Einstellung "helligkeitsunabhängig" gilt keine Schwelle und der Kanal schaltet immer.

#### **Vollautomat**

Ist der Bewegungsmelder als Vollautomat eingestellt, so führt jede detektierte Präsenz zum Einschalten des Ausgangs und wird nach Ablauf der Nachlaufzeit wieder ausgeschaltet. **Halbautomat** 

Im Halbautomat Modus wird der Ausgang über das Objekt "Externer Taster kurz" eingeschaltet und nach Ablauf der Nachlaufzeit automatisch wieder ausgeschaltet.

Die **Nachlaufzeit** beschreibt die Zeit die nach der letzten Detektion einer Bewegung bis zum Ausschalten des Ausgangs abläuft. Die Nachlaufzeit kann für Tag/Nacht unterschiedlich eingestellt werden. So würde bei einer Nachlaufzeit von 3min das Licht bei einer Bewegungsdetektion für mindestens 3min eingeschaltet werden. Jede Neudetektion führt zu einem Nachtriggern und somit Neustart der Nachlaufzeit.

Zusätzlich kann eine "Verkürzung der Nachlaufzeit" aktiviert werden. In diesem Fall werden zwei weitere Parameter eingeblendet:

**Maximale Dauer für Kurzzeit Präsenz:** Gibt die Dauer zwischen der ersten und der letzten Bewegungsdetektion zur Aktivierung der Kurzzeit-Präsenz an.

**Nachlaufzeit für Kurzzeit-Präsenz:** Gibt die Dauer der Nachlaufzeit an wenn die Kurzzeit-Präsenz aktiviert wurde.

Wurde somit bei aktivierter Kurzzeit-Präsenz die erste und letzte Bewegung innerhalb der eingestellten Dauer für Kurzzeit-Präsenz detektiert, so wird der Ausgang nicht für die reguläre Nachlaufzeit eingeschaltet, sondern nur für die Nachlaufzeit der Kurzzeit-Präsenz.

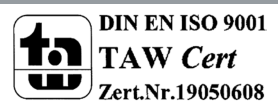

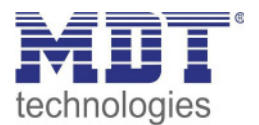

#### **4.2.2 Grundeinstellungen HLK-Kanal**

**Ø** HLK-Kanal

Das nachfolgende Bild zeigt die Grundeinstellungen für einen HLK-Kanal:

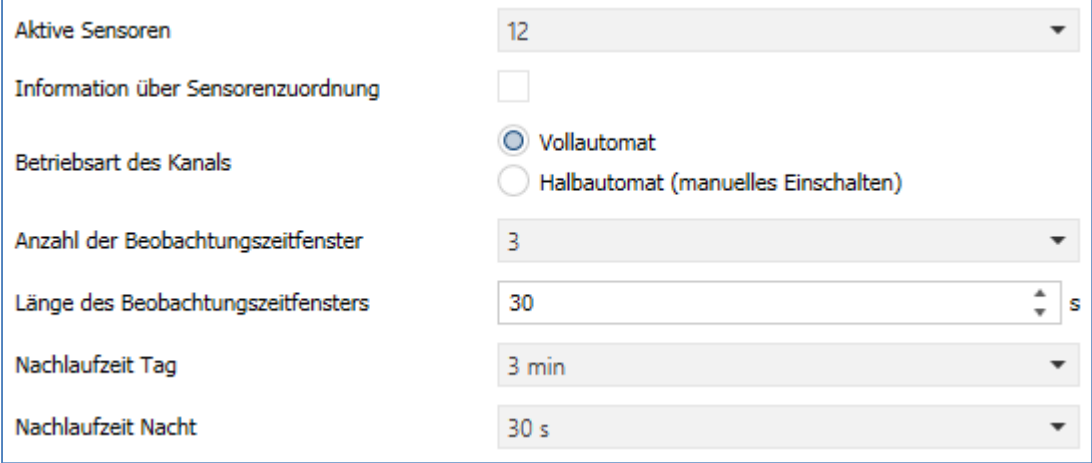

**Abbildung 5: Grundeinstellungen –HLK-Kanal** 

Die nachfolgende Tabelle zeigt die möglichen Einstellungen für diese Parameter:

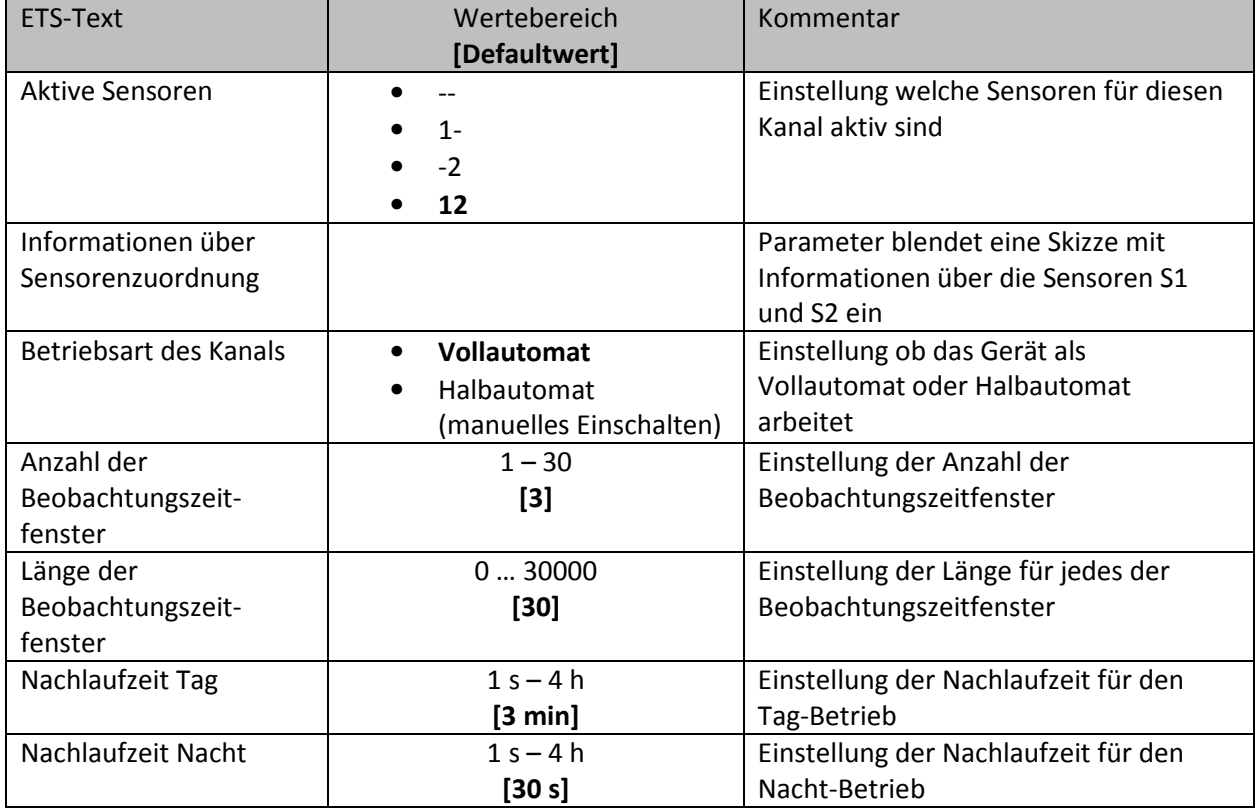

**Tabelle 6: Grundeinstellungen – HLK-Kanal** 

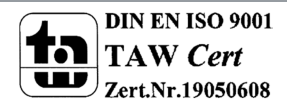

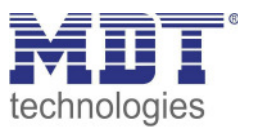

#### **Aktive Sensoren**

Für jeden Lichtkanal können die aktiven Sensoren eingestellt werden. Damit kann der Erfassungsbereich des Kanals eingegrenzt werden. Soll beispielsweise in einem Flur nur ein Bereich erfasst werden, so kann eben nur ein Sensor aktiviert werden. Die Ausrichtung der Sensoren wird erkennbar durch Aktivierung des Parameters "Information über Sensorenzuordnung".

#### **Vollautomat**

Ist der Bewegungsmelder als Vollautomat eingestellt, so führt jede detektierte Präsenz zum Einschalten des Ausgangs und wird nach Ablauf der Nachlaufzeit wieder ausgeschaltet. **Halbautomat** 

Im Halbautomat Modus wird der Ausgang über das Objekt "Externer Taster kurz" eingeschaltet und nach Ablauf der Nachlaufzeit automatisch wieder ausgeschaltet.

#### **Beobachtungszeitfenster**

Das Beobachtungszeitfenster ist für den HLK verfügbar. Dies bewirkt dass für das Einschalten eine längere Detektion erforderlich ist. Um den Kanal einzuschalten muss in jedem der eingestellten Beobachtungszeitfenster mindestens eine Detektion stattgefunden haben. Mit der Länge des Beobachtungszeitfensters wird die Zeit bestimmt, wie lange innerhalb eines Zeitfensters auf eine Detektion gewartet wird.

Die **Nachlaufzeit** beschreibt die Zeit die nach der letzten Detektion einer Bewegung bis zum Ausschalten des Ausgangs abläuft. Die Nachlaufzeit kann für Tag/Nacht unterschiedlich eingestellt werden. So würde bei einer Nachlaufzeit von 3min das Licht bei einer Bewegungsdetektion für mindestens 3min eingeschaltet werden. Jede Neudetektion führt zu einem Nachtriggern und somit Neustart der Nachlaufzeit.

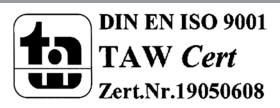

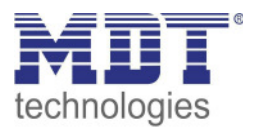

#### **4.2.3 Zwangsführungsobjekt/Sperrobjekt**

**Ø** Lichtkanal **ØHLK-Kanal** 

Das nachfolgende Bild zeigt die Einstellungen für das Sperrobjekt/die Zwangsführung:

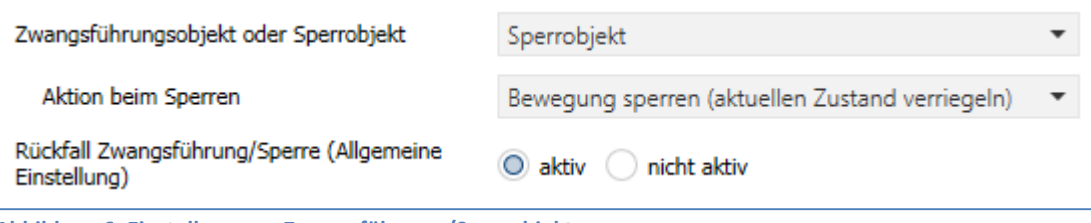

**Abbildung 6: Einstellungen – Zwangsführung-/Sperrobjekt** 

#### Die nachfolgende Tabelle zeigt die möglichen Einstellungen für diese Parameter:

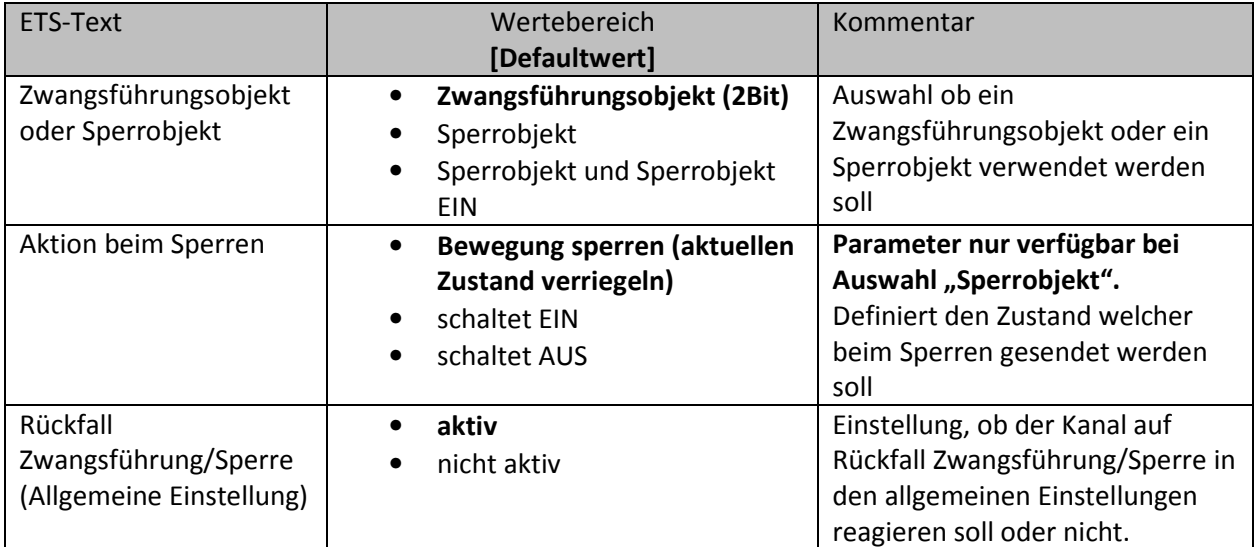

**Tabelle 7: Einstellungen – Zwangsführung/Sperrobjekt** 

Mit dem Zwangsführungs- oder Sperrobjekt kann der Bewegungsmelder übersteuert werden und eine bestimmten Zustand aufrufen.

Das Zwangsführungsobjekt kennt 3 mögliche Zustände:

• **Zwangsführung EIN (control = 1, value = 1)** 

Dabei wird bedingungslos auf dem Ausgangsobjekt der Befehl für "EIN" gesendet. Die Auswertung wird danach unterbunden und die Rückfallzeit Zwangsführung beginnt. Sollte nach Ablauf der Rückfallzeit auf dem Zwangsführungsobjekt nichts empfangen werden, wird der Normalbetrieb wieder aufgenommen.

- **Zwangsführung AUS (control = 1, value = 0)**  Dabei wird bedingungslos auf dem Ausgangsobjekt der Befehl für "AUS" gesendet. Die Auswertung wird danach unterbunden und die Rückfallzeit Zwangsführung beginnt. Sollte nach Ablauf der Rückfallzeit auf dem Zwangsführungsobjekt nichts empfangen werden, wird der Normalbetrieb wieder aufgenommen.
- **Zwangsführung AUTO (control = 0 value = 0)**  Danach wir der normale Betrieb des Melders wieder aufgenommen

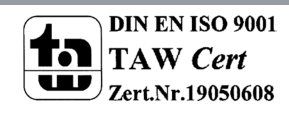

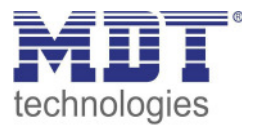

Alternativ zum Zwangsführungsobjekt können 1 oder 2 **Sperrobjekte** der Größe 1 Bit eingeblendet werden. Für das einfache Sperrobjekt können 3 verschiedene Zustände parametriert werden:

• **Bewegung sperren (aktuellen Zustand verriegeln**)

Der Lichtkanal wird im aktuellen Zustand verriegelt und bleibt in diesem solange bis der Sperrvorgang deaktiviert wird.

• **schaltet EIN** 

Der Lichtkanal sendet den Ausgangswert für EIN und bleibt in dem Zustand EIN bis der Sperrvorgang deaktiviert wird.

• **schaltet AUS** 

Der Lichtkanal sendet den Ausgangswert für AUS und bleibt in dem Zustand AUS bis der Sperrvorgang deaktiviert wird.

Durch Aktivierung des **Sperrobjekts EIN** sendet der Lichtkanal den Ausgangswert für EIN und bleibt in dem Zustand EIN bis der Sperrvorgang deaktiviert wird.

Mit dem Parameter **Rückfall Zwangsführung/Sperre (Allgemeine Einstellung)** ist es möglich, für jeden Kanal individuell einzustellen, ob dieser auf die Parametrierung zu "Rückfall Zwangsführung/Sperre" in den "allgemeinen Einstellungen" reagieren soll oder nicht.

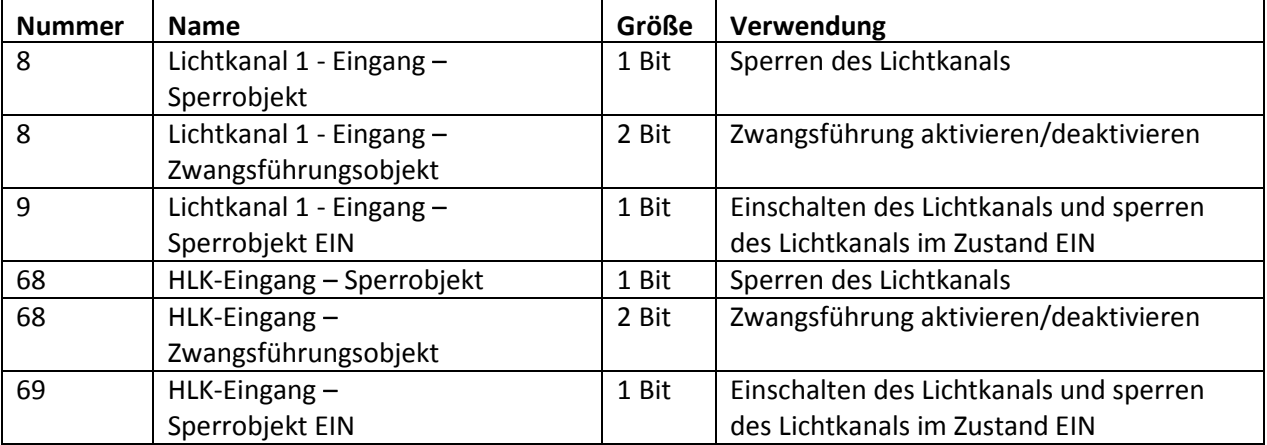

Die nachfolgende Tabelle zeigt die dazugehörigen Kommunikationsobjekte:

**Tabelle 8: Kommunikationsobjekte – Zwangsführung/Sperrobjekt** 

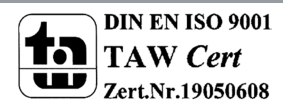

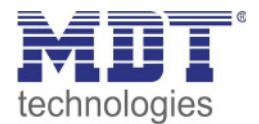

#### **4.2.4 Ausgangsobjekt**

 $\boxtimes$  Lichtkanal **Ø HLK-Kanal** 

Für das Ausgangsobjekt sind drei verschiedene Objekte möglich. Die nachfolgende Tabelle zeigt möglichen Einstellungen (hier: Schalten, Lichtkanal):

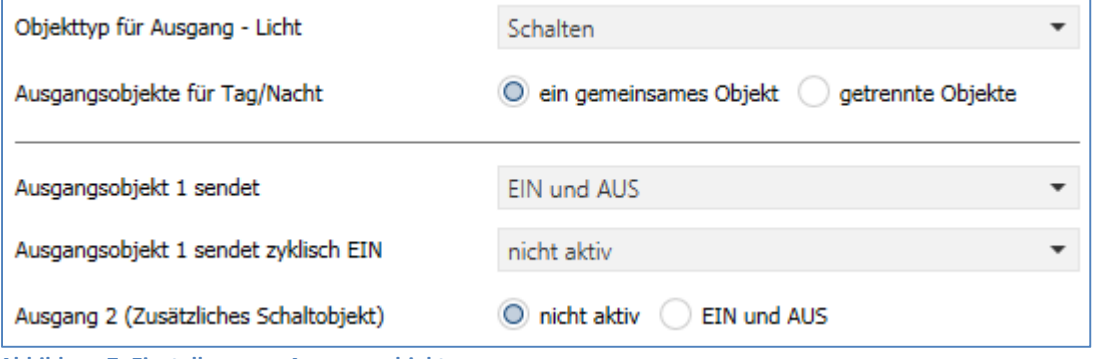

**Abbildung 7: Einstellungen – Ausgangsobjekte** 

#### Für die Ausgangsobjekte sind folgende Parameter relevant:

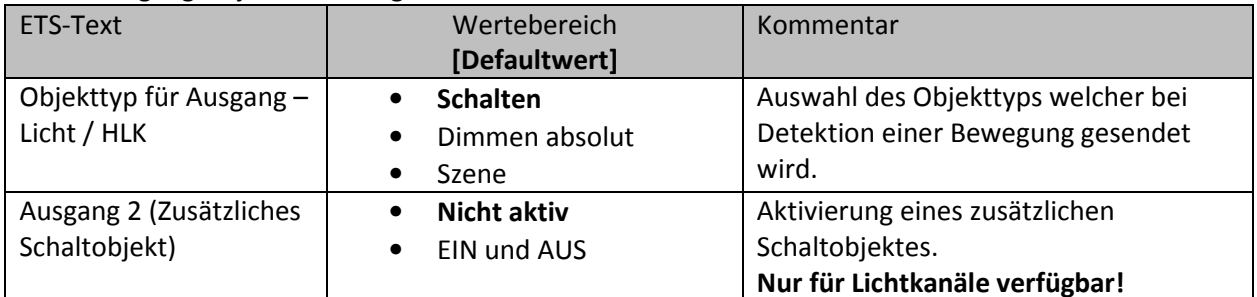

**Tabelle 9: Einstellungen – Ausgangsobjekte** 

#### **Ausgang 2 (zusätzliches Schaltobjekt)**

Achtung: Dieses Objekt ist nur für die **Lichtkanäle** verfügbar.

Zusätzlich kann – unabhängig vom Objekttyp – ein separates Schaltobjekt aktiviert werden. Dies ist immer ein 1Bit Objekt.

Wird z.B. als Ausgangsobjekt 1 ein Dimmwert gesendet, so kann zusätzlich über Ausgang 2 ein 1bit Telegramm gesendet werden um eine Status LED oder ähnliches anzusteuern.

#### **Objekttyp für Ausgang**

Der Parameter definiert den Datenpunkttyp des Ausgangsobjektes. Diese werden im Folgenden erklärt:

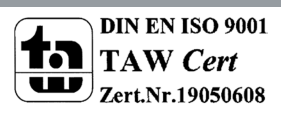

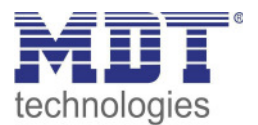

#### *4.2.4.1 Ausgangsobjekt: Schalten*

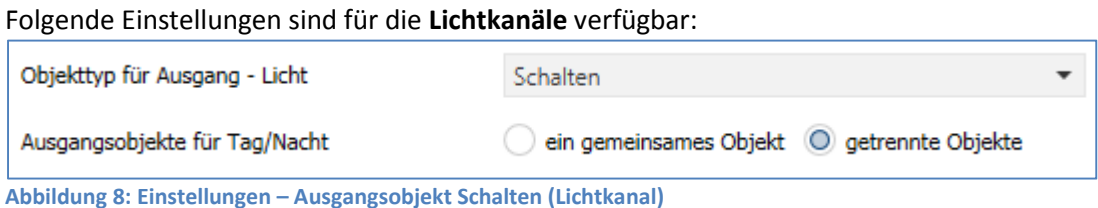

Mit dem Parameter **Ausgangsobjekte für Tag/Nacht** kann gewählt werden ob für Tag/Nacht ein gemeinsames Objekt genutzt wird oder getrennte Objekte. Bei "getrennte Objekte" wird ein separates Schaltobjekt für den Nachtbetrieb eingeblendet. So kann z.B. das Hauptlicht im Tagbetrieb eingeschaltet werden und im Nachtbetrieb ein kleines Orientierungslicht eingeschaltet werden

Folgende Einstellungen sind für den **HLK-Kanal** verfügbar:

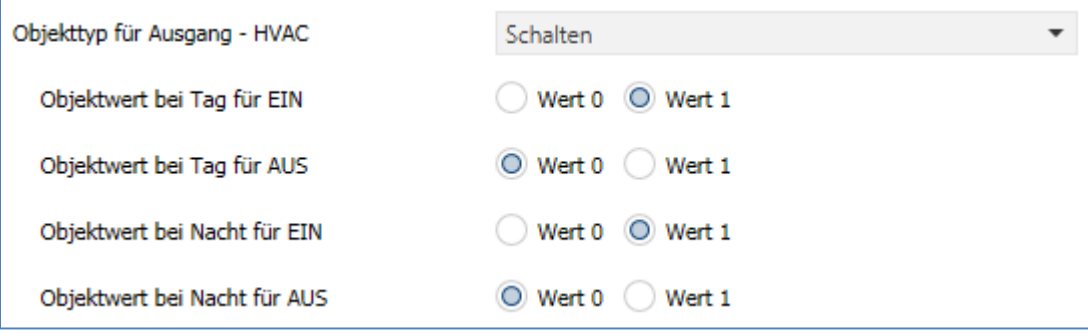

**Abbildung 9: Einstellungen – Ausgangsobjekt Schalten (HLK)** 

Hier gibt es nur ein Ausgangsobjekt für Tag und Nacht. Die **Objektwerte** für Tag/Nacht für EIN und AUS werden direkt festgelegt.

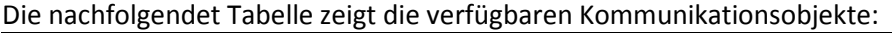

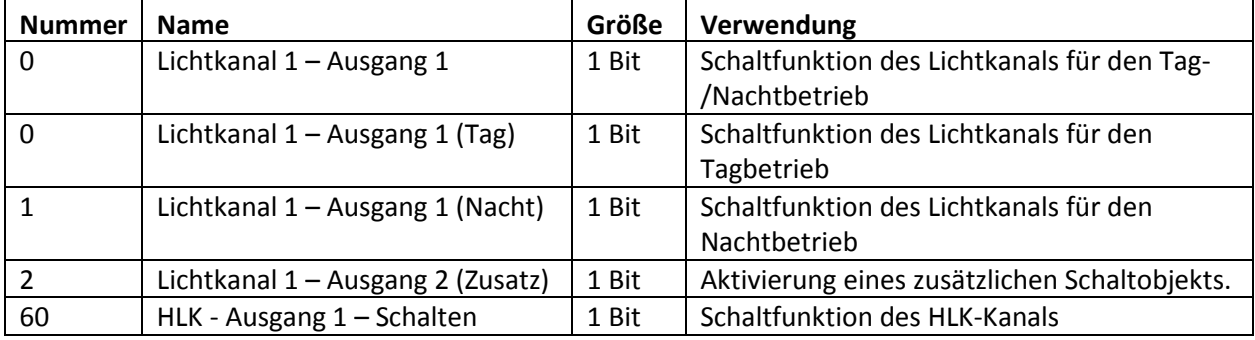

**Tabelle 10: Kommunikationsobjekte – Ausgangsobjekt Schalten** 

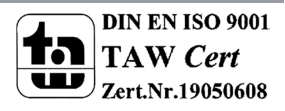

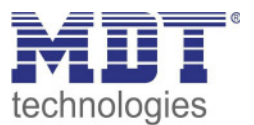

#### *4.2.4.2 Ausgangsobjekt: Dimmen absolut*

Wird das Ausgangsobjekt auf Dimmen absolut gesetzt so können verschiedene Dimmwerte für Tag und Nacht definiert werden:

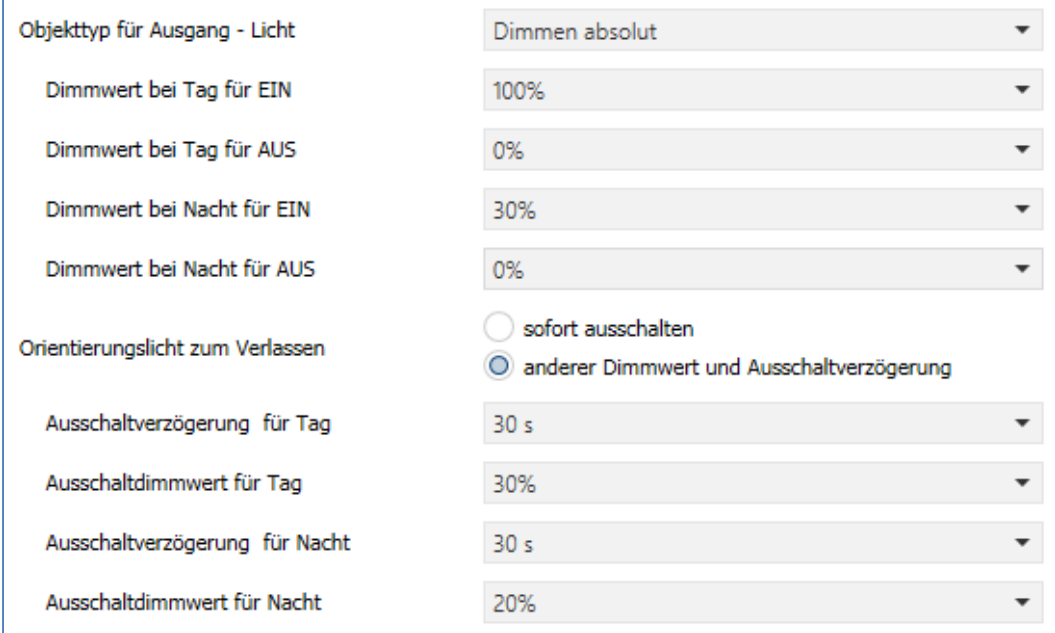

**Abbildung 10: Einstellungen – Ausgangsobjekt Dimmen absolut** 

Mit den **Dimmwerten bei Tag/Nacht für EIN/AUS** werden die entsprechenden absoluten Werte festgelegt die der Kanal nach erfolgter Detektion bzw. nach abgelaufener Nachlaufzeit sendet. Über die Objekte "Dimmwert für EIN einlernen" können neue Werte vorgegeben werden. Befindet sich der Kanal im Tag-Betrieb, so wird der entsprechende EIN Wert für Tag geändert. Befindet sich der Kanal im Nacht-Betrieb, so wird der entsprechende EIN Wert für Nacht geändert.

Zusätzlich kann ein **Orientierungslicht zum Verlassen** des Raums aktiviert werden. Das Orientierungslicht wird aufgerufen wenn die Nachlaufzeit des Lichtkanals abgelaufen ist. Ohne Orientierungslicht würde der Kanal nun sofort ausgeschaltet werden. Das Orientierungslicht bewirkt nun das der Ausgang den parametrierten Wert für die Ausschaltverzögerung Tag/Nacht aufruft und der Lichtkanal wird erst abgeschaltet wenn die Ausschaltverzögerung für Tag/Nacht abgelaufen ist. Für die Lichtkanäle (nicht HLK) kann ein zusätzliches Ausgangsobjekt Schalten eingeblendet werden.

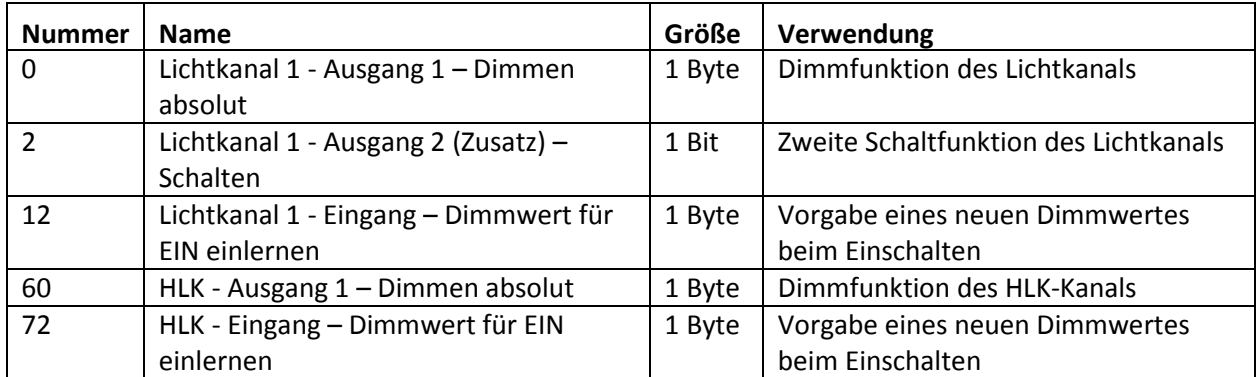

Die nachfolgende Tabelle zeigt die verfügbaren Kommunikationsobjekte:

**Tabelle 11: Kommunikationsobjekte – Ausgangsobjekt Dimmen absolut**

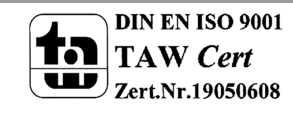

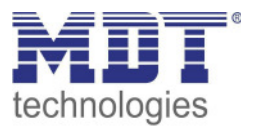

#### *4.2.4.3 Ausgangsobjekt: Szene*

Wird der Objekttyp Szene ausgewählt so können Szenennummern für den Wert Ein/Aus für den Tag- /Nachtbetrieb gesendet werden.

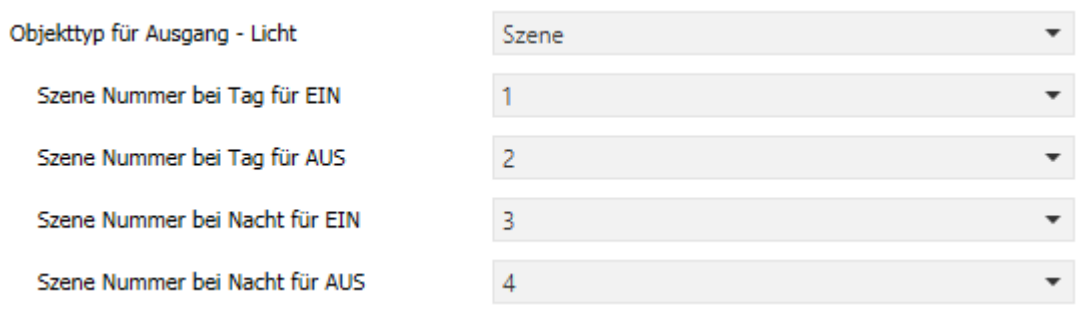

**Abbildung 11: Einstellungen – Ausgangsobjekt Szene** 

Für die Lichtkanäle (nicht HLK) kann ein zusätzliches Ausgangsobjekt Schalten eingeblendet werden. Die nachfolgendet Tabelle zeigt die verfügbaren Kommunikationsobjekte:

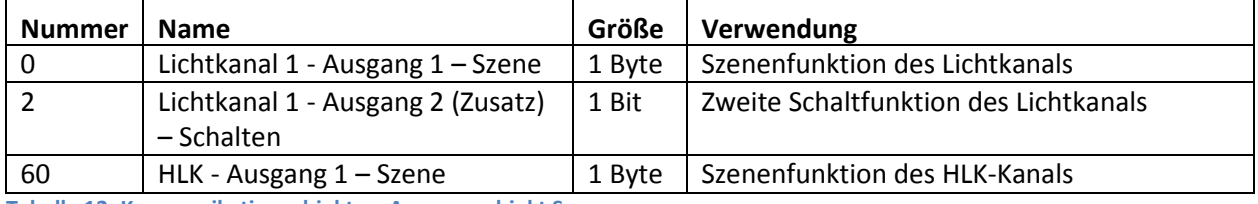

**Tabelle 12: Kommunikationsobjekte – Ausgangsobjekt Szene** 

#### *4.2.4.4 Sendebedingungen für Ausgangsobjekte*

Für alle drei Objekttypen können die Sendebedingungen festgelegt werden (hier: Schalten):

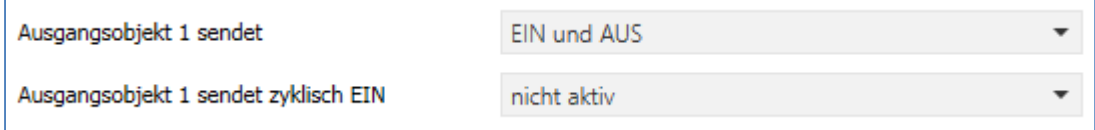

**Abbildung 12: Einstellungen – Sendebedingungen Ausgangsobjekt** 

Bei der Auswahl **Ausgangsobjekt 1 sendet** kann festgelegt werden, was am Ausgang gesendet werden. Die Auswahl, entsprechend des gewählten Typs, ist wie folgt:

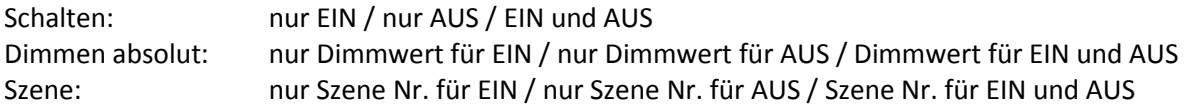

#### **Zyklisches Senden**

Das Ausgangsobjekt 1 (je nach Parametrierung Schalten, Dimmen absolut oder Szene) kann den parametrierten Wert für EIN zyklisch senden. Zusätzlich kann das zweite Schaltobjekt seinen Wert zyklisch senden.

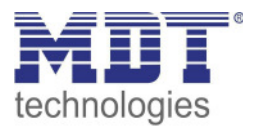

#### **4.2.5 Externer Taster kurz/lang**

**Ø** Lichtkanal **Ø HLK-Kanal** 

#### Das nachfolgende Bild zeigt die Einstellungen für die externen Tastereingänge:

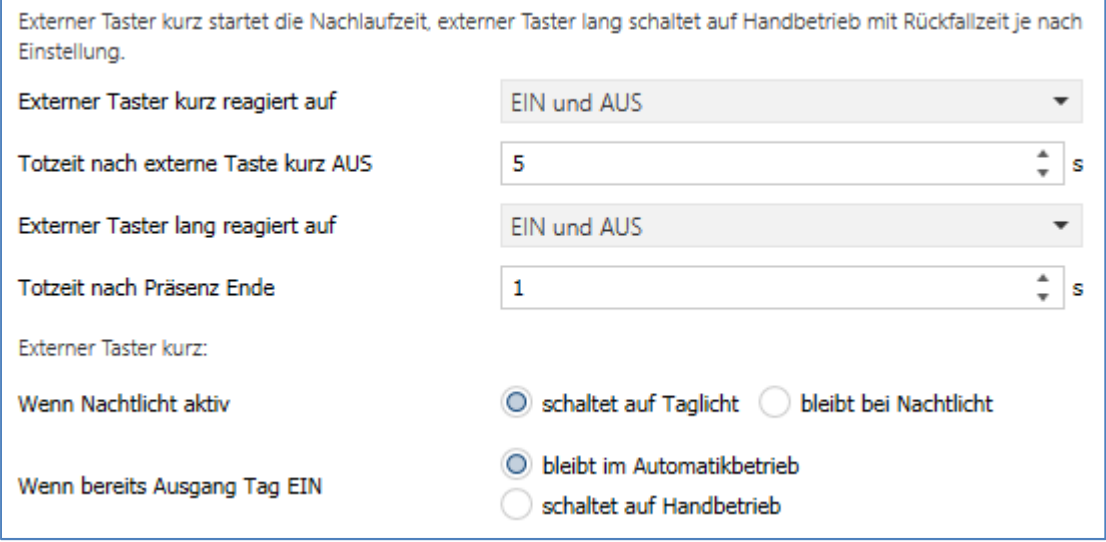

**Abbildung 13: Einstellungen – Externer Taster kurz/lang** 

#### Die nachfolgende Tabelle zeigt die möglichen Einstellungen für diese Parameter:

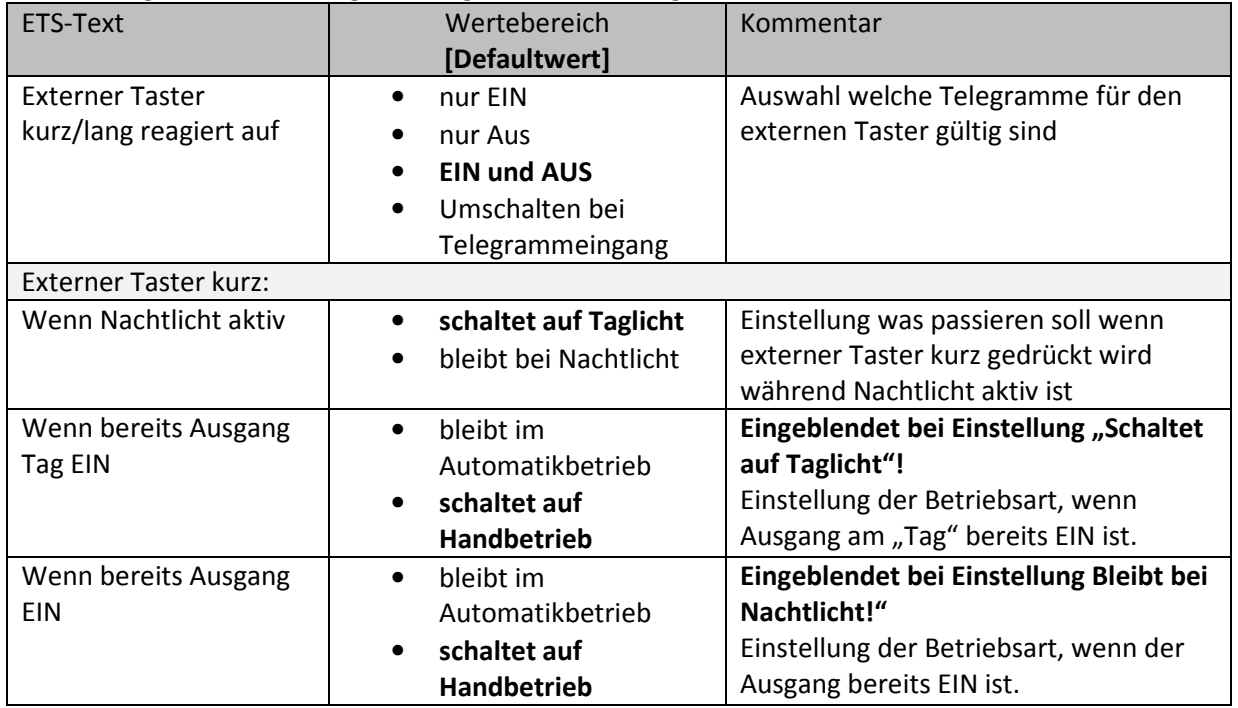

**Tabelle 13: Einstellungen – Externer Taster kurz/lang** 

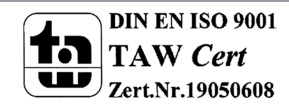

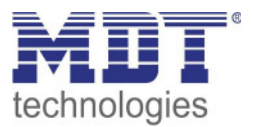

**Externer Taster kurz** dient dem manuellen Umschalten zwischen den Zuständen des Lichtkanals, bzw. dem Einschalten des Lichtkanals in der Betriebsart Halbautomat. **Externer Taster lang** dient dem manuellen Ein-/Ausschalten des Lichtkanals.

Mit dem externen Tastereingang kann der Licht-/HLK Kanal unabhängig von einer Bewegungsdetektion eingeschaltet werden. Die genauen Abläufe für den "externen Taster kurz/lang" sind im Kapitel 4.2.8 Ablaufdiagramm näher erklärt.

Die Parameter zu "Totzeit" werden im folgenden Kapitel 4.2.6 Totzeit beschrieben.

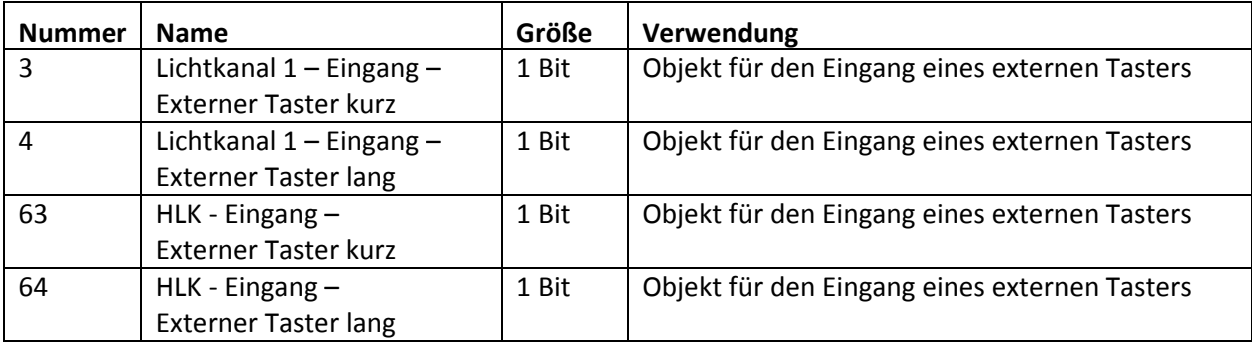

Die nachfolgende Tabelle zeigt die allgemeinen Kommunikationsobjekte:

**Tabelle 14: Kommunikationsobjekte – Externer Taster kurz/lang** 

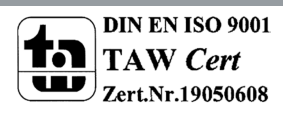

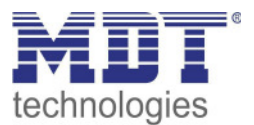

## **4.2.6 Totzeit**

**Ø** Lichtkanal **Ø HLK-Kanal** 

Die Totzeit definiert die Zeit die der Präsenzmelder nach dem Ausschalten für eine weitere Detektion gesperrt ist. Dafür stehen zwei Einstellungen zur Verfügung:

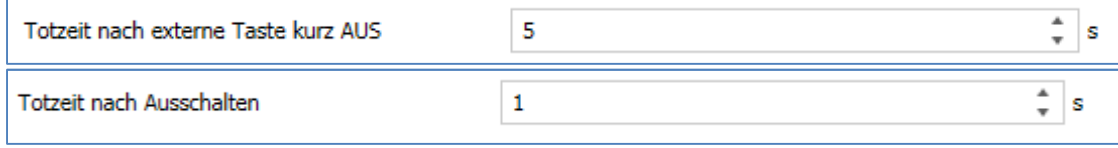

**Abbildung 14: Einstellungen – Totzeit** 

#### Folgende Einstellungen sich verfügbar:

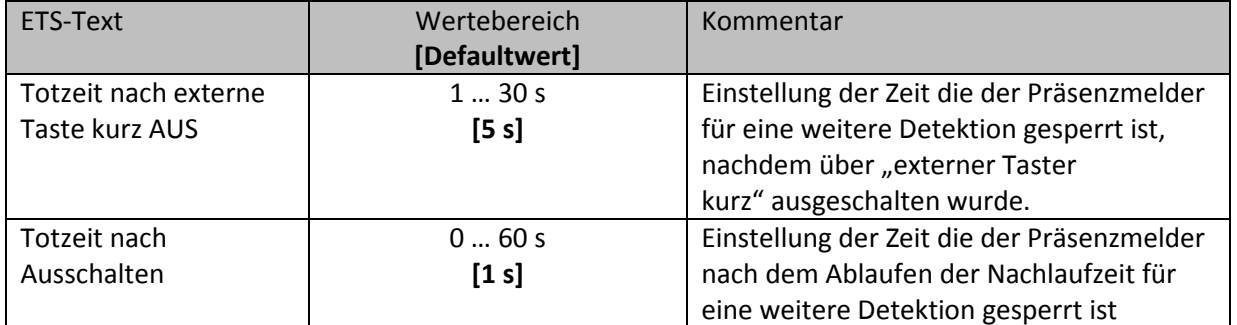

**Tabelle 15: Einstellungen – Totzeit** 

Der Parameter **Totzeit nach externe Taste kurz AUS** ist sinnvoll um beispielsweise nach dem Ausschalten über den externen Taster kurz den Raum zu verlassen, ohne durch Detektion ein erneutes Einschalten des Lichts zu vermeiden.

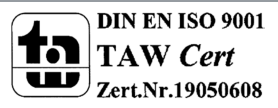

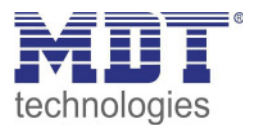

#### **4.2.7 Statusinformation**

 $\boxtimes$  Lichtkanal **Ø HLK-Kanal** 

Es steht für jeden Kanal ein Statusobjekt zur Verfügung. Damit kann

#### Folgender Parameter kann hier aktiviert werden:

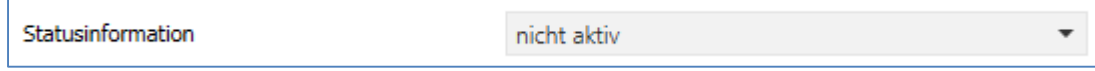

**Abbildung 15: Einstellung – Statusinformation** 

Für die Lichtkanäle und den HLK-Kanal steht ein Statusobjekt zur Verfügung. Folgende Einstellungen sind hierfür möglich:

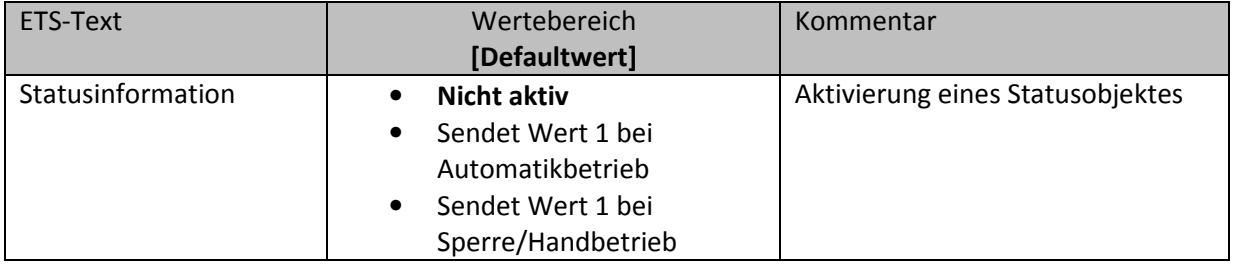

**Tabelle 16: Einstellungen – Statusinformation** 

Es steht für jeden Kanal ein Statusobjekt zur Verfügung. Damit können aktuelle Informationen, ob Sperre/Handbetrieb oder Automatikbetrieb aktiv bzw. inaktiv sind, visualisiert werden.

#### Dafür stehen folgende Kommunikationsobjekte zur Verfügung:

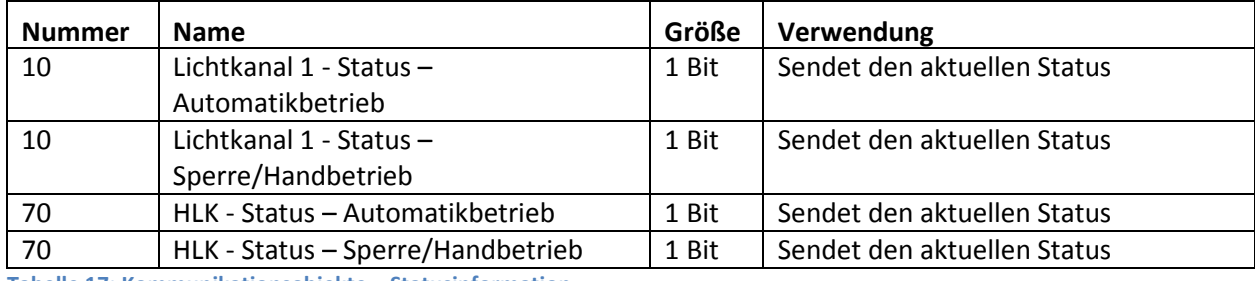

**Tabelle 17: Kommunikationsobjekte – Statusinformation** 

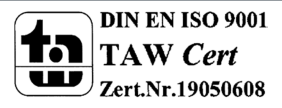

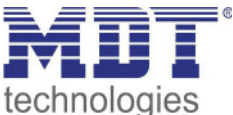

#### **4.2.8 Ablaufdiagramm**

#### **Vollautomat ohne Orientierungslicht:**

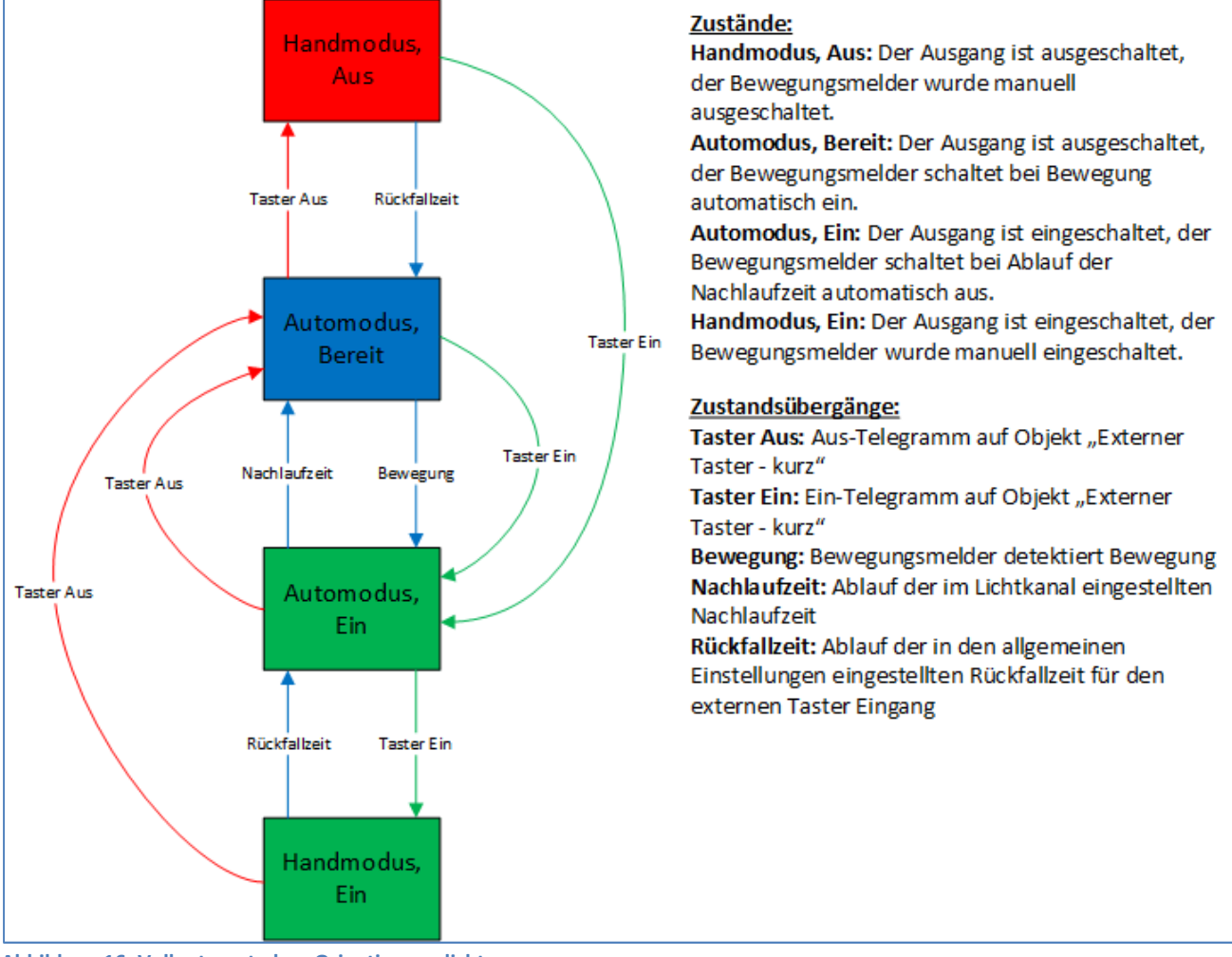

**Abbildung 16: Vollautomat ohne Orientierungslicht** 

In der Betriebsart "Vollautomat" schaltet sich der Bewegungsmelder automatisch bei Bewegung ein. Über das Objekt "externer Taster – kurz" kann der Automatikmodus des Bewegungsmelders übersteuert werden und der Bewegungsmelder in den Handmodus gezwungen werden. Aus diesem Modus fällt der Melder automatisch zurück in den Automodus entsprechend der Einstellungen im Menü allgemeine Einstellungen – Rückfall Taster Eingang.

Ist der Ausgang des Lichtkanals eingeschaltet (Zustand Automodus – Ein oder Handmodus – Ein) und der Lichtkanal wird über das Objekt "externer Taster – kurz" ausgeschaltet, so ist der Lichtkanal 10s für die Bewegungsdetektion gesperrt, um den Raum zu verlassen und ein kurzzeitiges Wiedereinschalten zu unterbinden.

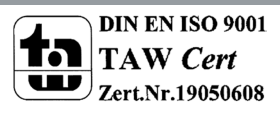

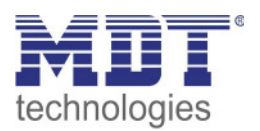

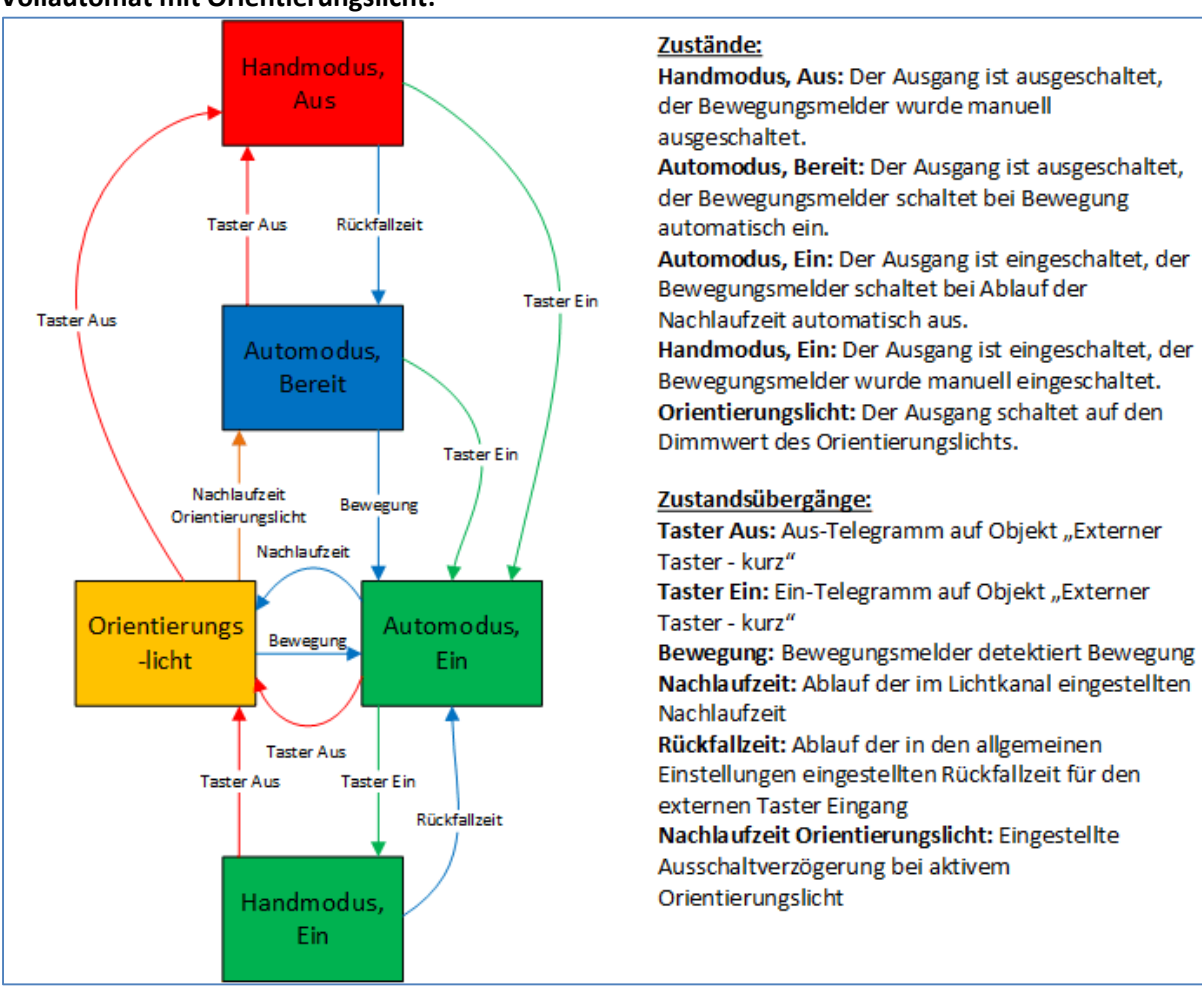

#### **Vollautomat mit Orientierungslicht:**

**Abbildung 17: Vollautomat mit Orientierungslicht** 

Die Betriebsart Vollautomat mit Orientierungslicht erweitert die Betriebsart Vollautomat um den Zustand Orientierungslicht. Das Orientierungslicht kann aktiviert werden sobald der Parameter "Objekttyp für Ausgang – Licht" auf Dimmen absolut steht.

Das Orientierungslicht wird eingeschaltet sobald die Nachlaufzeit des Lichtkanals abgelaufen ist. Der Ausgang wird anschließend in den Zustand Orientierungslicht geschaltet und kann somit das Licht auf eine dunklere Stufe dimmen um den Raum sicher verlassen zu können.

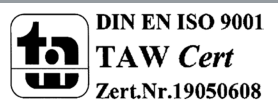

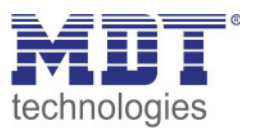

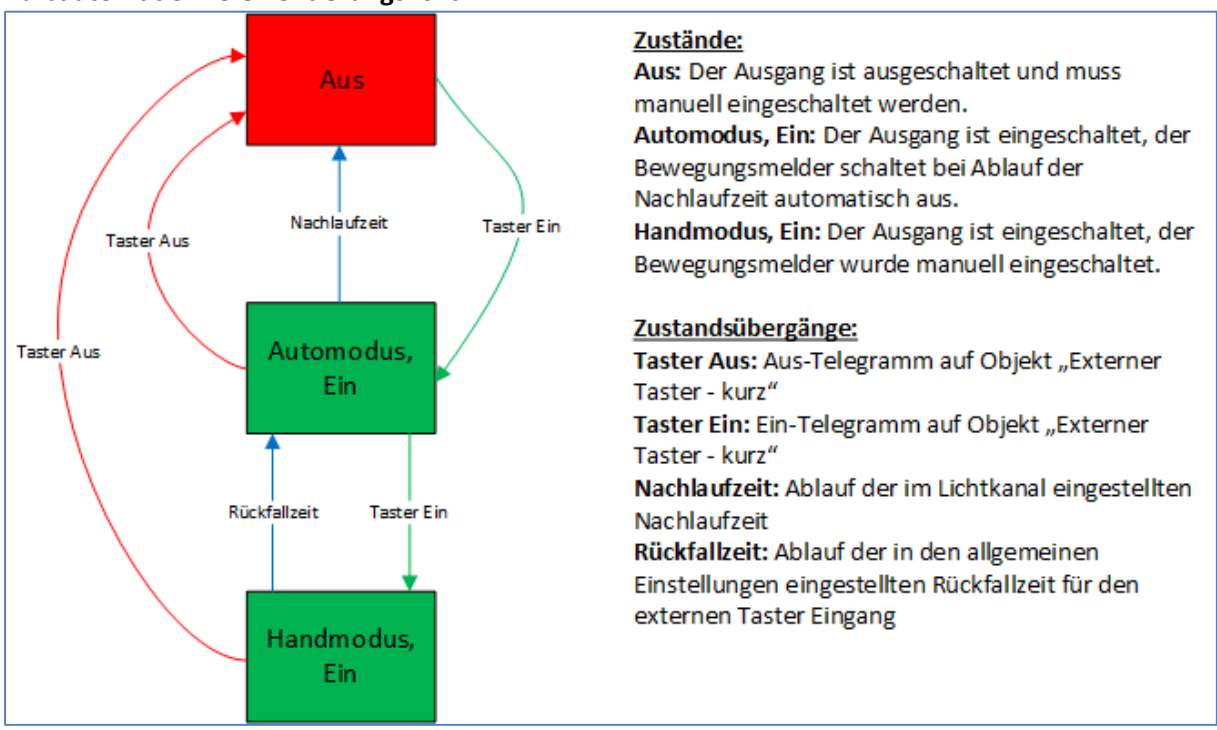

#### **Halbautomat ohne Orientierungslicht:**

**Abbildung 18: Halbautomat ohne Orientierungslicht** 

In der Betriebsart "Halbautomat" muss der Bewegungsmelder manuell über das Objekt "externer Taster – kurz" eingeschaltet werden. Der Lichtkanal wird nach Ablauf der Nachlaufzeit (=keine Bewegungsdetektion für die eingestellte Nachlaufzeit) wieder automatisch ausgeschaltet. Über das Objekt "externer Taster – kurz" kann der Lichtkanal zusätzlich übersteuert werden. So kann der Bewegungsmelder durch zweimaliges Drücken in den Handmodus gebracht werden.

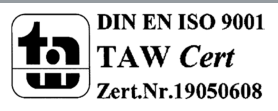

## Technisches Handbuch SCN-BWM55.x2 / SCN-BWM55T.G2

Bewegungsmelder/Automatik Schalter 55

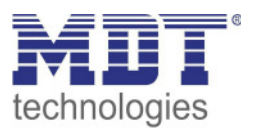

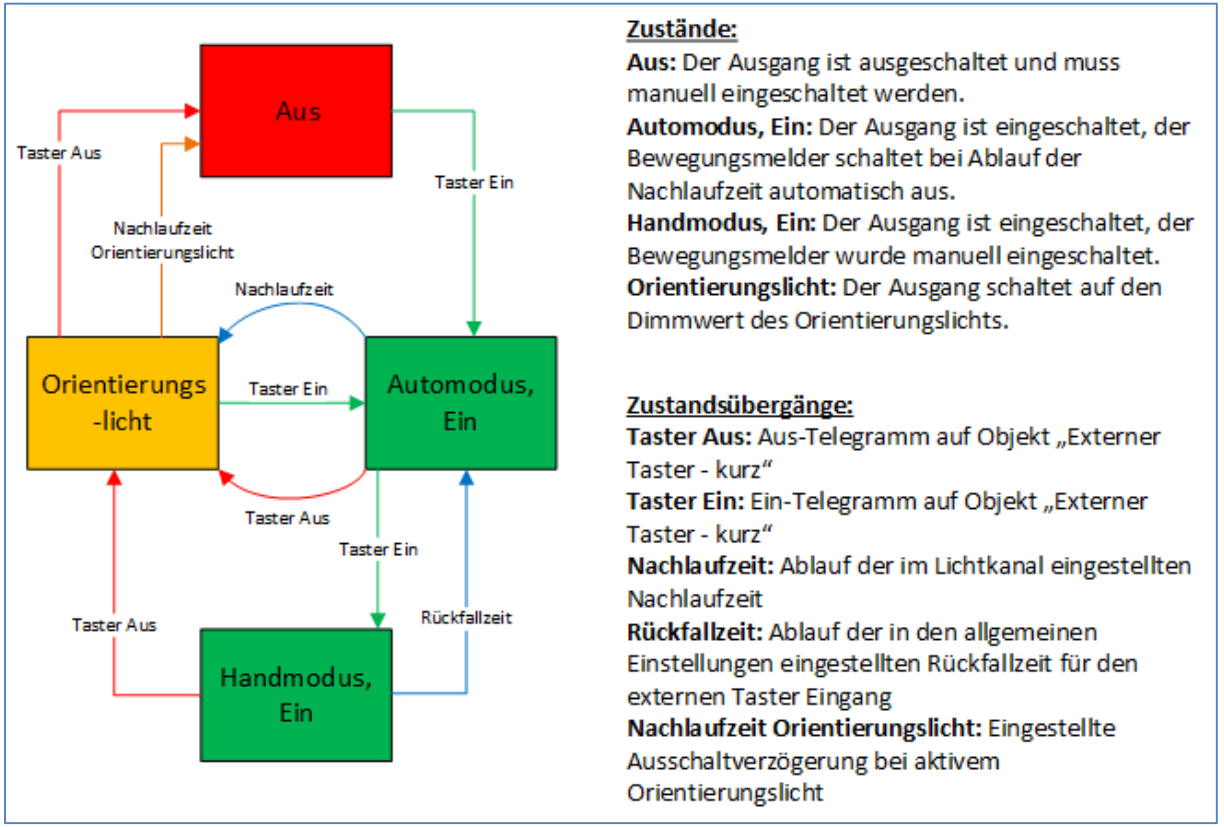

#### **Halbautomat mit Orientierungslicht:**

**Abbildung 19: Halbautomat mit Orientierungslicht** 

Die Betriebsart Halbautomat mit Orientierungslicht erweitert die Betriebsart Halbautomat um den Zustand Orientierungslicht. Das Orientierungslicht kann aktiviert werden sobald der Parameter "Objekttyp für Ausgang - Licht" auf Dimmen absolut steht.

Das Orientierungslicht wird eingeschaltet sobald die Nachlaufzeit des Lichtkanals abgelaufen ist. Der Ausgang wird anschließend in den Zustand Orientierungslicht geschaltet und kann somit das Licht auf eine dunklere Stufe dimmen um den Raum sicher verlassen zu können.

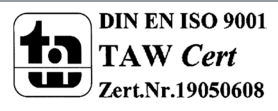

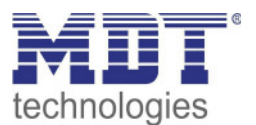

## **4.3 Meldekanal (Alarm) / Bewegungsrichtung**

Die Alarm-/Meldefunktion kann dazu verwendet werden einen Raum bei Abwesenheit zu überwachen und bei Bewegungsdetektion bestimmte Aktionen im KNX System aufzurufen. Der Alarm/Meldekanal ist immer helligkeitsunabhängig.

Darüber hinaus kann mit diesem Kanal eine Bewegungsrichtungserkennung umgesetzt werden. Diese ermöglicht es zu detektieren in welche Richtung sich eine Person bewegt.

#### **4.3.1 Alarm**

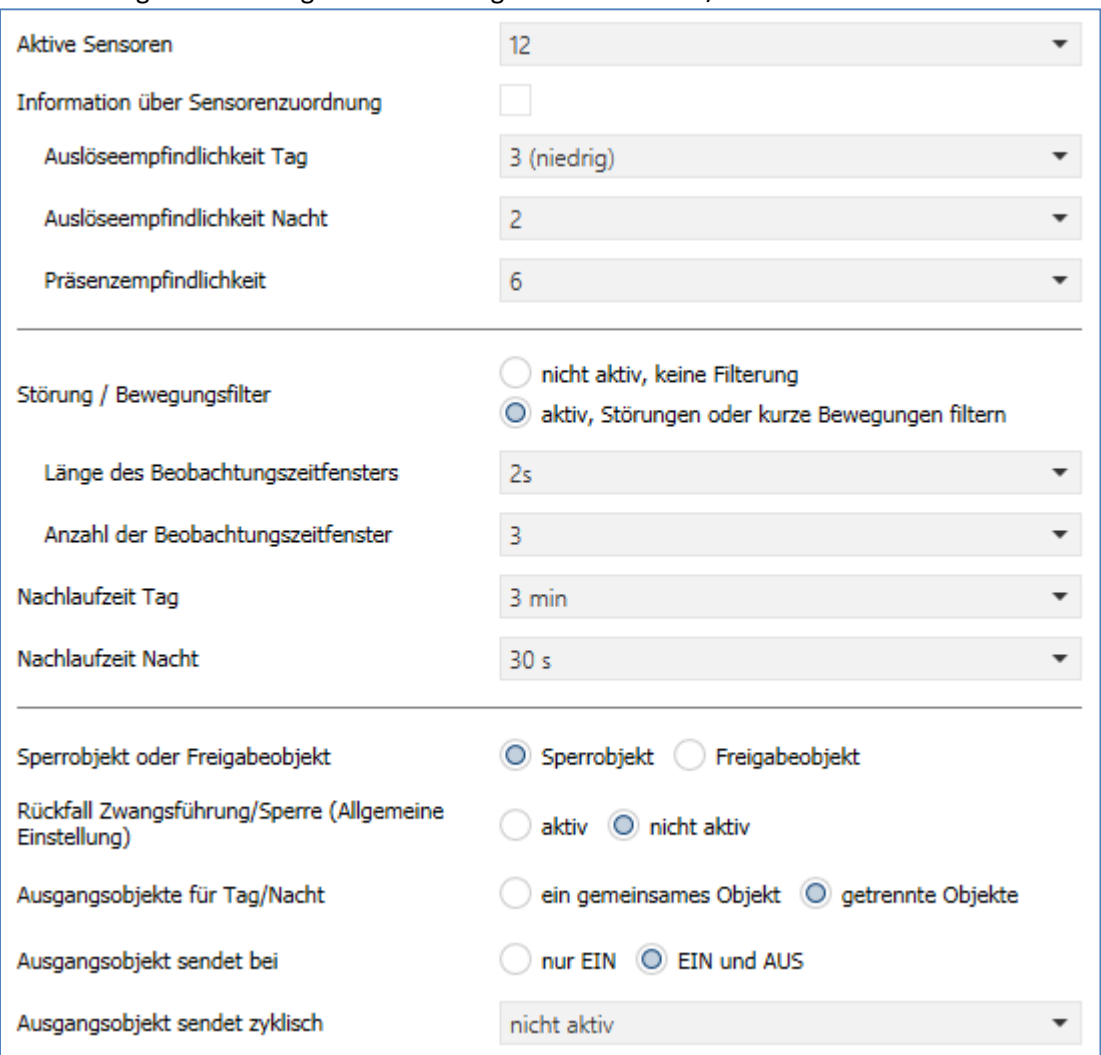

Das nachfolgende Bild zeigt die Einstellungen für die Alarm-/Meldefunktion:

**Abbildung 20: Einstellungen – Alarm/Meldekanal** 

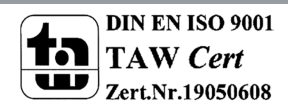

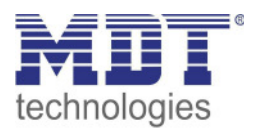

#### Die nachfolgende Tabelle zeigt die Parametereinstellungen für die Alarmdetektion:

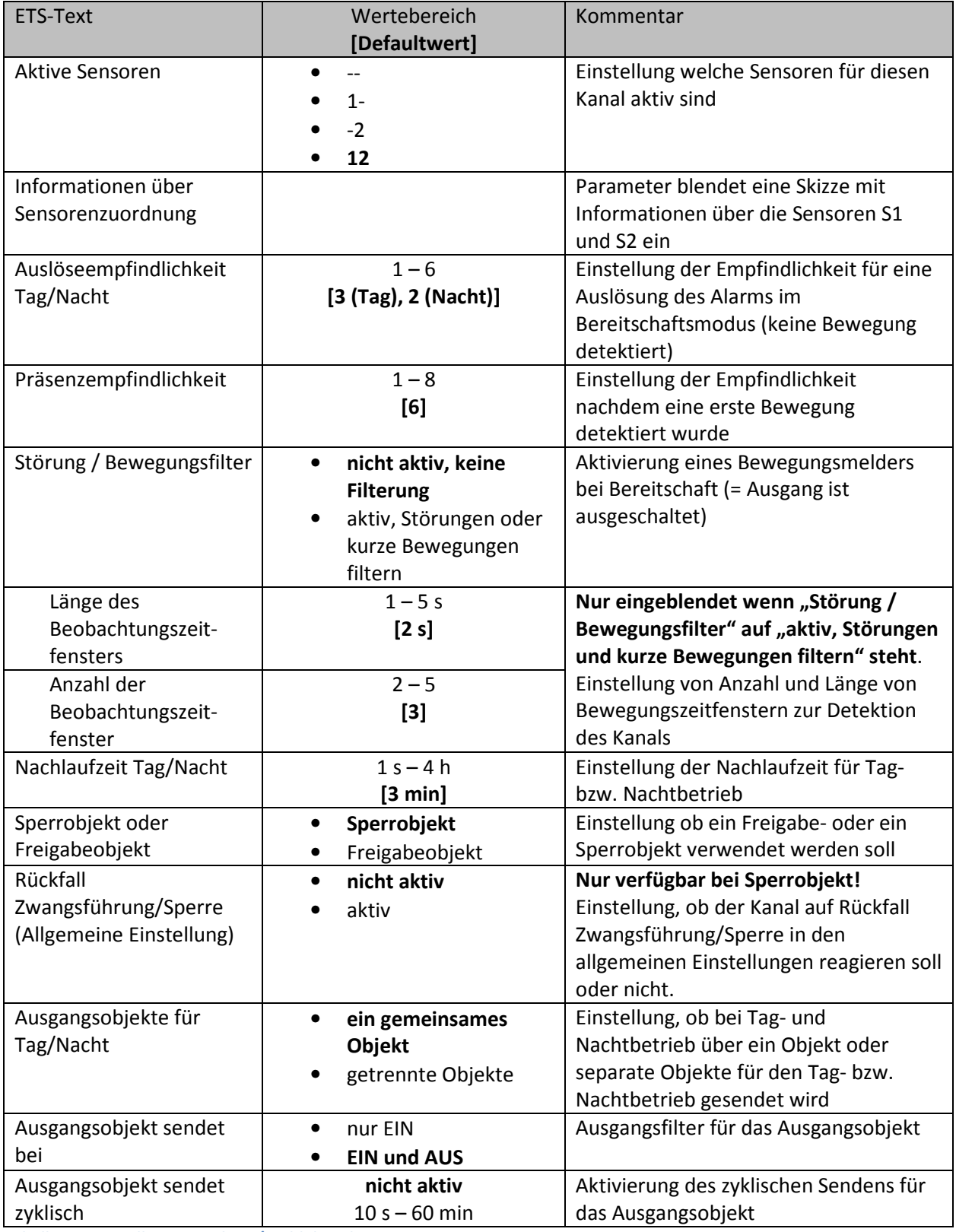

**Tabelle 18: Einstellungen – Alarm/Meldekanal** 

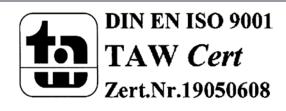

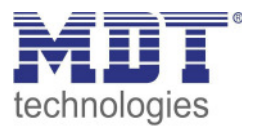

Für jeden Kanal können **Aktive Sensoren** eingestellt werden. Damit kann der Erfassungsbereich des Kanals eingegrenzt werden. Soll beispielsweise in einem Flur nur in eine Richtung erfasst werden, so kann eben nur ein Sensor aktiviert werden. Die Ausrichtung der Sensoren wird erkennbar durch Aktivierung des Parameters "Information über Sensorenzuordnung".

Die **Auslöseempfindlichkeit Tag/Nacht** beschreibt die Empfindlichkeit im Bereitschaftsbetrieb (der Ausgang ist ausgeschaltet, es wurde keine Bewegung detektiert).

Die **Präsenzempfindlichkeit** beschreibt die Empfindlichkeit im Präsenzbetrieb (der Ausgang ist eingeschaltet, es wurde eine Bewegung detektiert).

Um Fehldetektionen zu vermeiden kann der Parameter **Störung/Bewegungsfilter** aktiviert werden, der sehr kurze Bewegungen z.B. durch Zugluft herausfiltert. Bei Aktivierung erscheinen 2 weitere Parameter: "Länge des Beobachtungszeitfensters" und "Anzahl der Beobachtungszeitfenster". Dies bewirkt dass für das Einschalten eine längere Detektion erforderlich ist. Um den Kanal einzuschalten muss in jedem der eingestellten Beobachtungszeitfenster mindestens eine Detektion stattgefunden haben. So müsste z.B. bei 3 Beobachtungzeitfenstern und einer Länge von 2s für ein Beobachtungsfenster, mindestens eine Detektion in den ersten 2s erfolgen, mindestens eine Detektion in den zweiten 2s und mindestens eine Detektion in den dritten 2s. Somit dauert es mindestens 6s bis der Alarmkanal auslöst. Wird der Bewegungsfilter nicht aktiviert so erfolgt die Detektion bei nur einer Bewegung bei entsprechend eingestellter Empfindlichkeit.

Die **Nachlaufzeit** beschreibt die Zeit die nach der letzten Detektion einer Bewegung bis zum Ausschalten des Ausgangs abläuft. So würde bei einer Nachlaufzeit von 3min das Licht bei einer Bewegungsdetektion für mindestens 3min eingeschaltet werden. Jede Neudetektion startet die Nachlaufzeit erneut. Diese Zeit kann für Tag und Nacht unterschiedlich eingestellt werden. Um den Alarmkanal zu sperren bzw. freizugeben kann ein **Sperrobjekt oder Freigabeobjekt** aktiviert werden. Das Sperrobjekt schaltet den Kanal mit einer 1 ab, das Freigabeobjekt aktiviert den Alarmkanal mit einer 1.

Mit dem Parameter **Rückfall Zwangsführung/Sperre (Allgemeine Einstellung)** kann eingestellt werden ob der Kanal auf die Parametrierung zu "Rückfall Zwangsführung/Sperre" in den "allgemeinen Einstellungen" reagieren soll oder nicht.

Mit **Ausgangsobjekte für Tag/Nacht** kann eingestellt werden ob über ein gemeinsames Objekt oder getrennte Objekte für Tag und Nacht geschalten wird. Über getrennte Objekte kann z.B. für Tag eine andere Aktion ausgeführt werden als für Nacht.

Mit dem Parameter **Ausgangsobjekt sendet bei** kann ein Sendefilter für den Ausgang aktiviert werden. Soll der Ausgang z.B. nur Ein-Befehle senden, so kann man die Einstellung "nur Ein" verwenden.

Über **Ausgangsobjekt sendet zyklisch** kann eingestellt werden, dass das Ausgangsobjekt seinen Wert zyklisch auf den Bus sendet.

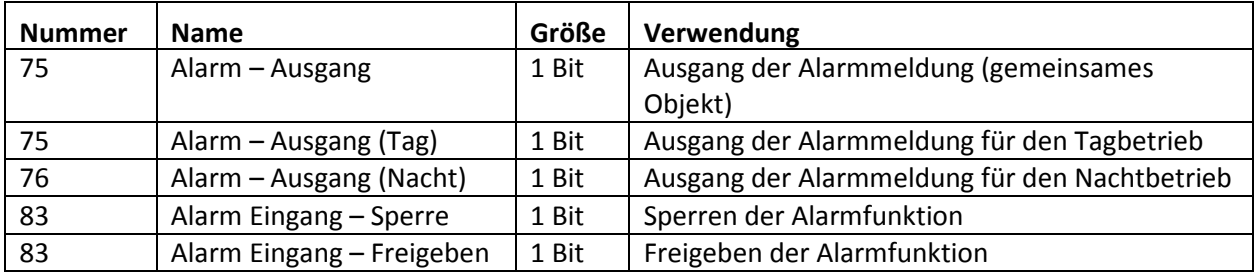

Die nachfolgende Tabelle zeigt die dazugehörigen Kommunikationsobjekte:

**Tabelle 19: Kommunikationsobjekte – Alarm/Meldekanal** 

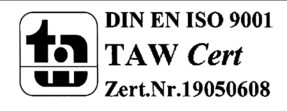

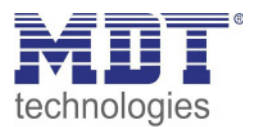

#### **4.3.2 Bewegungsrichtung**

Das folgende Bild zeigt die Parameter für die Bewegungsrichtungserkennung:

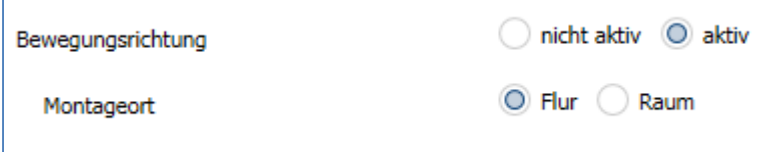

**Abbildung 21: Einstellungen – Bewegungsrichtung** 

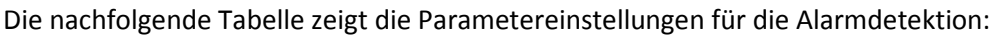

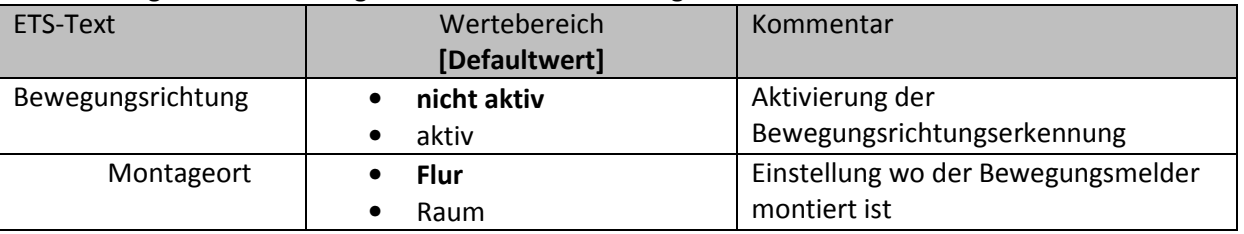

**Tabelle 20: Einstellungen – Bewegungsrichtung** 

Die Bewegungsrichtungserkennung ermöglicht es zu detektieren in welche Richtung sich eine Person bewegt.

Mit der Einstellung für den Montageort wird das Verhalten der Erkennung eingestellt. So werden bei der Einstellung Montageort – Raum frontale Bewegungen stärker herausgefiltert als in der Einstellung Flur. Bei länglichen Räumen sollte die Einstellung Flur verwendet werden. In diesem Einbauort und dieser Konfiguration zeigt die Bewegungsrichtungserkennung die besten Ergebnisse.

Die nachfolgende Tabelle zeigt die dazugehörigen Kommunikationsobjekte:

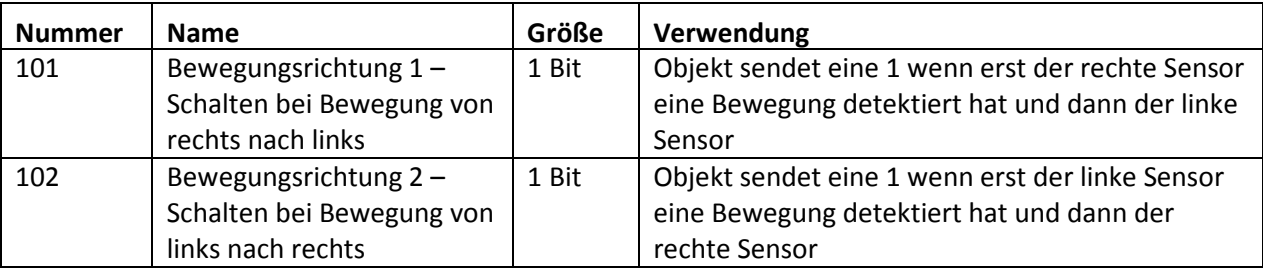

**Tabelle 21: Kommunikationsobjekte – Bewegungsrichtung**

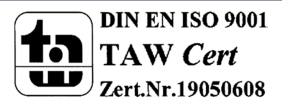

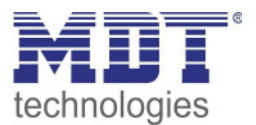

#### **4.4 Tasten**

#### **Tasten nur verfügbar bei SCN-BWM55T.G2!**

Für die Ausführung SCN-BWM55T.G2 stehen am Gerät zwei Tasten zur Verfügung. Über diese Tasten können – sowohl einzeln als auch gruppiert – Funktionen wie Schalten, Dimmen, Jalousie oder Wert senden sowie interne Funktionen, welche sich auf die Umschaltung zu Handbetrieb bzw. Sperre/Zwangsführung beziehen, ausgeführt werden

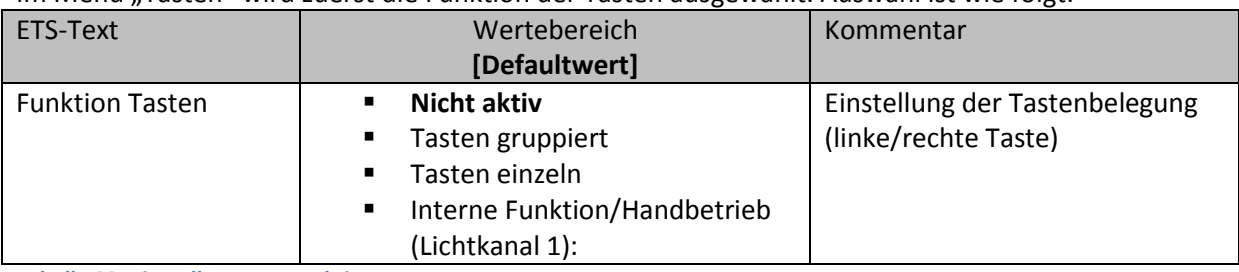

Im Menü "Tasten" wird zuerst die Funktion der Tasten ausgewählt. Auswahl ist wie folgt:

**Tabelle 22: Einstellungen – Funktion Tasten** 

#### **4.4.1 Tasten gruppiert**

Bei allen Funktionen kann über Parameter die "Zeit für langen Tastendruck" festgelegt werden. Bei der Auswahl "Tasten gruppiert" (Zwei-Tasten Funktion) stehen die Funktionen Schalten, Dimmen, Jalousie/Rollladen zur Verfügung. Die einzelnen Funktionen sind im Folgenden beschrieben:

#### *4.4.1.1 Basisfunktion – Schalten*

#### $\boxtimes$  **Zwei-Tasten Funktion**

Bei der Zwei-Tasten Funktion kann der linken und der rechten Taste der jeweilige Wert (Ein/Aus) zugeordnet werden. Das nachfolgende Bild zeigt die verfügbaren Einstellungen:

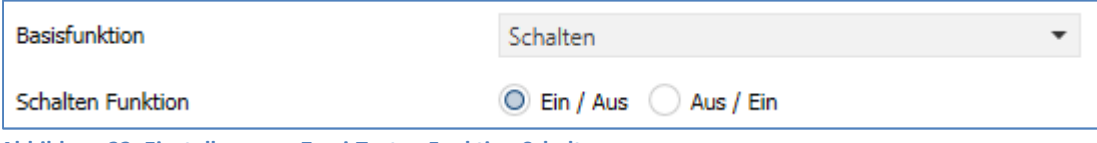

**Abbildung 22: Einstellungen – Zwei-Tasten Funktion Schalten** 

Tastenbelegung Ein/Aus: Die linke Taste sendet den Wert Ein und die rechte Taste den Wert Aus. Tastenbelegung Aus/Ein: Die linke Taste sendet den Wert Aus und die rechte Taste den Wert Ein.

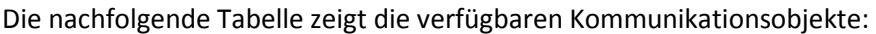

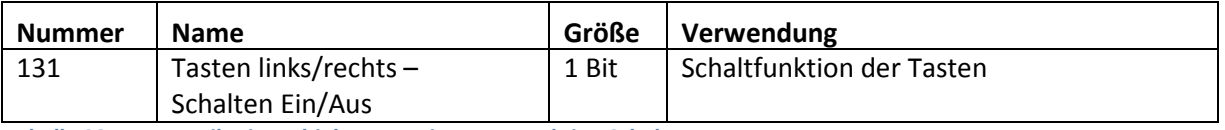

**Tabelle 23: Kommunikationsobjekte – Zwei-Tasten Funktion Schalten** 

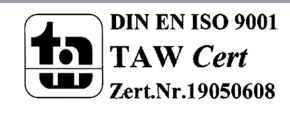

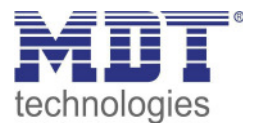

#### *4.4.1.2 Basisfunktion – Dimmen*

 $\boxtimes$  **Zwei-Tasten Funktion** 

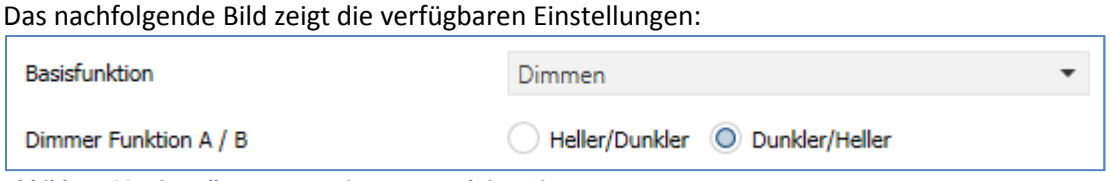

**Abbildung 23: Einstellungen – Zwei-Tasten Funktion Dimmen** 

#### Die nachfolgende Tabelle zeigt alle verfügbaren Einstellungen:

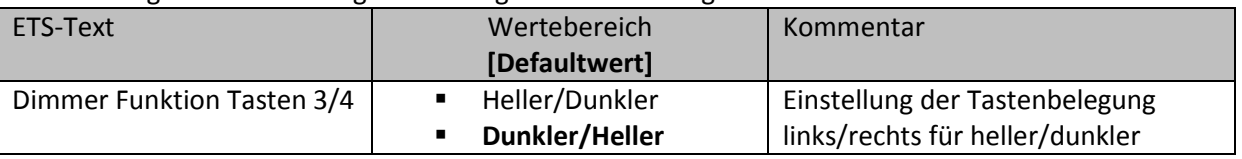

**Tabelle 24: Einstellungen – Zwei-Tasten Funktion Dimmen** 

Bei der Zwei-Tasten Funktion "Dimmen" kann die Polarität für Heller/Dunkler parametriert werden, die Zusammenhänge zeigt folgende Tabelle:

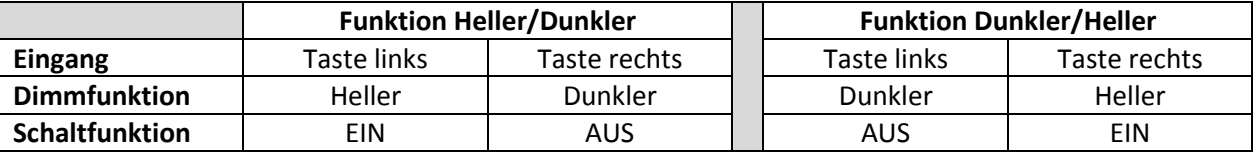

**Tabelle 25: Zwei-Tastenfunktion – Dimmen** 

Es handelt sich bei der Dimmfunktion um ein Start-Stop Dimmen, d.h. sobald die Dimmfunktion aktiv wird, wird dem Eingang so lange ein heller oder dunkler Befehl zugewiesen bis dieser losgelassen wird. Nach dem Loslassen wird ein Stop Telegramm gesendet, welches den Dimmvorgang beendet.

Die nachfolgende Tabelle zeigt die verfügbaren Kommunikationsobjekte:

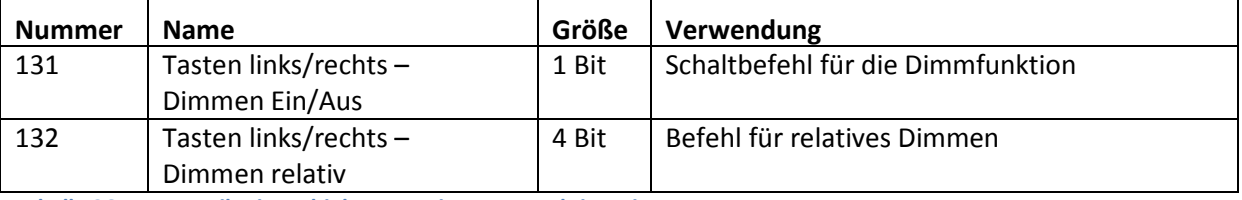

**Tabelle 26: Kommunikationsobjekte – Zwei-Tasten Funktion Dimmen** 

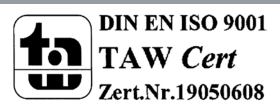

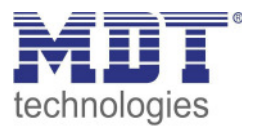

#### *4.4.1.3 Basisfunktion – Jalousie*

**Ø Zwei-Tasten Funktion** 

Die Jalousie Funktion dient der Ansteuerung von Jalousieaktoren, welche zur Verstellung und Steuerung von Jalousien und Rollladen verwendet werden können. Das nachfolgende Bild zeigt die verfügbaren Einstellungen

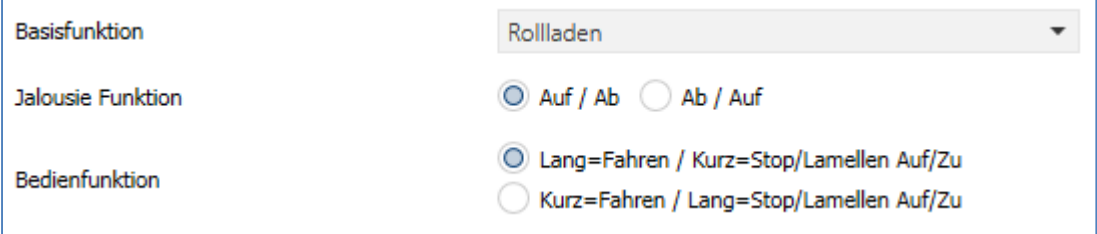

**Abbildung 24: Einstellungen – Zwei-Tasten Funktion Jalousie** 

Die nachfolgende Tabelle zeigt alle verfügbaren Einstellungen:

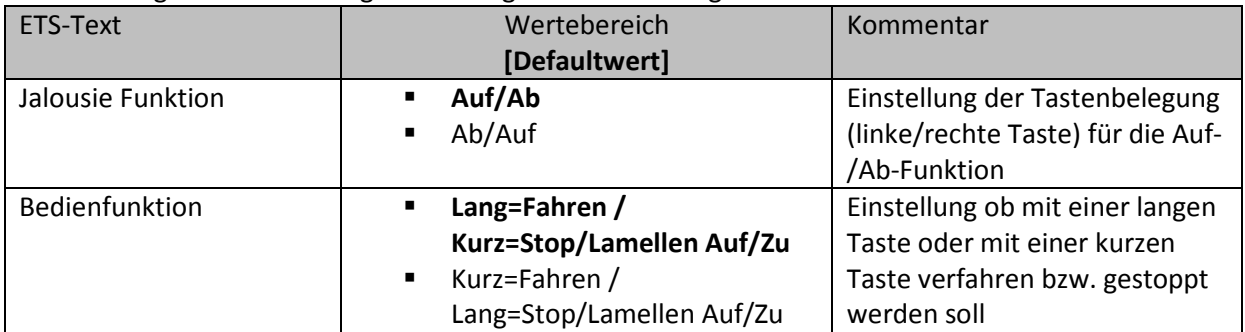

**Tabelle 27: Einstellungen – Zwei-Tasten Funktion Jalousie** 

Für die Jalousiefunktion erscheinen 2 Kommunikationsobjekte, zum einen die Funktion für das Stop- /Schrittobjekt "Stop/Lamellen Auf/Zu" und zum anderen die Funktion für das Bewegobjekt "Jalousie Auf/Ab". Das Bewegobjekt dient der Auf- und Abfahrt der Jalousien/Rollladen. Das Stop/Schrittobjekt dient der Verstellung der Lamellen. Zusätzlich stoppt diese Funktion die Auf- bzw. Abfahrt insofern die Endlage noch nicht erreicht wurde.

Die Tastenbelegung kann eingestellt werden, die Zusammenhänge zeigt folgende Tabelle:

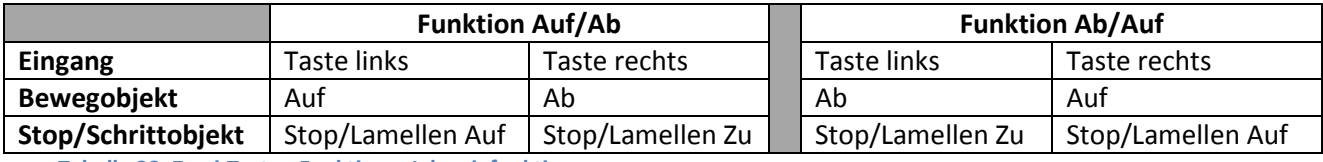

**Tabelle 28: Zwei-Tasten Funktion – Jalousiefunktion** 

Es ist zusätzlich möglich die Aktion für den langen und den kurzen Tastendruck zu tauschen. Die nachfolgende Tabelle zeigt die verfügbaren Kommunikationsobjekte:

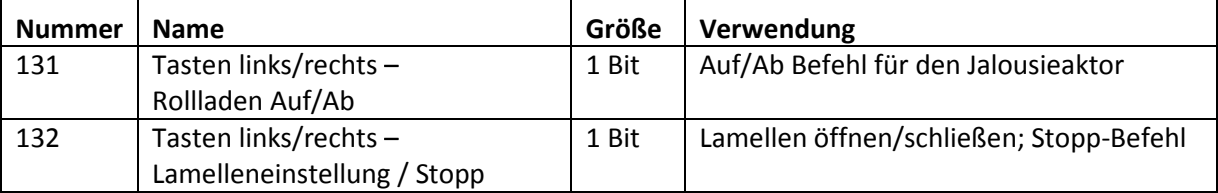

**Tabelle 29: Kommunikationsobjekte – Zwei-Tasten Funktion Jalousie** 

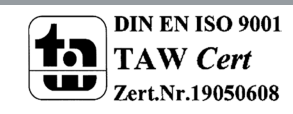

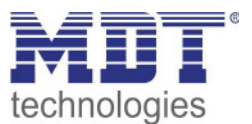

#### **4.4.2 Tasten einzeln**

Bei allen Funktionen kann über Parameter die "Zeit für langen Tastendruck" festgelegt werden. Bei der Auswahl "Tasten einzeln" (Ein-Tasten Funktion) stehen die Funktionen Schalten, Schalten kurz/lang, Ein-Taster Dimmen, Ein-Taster Jalousie/Rollladen, Zustand senden und Wert senden zur Verfügung.

Bei Aktivierung "Tasten einzeln" erscheinen immer die Basisfunktionen für die linke Taste sowie **für die rechte Taste am Bildschirm. Beide können völlig frei konfiguriert werden. Bei den folgenden Beschreibungen der Basisfunktionen wird immer die linke Taste aufgeführt. Die Einstellungen für die rechte Taste sind für dieselbe Funktion absolut identisch!** 

Die einzelnen Funktionen sind im Folgenden beschrieben:

#### *4.4.2.1 Basisfunktion – Schalten*

 $\boxtimes$  Ein-Tasten Funktion

Das nachfolgende Bild zeigt die verfügbaren Einstellungen:

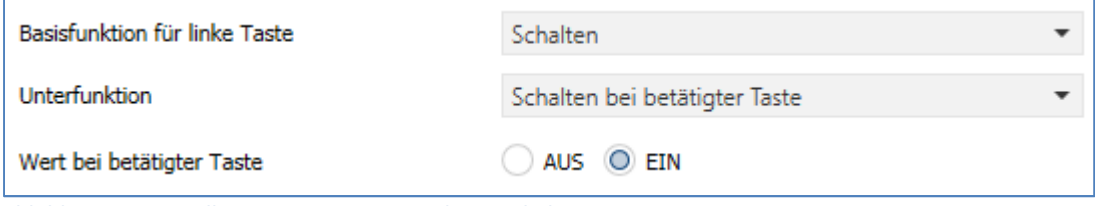

**Abbildung 25: Einstellungen – Ein-Taster Funktion Schalten** 

Bei der Basisfunktion "Schalten – **Unterfunktion: Schalten bei betätigter Taste**" sendet die Taste bei Betätigung den jeweiligen fest eingestellten Wert.

Bei der "**Unterfunktion – Umschalten bei betätigter Taste**" sendet die Taste den jeweilig invertierten Wert in Bezug auf den zuletzt empfangenen Statuswert. Dazu wird das Statusobjekt "Wert für Umschaltung" mit den Status des anzusteuernden Aktors verbunden. Wurde als letzter Wert ein Ein-Signal empfangen, so sendet die Taste bei der nächsten Betätigung einen Aus-Befehl.

Bei der "**Unterfunktion – Wert senden bei betätigter Taste**" wird immer der eingestellte Wert, wahlweise als Prozentwert, Dezimalwert oder Szene gesendet.

Die einstellbaren Werte sind  $0 - 100\%$  (Prozentwert),  $0 - 255$  (Wert) oder  $1 - 64$  (Szene).

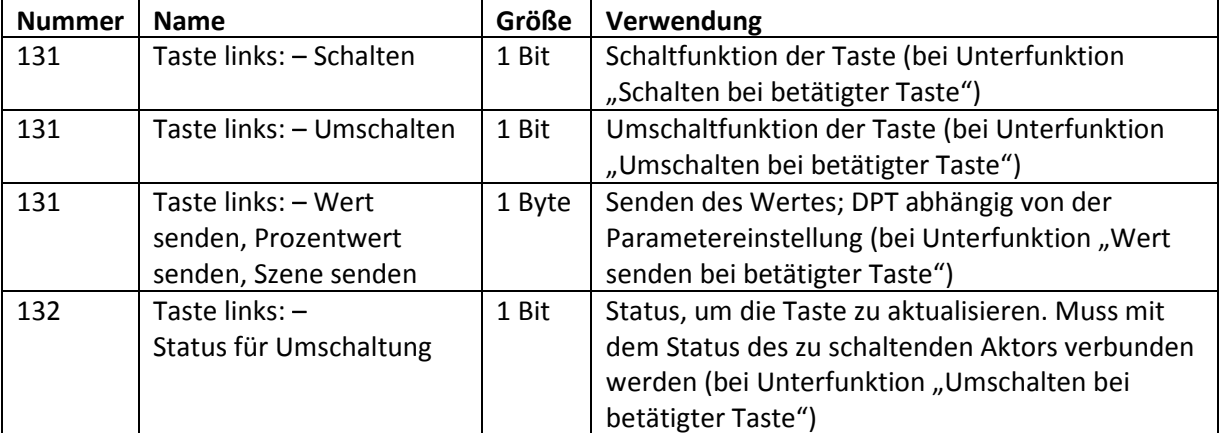

Die nachfolgende Tabelle zeigt die verfügbaren Kommunikationsobjekte:

**Tabelle 30: Kommunikationsobjekte – Ein-Taster Funktion Schalten** 

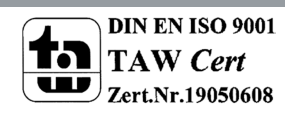

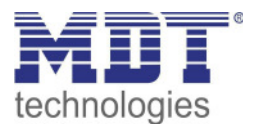

#### *4.4.2.2 Basisfunktion – Schalten kurz/lang*

#### $⊓$  **Ein-Tasten Funktion**

#### Das nachfolgende Bild zeigt die verfügbaren Einstellungen:

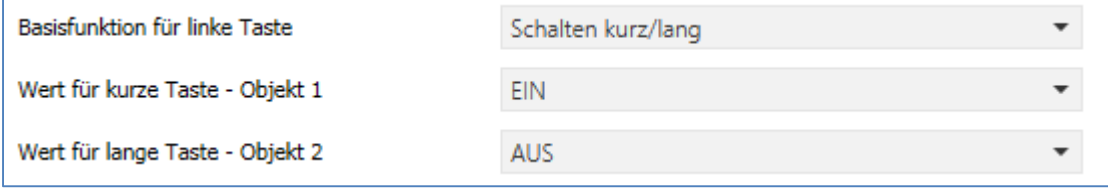

**Abbildung 26: Einstellungen – Schalten kurz/lang** 

#### Die nachfolgende Tabelle zeigt alle verfügbaren Einstellungen:

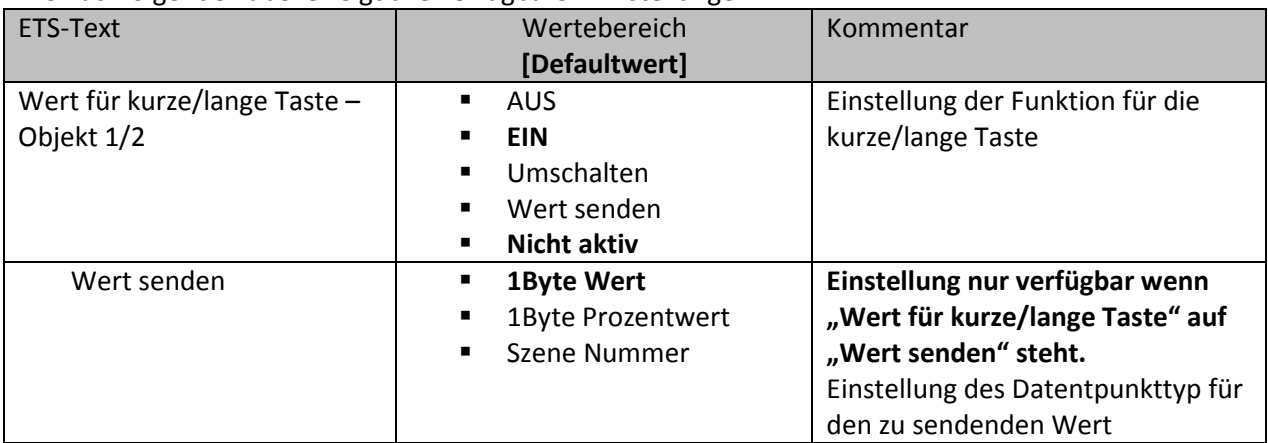

**Tabelle 31: Einstellungen – Schalten kurz/lang** 

Mit der Basisfunktion "Schalten kurz /lang" können 2 verschiedene Werte für die kurze und lange Taste gesendet werden. Dabei haben die kurze und die lange Taste unterschiedliche Objekte wodurch es auch möglich ist unterschiedliche Datenpunkttypen zu senden.

Bei "Wert: An" bzw. Wert: Aus" wird immer der gleiche, fest eingestellte Wert gesendet. Beim Umschalten wird wechselweise Ein/Aus gesendet.

Bei "Wert senden" wird immer der eingestellte Wert, entweder Prozentwert, Dezimalwert oder Szene gesendet. Die einstellbaren Werte sind 0 – 100% (Prozentwert), 0 – 255 (Wert), 1 – 64 (Szene). Die nachfolgende Tabelle zeigt die verfügbaren Kommunikationsobjekte:

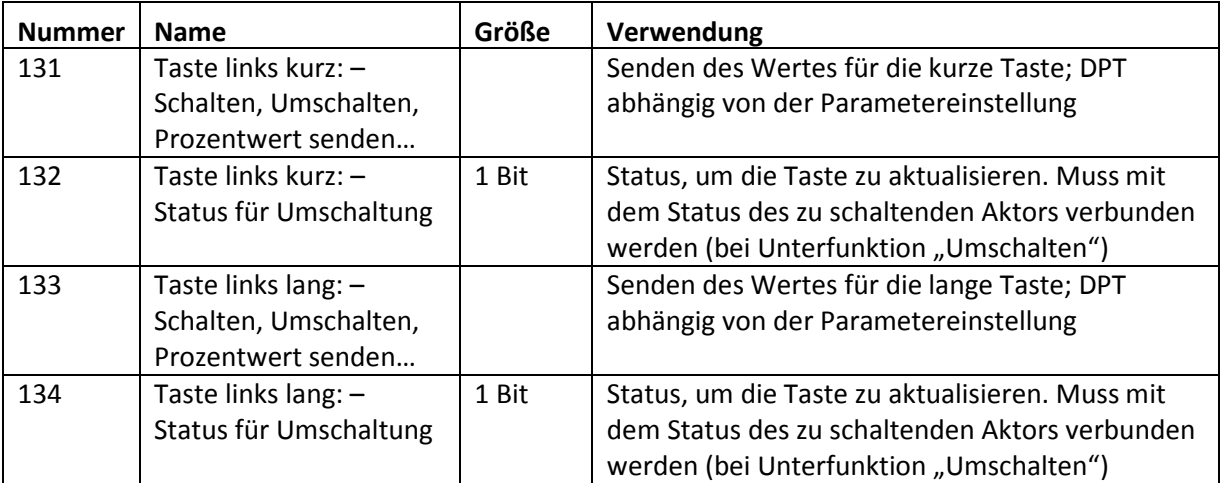

**Tabelle 32: Kommunikationsobjekte – Schalten kurz/lang** 

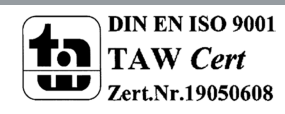

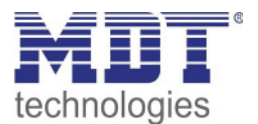

#### *4.4.2.3 Basisfunktion – Ein-Taster Dimmen*

 $\boxtimes$  **Ein-Tasten Funktion** 

Das nachfolgende Bild zeigt die verfügbaren Einstellungen:

Basisfunktion für linke Taste

Ein-Taster Dimmen

**Abbildung 27: Einstellungen – Ein-Taster Dimmen** 

Bei der Ein-Taster Funktion "Dimmen" erscheinen für diese Taste 3 Kommunikationsobjekte. Zum einen die Funktion für den kurzen Tastendruck, das Schaltobjekt "Dimmen Ein/Aus", und zum anderen die Funktion für den langen Tastendruck, das Dimmobjekt "Dimmen relativ". Die Richtung (heller/dunkler) wird in Abhängigkeit des Kommunikationsobjektes "Status für Umschaltung" umgekehrt.

Es handelt sich bei der Dimmfunktion um ein Start-Stop Dimmen, d.h. sobald die Dimmfunktion mit Taste lang aktiv wird, wird so lange ein heller oder dunkler Befehl zugewiesen bis die Taste losgelassen wird. Nach dem Loslassen wird ein Stop Telegramm gesendet, welches den Dimmvorgang beendet.

Die nachfolgende Tabelle zeigt die verfügbaren Kommunikationsobjekte:

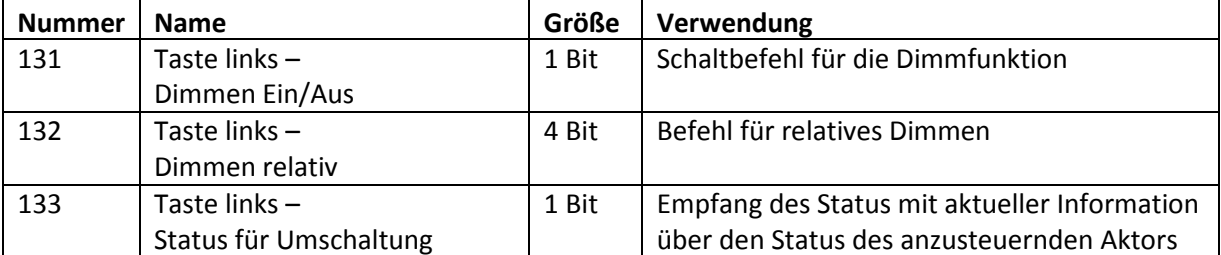

**Tabelle 33: Kommunikationsobjekte – Ein-Taster Dimmen** 

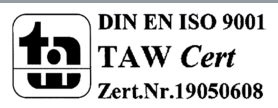

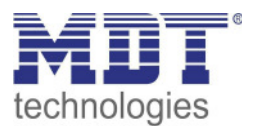

#### *4.4.2.4 Basisfunktion – Ein-Taster Jalousie*

 $\boxtimes$  **Ein-Tasten Funktion** 

Die Jalousie Funktion dient der Ansteuerung von Jalousieaktoren, welche zur Verstellung und Steuerung von Jalousien und Rollladen verwendet werden können. Das nachfolgende Bild zeigt die verfügbaren Einstellungen:

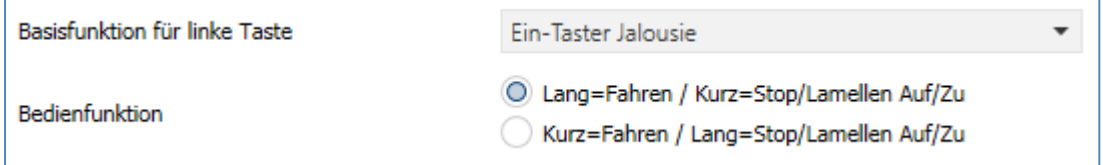

**Abbildung 28: Einstellungen – Ein-Taster Jalousie** 

#### Die nachfolgende Tabelle zeigt alle verfügbaren Einstellungen:

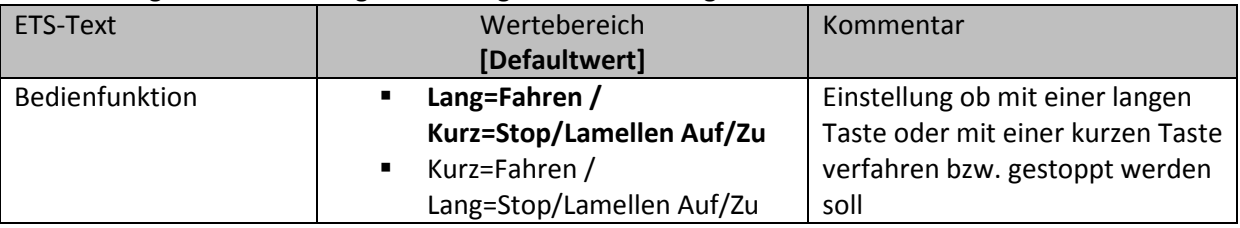

**Tabelle 34: Einstellungen – Ein-Taster Jalousie** 

Für die Jalousiefunktion erscheinen 3 Kommunikationsobjekte, zum einen das Bewegobjekt "Jalousie Auf/Ab" und zum anderen die Funktion für das Stop-/Schrittobjekt "Stop/Lamellen Auf/Zu". Das Bewegobjekt dient der Auf- und Abfahrt der Jalousien/Rollladen. Das Stop/Schrittobjekt dient der Verstellung der Lamellen. Zusätzlich stoppt diese Funktion die Auf- bzw. Abfahrt insofern die Endlage noch nicht erreicht wurde.

Bei der Ein-Taster Funktion wird nach jedem Tastendruck zwischen Auf- und Abfahrt umgeschaltet. Die Richtung wird in Abhängigkeit des Objektes "Status für Richtungswechsel" umgekehrt. Da Jalousieaktoren für die Abfahrt immer ein 1-Signal verwenden und für die Auffahrt ein 0-Signal verwenden, gibt das Gerät dies auch so aus.

Es ist zusätzlich möglich die Aktion für den langen und den kurzen Tastendruck zu tauschen.

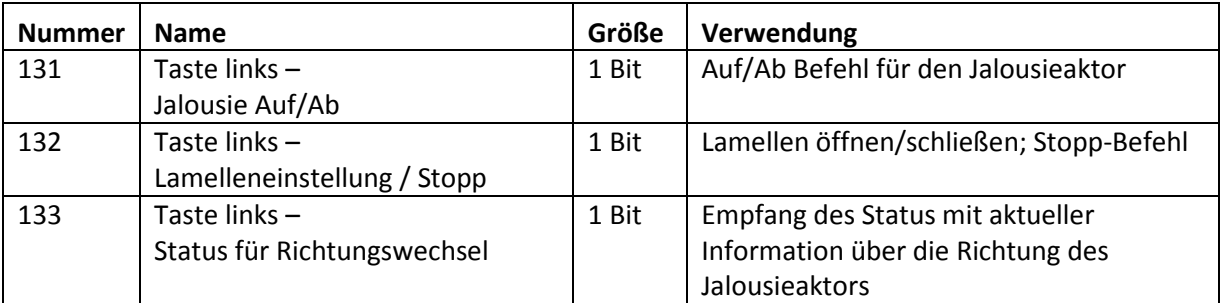

Die nachfolgende Tabelle zeigt die verfügbaren Kommunikationsobjekte:

**Tabelle 35: Kommunikationsobjekte – Ein-Taster Jalousie**

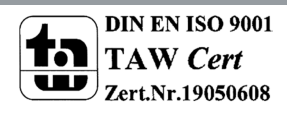

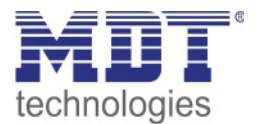

#### *4.4.2.5 Basisfunktion – Zustand senden*

 $\boxtimes$  Ein-Tasten Funktion

Bei der Basisfunktion "Zustand senden" können feste Werte für eine betätigte Taste (steigende Flanke) und eine losgelassene Taste (fallende Flanke) gesendet werden. Mit dieser Funktion können tastende Anwendungen realisiert werden.

Das nachfolgende Bild zeigt die verfügbaren Einstellungen:

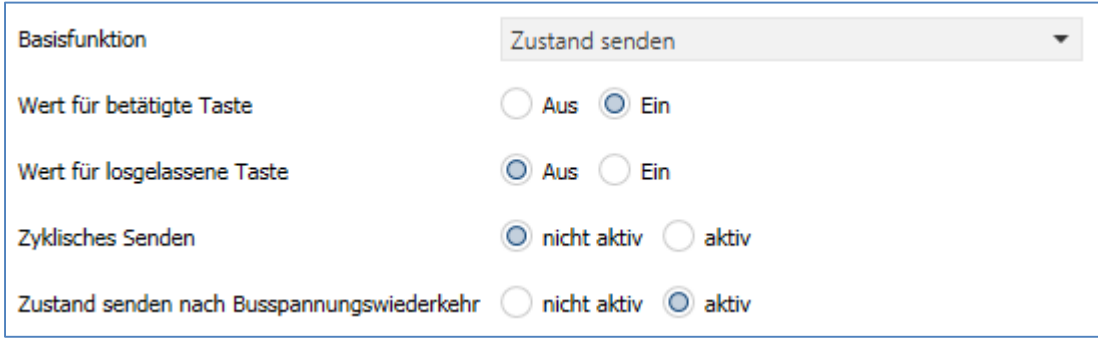

**Abbildung 29: Einstellungen – Zustand senden** 

#### Die nachfolgende Tabelle zeigt alle verfügbaren Einstellungen:

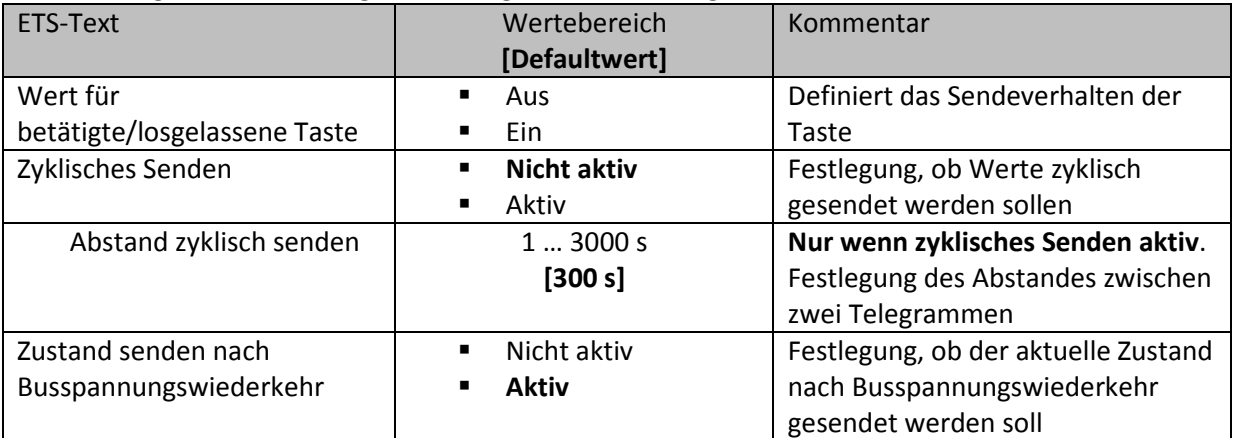

**Tabelle 36: Einstellungen – Zustand senden** 

#### Die nachfolgende Tabelle zeigt die verfügbaren Kommunikationsobjekte:

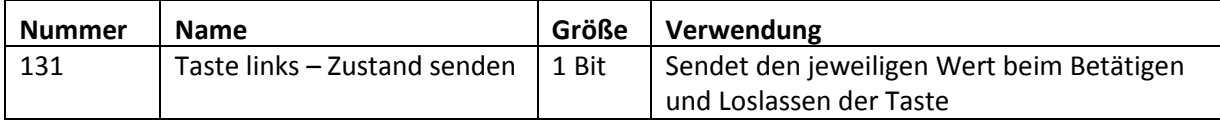

**Tabelle 37: Kommunikationsobjekt – Zustand senden** 

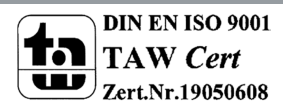

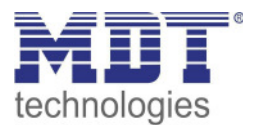

#### *4.4.2.6 Basisfunktion – Wert senden*

Ein-Tasten Funktion

Das nachfolgende Bild zeigt die verfügbaren Einstellungen:

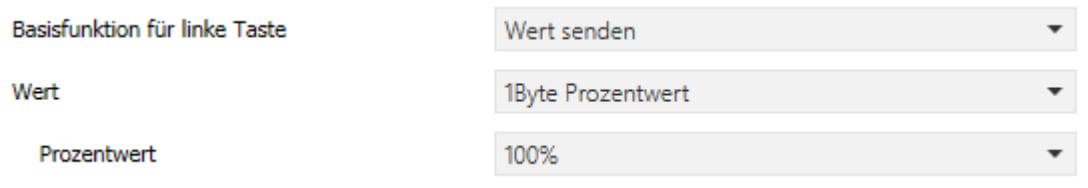

**Abbildung 30: Einstellungen – Wert senden** 

Bei jedem Tastendruck wird immer der eingestellt Wert, wahlweise als Prozentwert, Dezimalwert oder Szene gesendet.

Die nachfolgende Tabelle zeigt die verfügbaren Einstellungen:

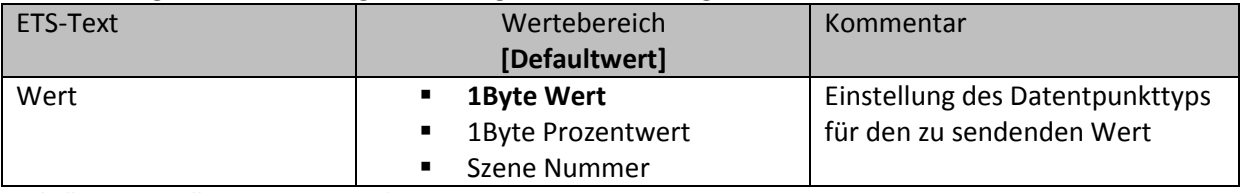

**Tabelle 38: Einstellungen – Wert senden** 

Die einstellbaren Werte sind 0 – 100% (Prozentwert), 0 – 255 (Wert) oder 1 – 64 (Szene).

Der zu sendende Wert kann gemäß dem eingestellten Datenpunkttyp eingestellt werden. Die nachfolgende Tabelle zeigt die verfügbaren Kommunikationsobjekte:

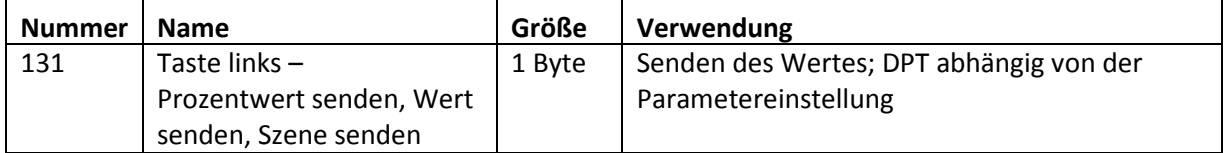

**Tabelle 39: Kommunikationsobjekte – Wert senden** 

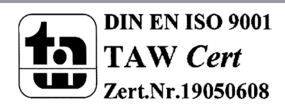

technologies

## **4.5 LED**

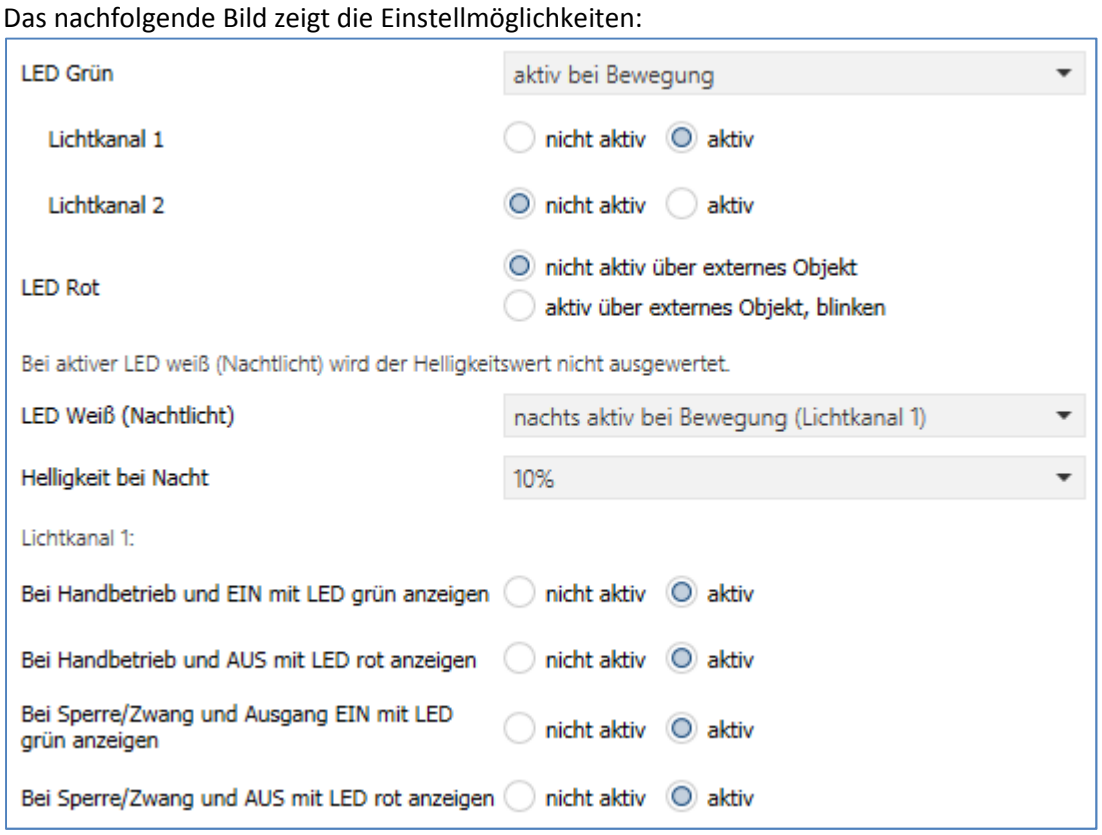

**Abbildung 31: Einstellungen – LED** 

#### Die nachfolgende Tabelle zeigt die Parametereinstellungen für die LEDs:

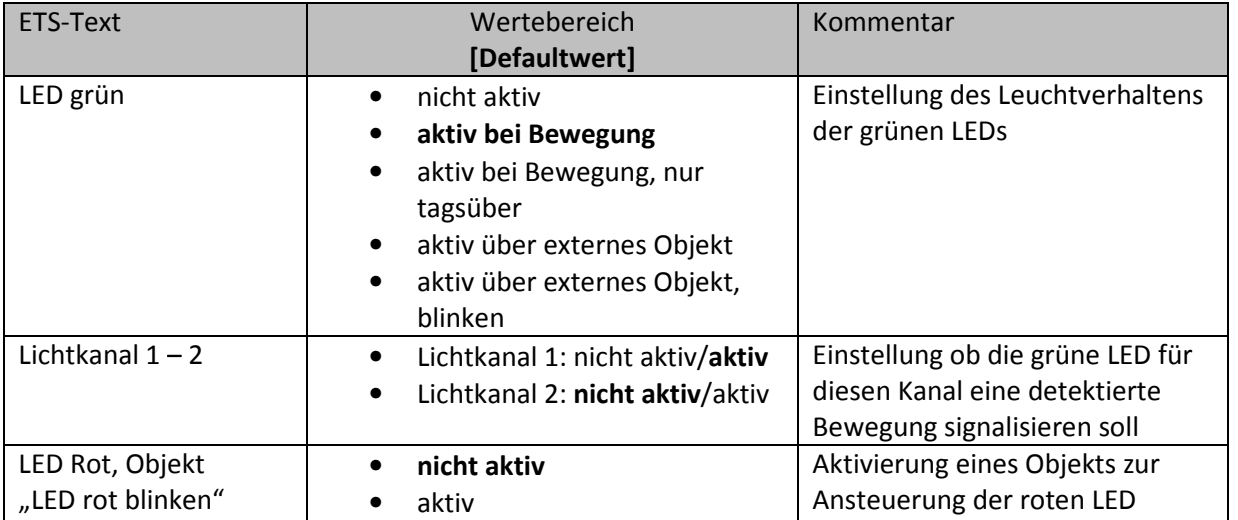

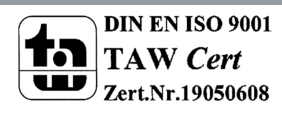

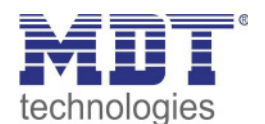

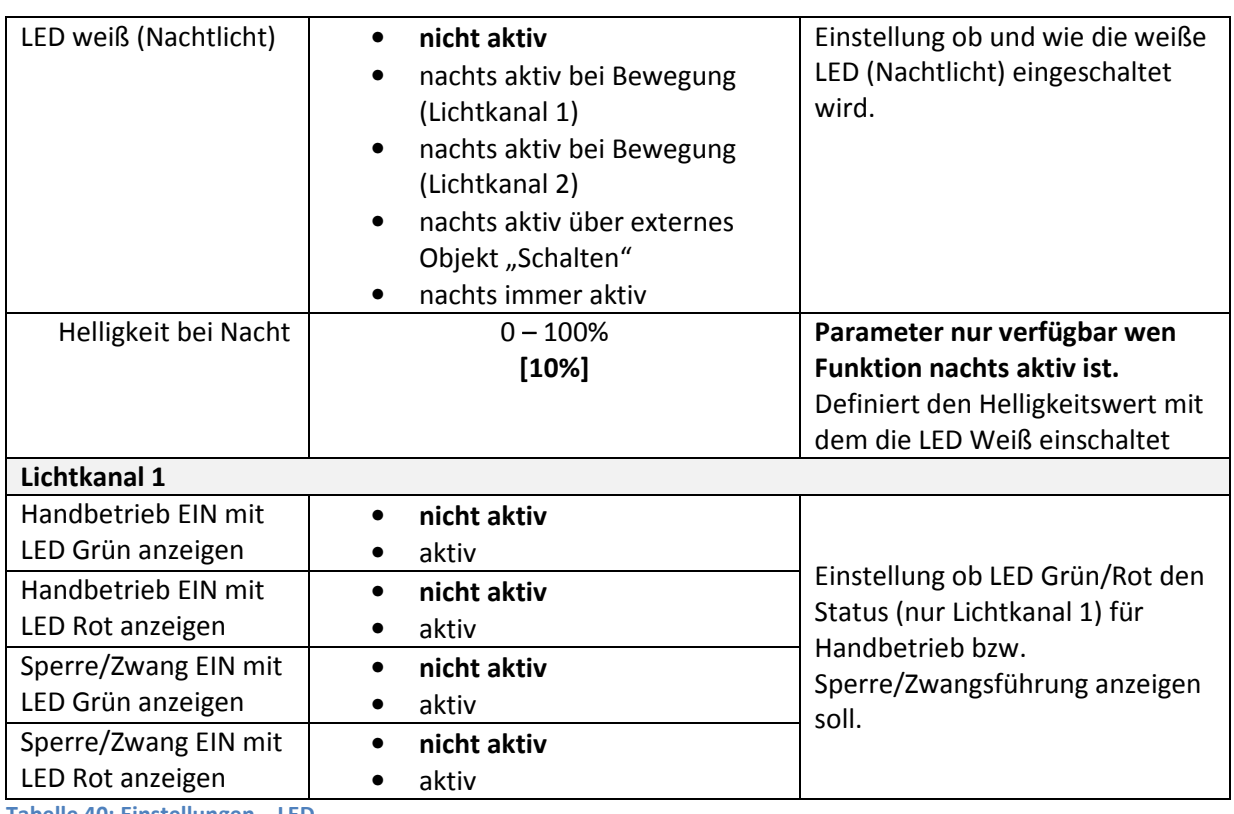

**Tabelle 40: Einstellungen – LED** 

Die nachfolgendet Tabelle zeigt die dazugehörigen Kommunikationsobjekte:

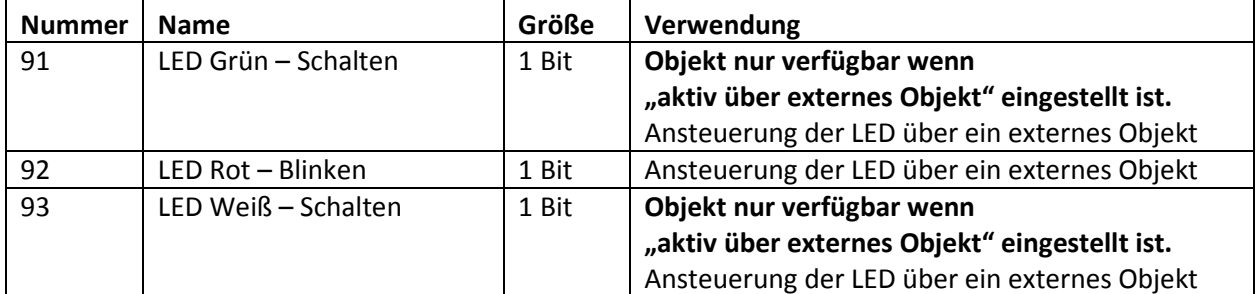

**Tabelle 41: Kommunikationsobjekte – LED** 

#### **Achtung: Bei aktiver LED Weiß (Nachtlicht) wird der Helligkeitswert nicht ausgewertet!**

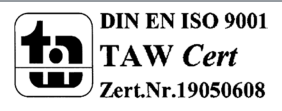

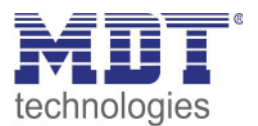

#### **4.6 Szenen**

Das nachfolgende Bild zeigt die Einstellmöglichkeiten für Szenen:

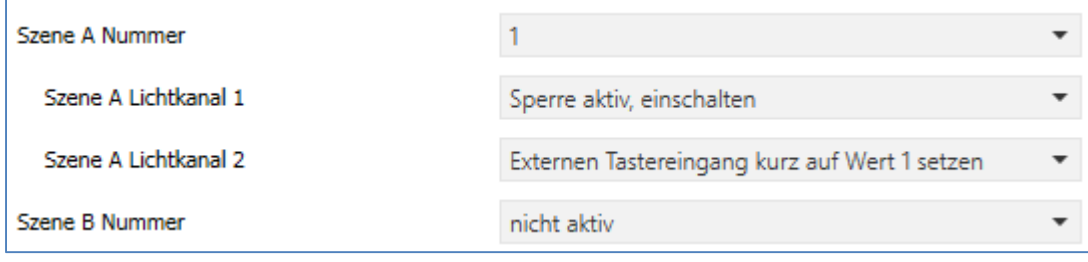

**Abbildung 32: Einstellungen – Szenen** 

Die nachfolgende Tabelle zeigt die Parametereinstellungen für die Szenen:

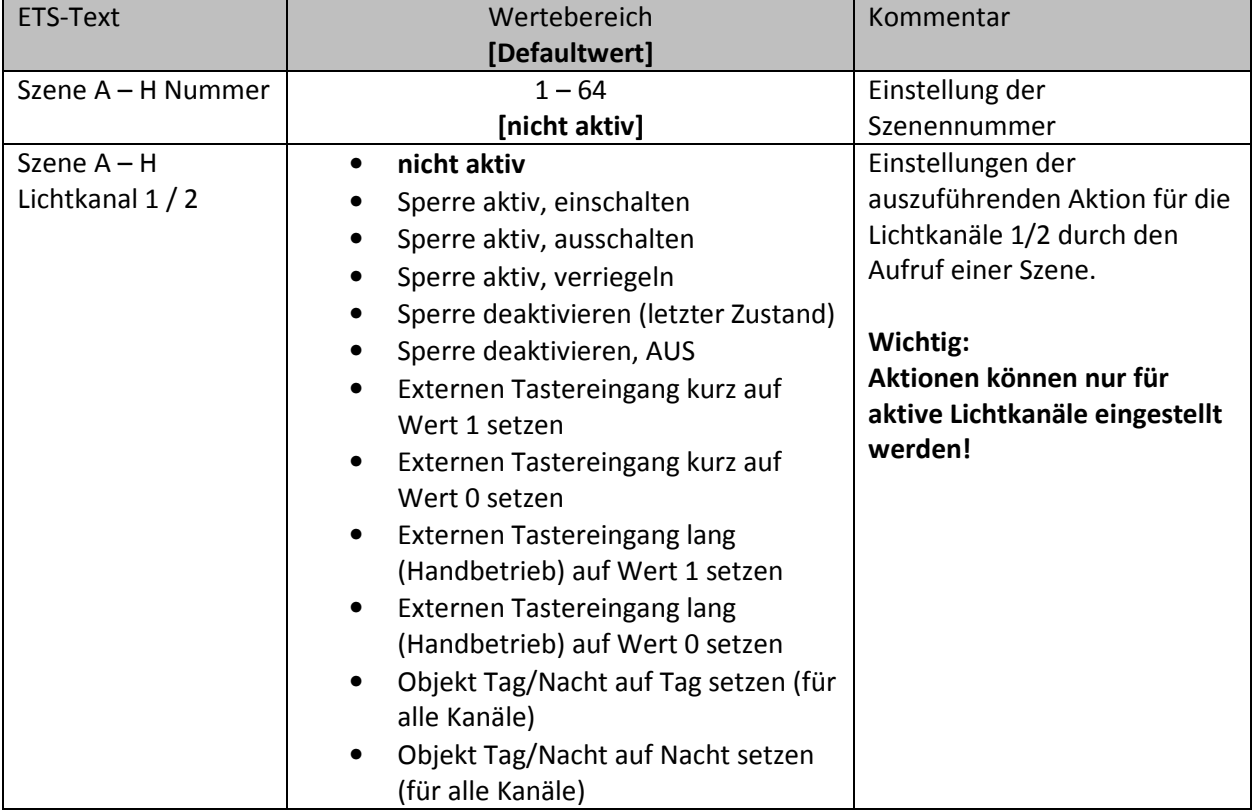

**Tabelle 42: Einstellungen – Szenen** 

Mit der Szenenfunktion können durch Senden der entsprechenden Szenennummern Aktionen für die Lichtkanäle 1 und 2 (nicht HLK und Alarm) ausgelöst werden.

Es können nur Aktionen für Lichtkanäle parametriert werden, die über "Auswahl der Kanäle" auch aktiviert wurden! Ist z.B. nur Lichtkanal 1 aktiv, so wird bei der entsprechenden Szene X auch nur "Szene X Lichtkanal 1" eingeblendet.

Die nachfolgende Tabelle zeigt das dazugehörige Kommunikationsobjekt:

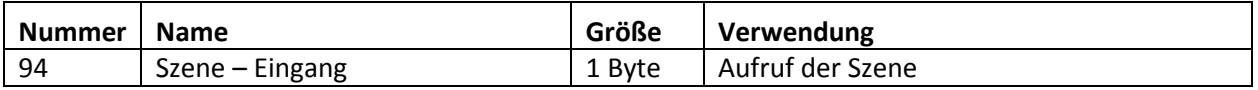

**Tabelle 43: Kommunikationsobjekt – Szenen** 

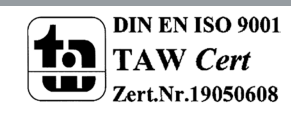

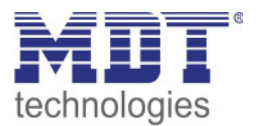

## **4.7 Helligkeit**

Das nachfolgende Bild zeigt die verfügbaren Einstellungen:

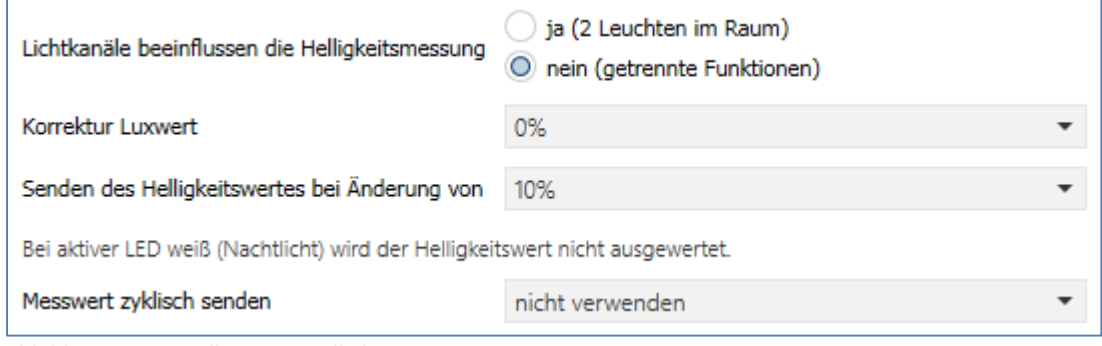

**Abbildung 33: Einstellungen – Helligkeit** 

Die nachfolgende Tabelle zeigt die möglichen Einstellungen für diesen Parameter:

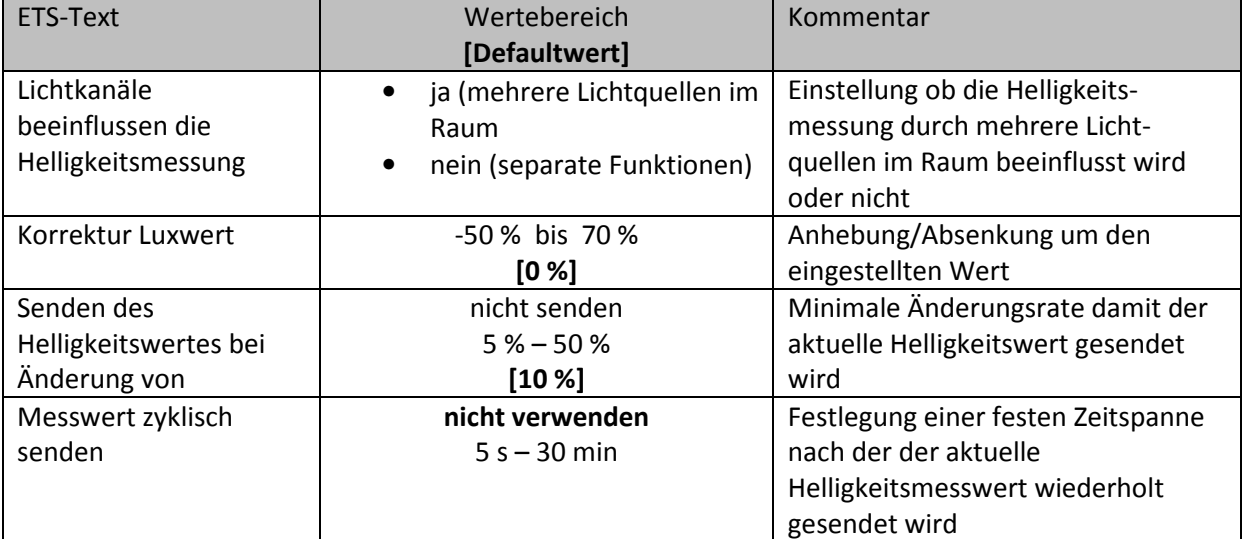

**Tabelle 44: Einstellungen – Helligkeit** 

Über den Parameter **Lichtkanäle beeinflussen die Helligkeitsmessung** kann eingestellt werden ob mehrere Lichtquellen in einem Raum sich beeinflussen oder nicht.

**Beispiel für Einstellung "Ja":** Lichtkanal 1 und 2 reagieren auf die Grundeinstellung für die Helligkeit (allgemeine Einstellung) und schalten 2 unabhängige Lichtquellen im Raum. Wird nun z.B. Lichtkanal 1 über externe Taste eingeschaltet und dadurch wird der Helligkeitswert der Einschaltschwelle überschritten, so werden automatisch die beiden anderen Kanäle "helligkeitsunabhängig" und können somit die über Bewegung ihre Lampen ebenfalls schalten.

Beispiel für Einstellung "Nein": Werden in einem Treppenhaus mit einem Melder mehrere Lichtquellen geschalten, die durch die Positionen aber keine Einfluss aufeinander haben (beispielsweise indirekte LED Beleuchtungen) so kann jede Lichtgruppe auf "Grundeinstellung" der Einschaltschwelle stehen. Ist es nun durch Tageslicht hell und die Einschaltschwelle wird überschritten, so sollen auch alle indirekten LED Beleuchtungen nicht mehr schalten.

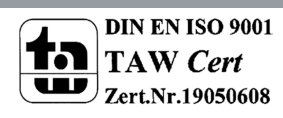

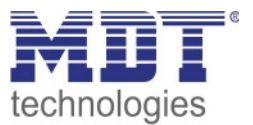

Über **Korrektur Luxwert** wird der gemessene Luxwert um einen einstellbaren, prozentualen Offset verschoben. So wird bei einem eingestellten Wert von -50% der gemessene Wert um 50% herabgesetzt. Damit würde der Präsenzmelder bei einem gemessenen Wert von 400 lux und einem Korrekturwert von -50% den Wert 200 ausgeben.

Weiter können die Sendungsbedingungen für den gemessenen Helligkeitswert definiert werden. Dieser kann sowohl bei einer bestimmten **Änderung von** (Wert in %) als auch in bestimmten Abständen **zyklisch** gesendet werden.

Die nachfolgende Tabelle zeigt das dazugehörige Kommunikationsobjekt:

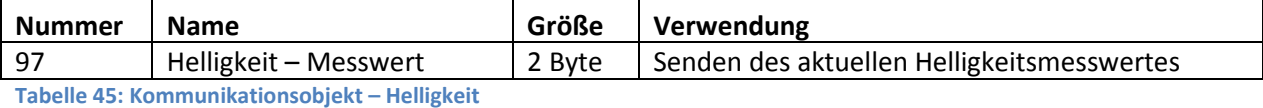

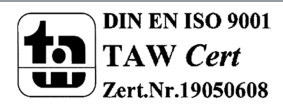

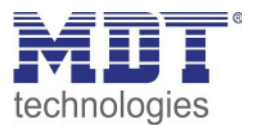

## **4.8 Temperatur**

#### **Temperaturmessung nur verfügbar bei SCN-BWM55T.G2!**

#### Das nachfolgende Bild zeigt die verfügbaren Einstellungen:

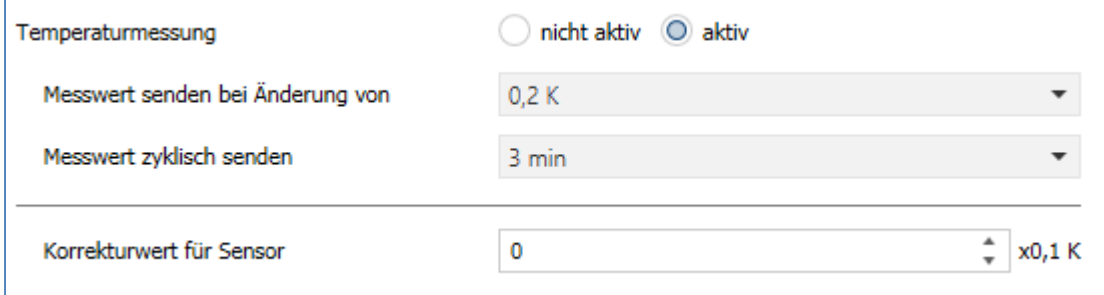

**Abbildung 34: Einstellungen – Temperatur** 

#### Die nachfolgende Tabelle zeigt die möglichen Einstellungen für diesen Parameter:

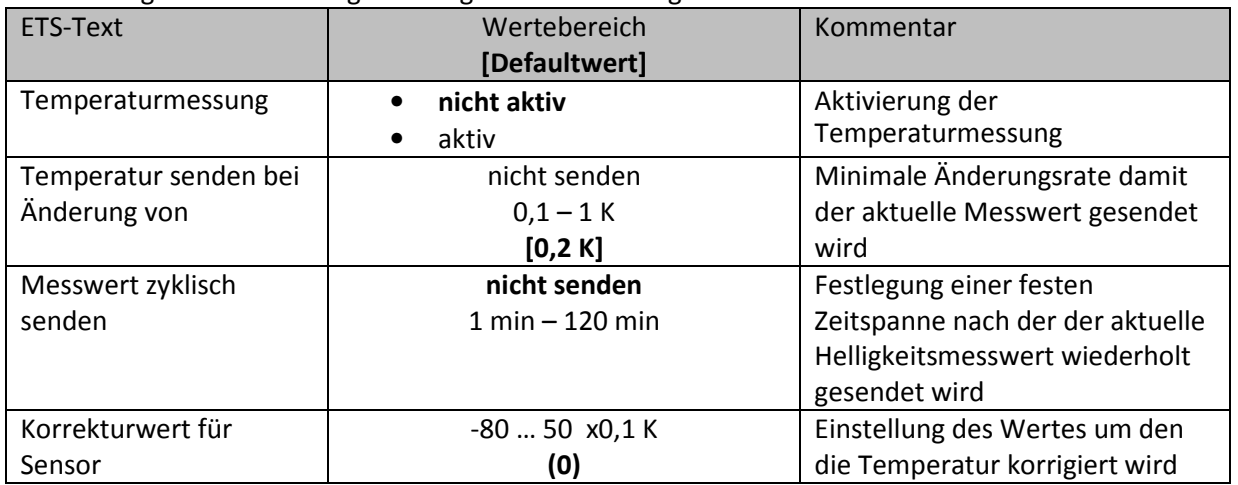

**Tabelle 46: Einstellungen – Temperatur** 

Mit der Temperaturmessung kann die Temperatur im Raum gemessen werden und auf den Bus gesendet werden. Die Temperatur kann sowohl bei einer einstellbaren Änderung als auch zyklisch (in festen Zeitabständen) auf den Bus gesendet werden.

Über den Parameter "Korrekturwert für Sensor" kann die gemessene Temperatur nach oben oder unten verschoben werden. Beispielsweise entspricht ein Korrekturwert von "50" dabei einer Korrektur um 5 K.

Die nachfolgende Tabelle zeigt das verfügbare Kommunikationsobjekt:

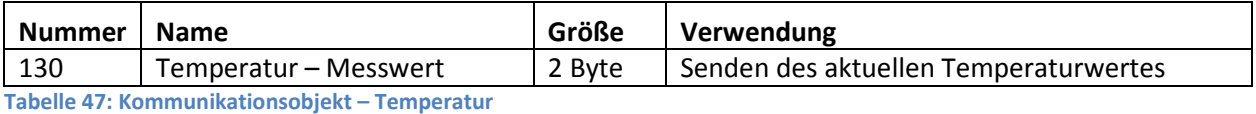

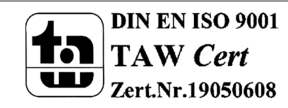

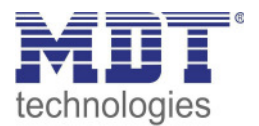

## **4.9 Logik**

#### **4.9.1 Aktivierung der Logikfunktion**

Das nachfolgende Bild zeigt die Aktivierung der Logikfunktionen 1-4:

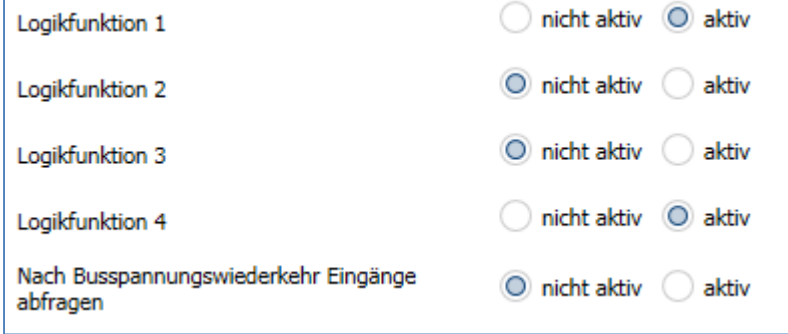

**Abbildung 35: Einstellungen – Aktivierung der Logikfunktion** 

Nach der Aktivierung der Logikfunktion wird ein Untermenü für die entsprechende Logikfunktion eingeblendet in welchem die Logik entsprechend weiter parametriert werden kann. Der Parameter "Nach Busspannungswiederkehr Eingänge abfragen" definiert ob die externen Eingänge der Logiken nach einem Restart abgefragt werden sollen.

#### **4.9.2 Logikeinstellungen**

Es sind 2 Textfelder verfügbar:

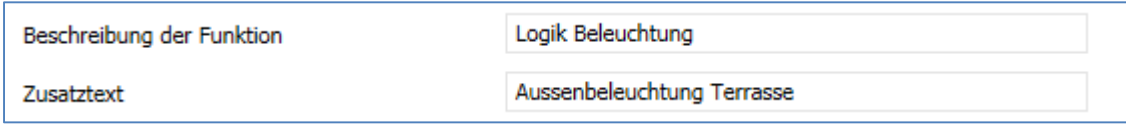

**Abbildung 36: Einstellungen – Textfelder Logikfunktion** 

Für beide Felder können Texte mit bis zu 40 Zeichen hinterlegt werden. Der eingegebene Text zur **Beschreibung der Funktion** erscheint sowohl im Menü hinter der entsprechenden Logik als auch bei den Kommunikationsobjekten der Logik

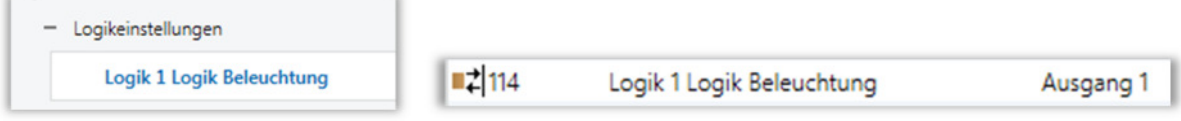

Der **Zusatztext** ist lediglich eine zusätzliche Information zur Logik. Dieser wird sonst nirgendwo sichtbar.

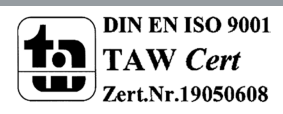

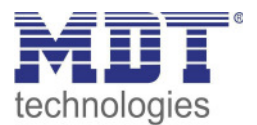

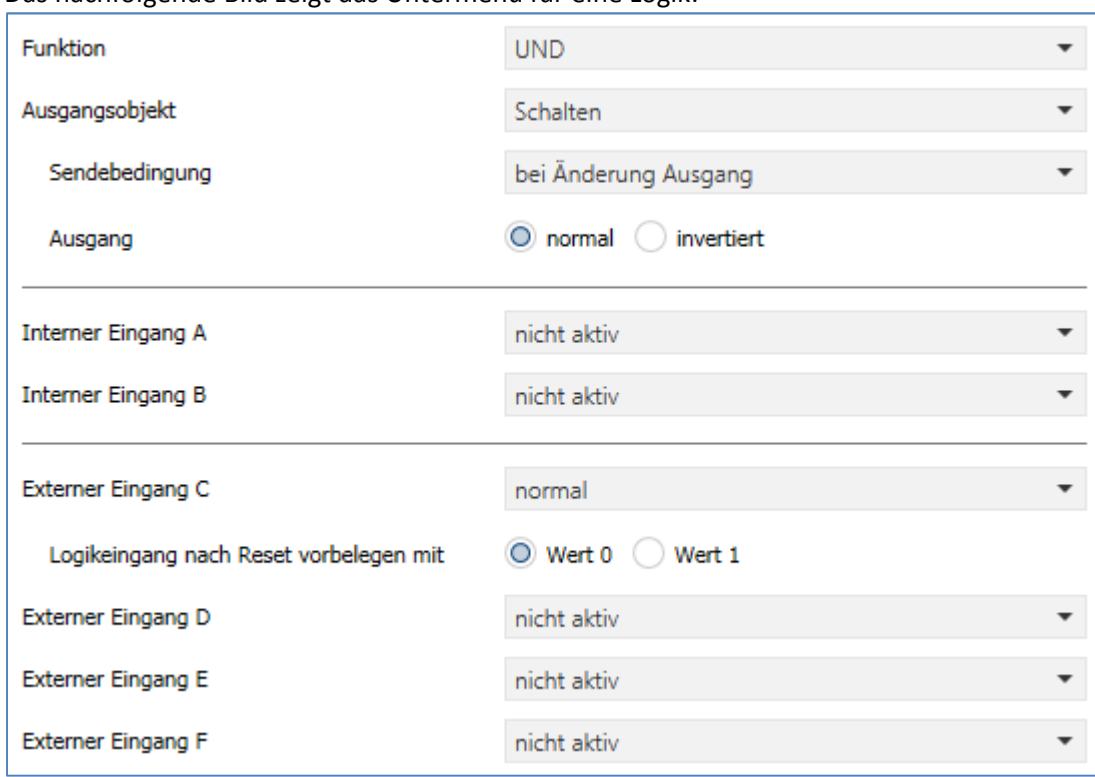

Das nachfolgende Bild zeigt das Untermenü für eine Logik:

Mit der Logikfunktion können verschiedene Objekte logisch verknüpft werden. Jede Logikfunktion kann bis zu 2 interne Objekte und bis zu 4 externe Objekte miteinander verknüpfen und auswerten. Über die Sendebedingung kann das Sendeverhalten des Ausgangs angepasst werden.

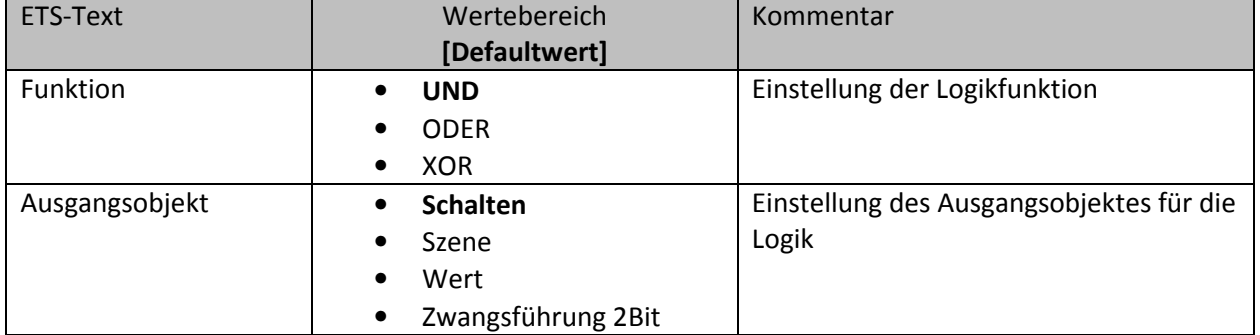

Die nachfolgende Tabelle zeigt die Parametereinstellungen für die Logik:

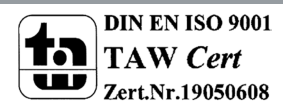

**Abbildung 37: Einstellungen – Logik** 

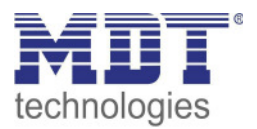

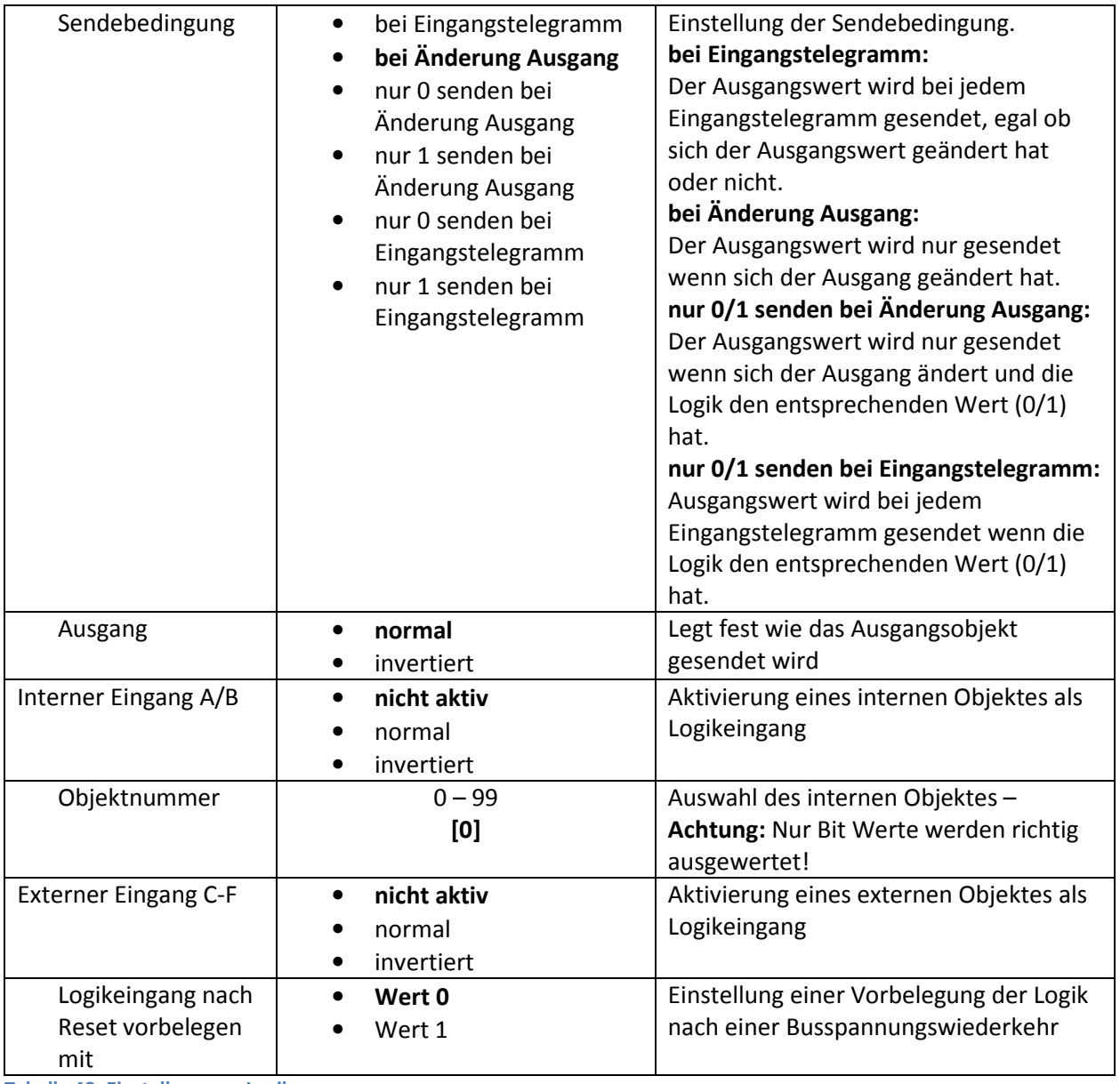

**Tabelle 48: Einstellungen – Logik** 

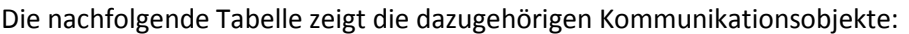

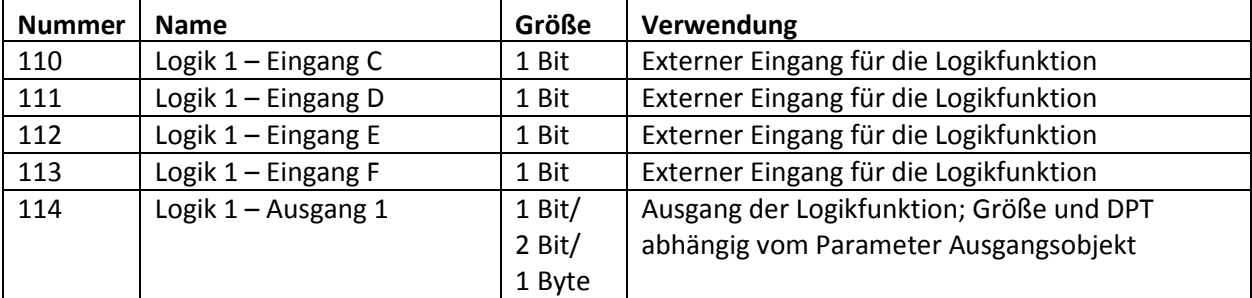

**Tabelle 49: Kommunikationsobjekte – Logik** 

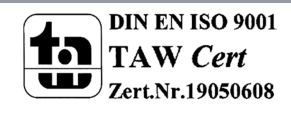

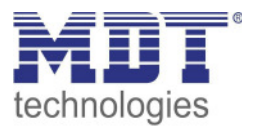

## **5 Index**

## **5.1 Abbildungsverzeichnis**

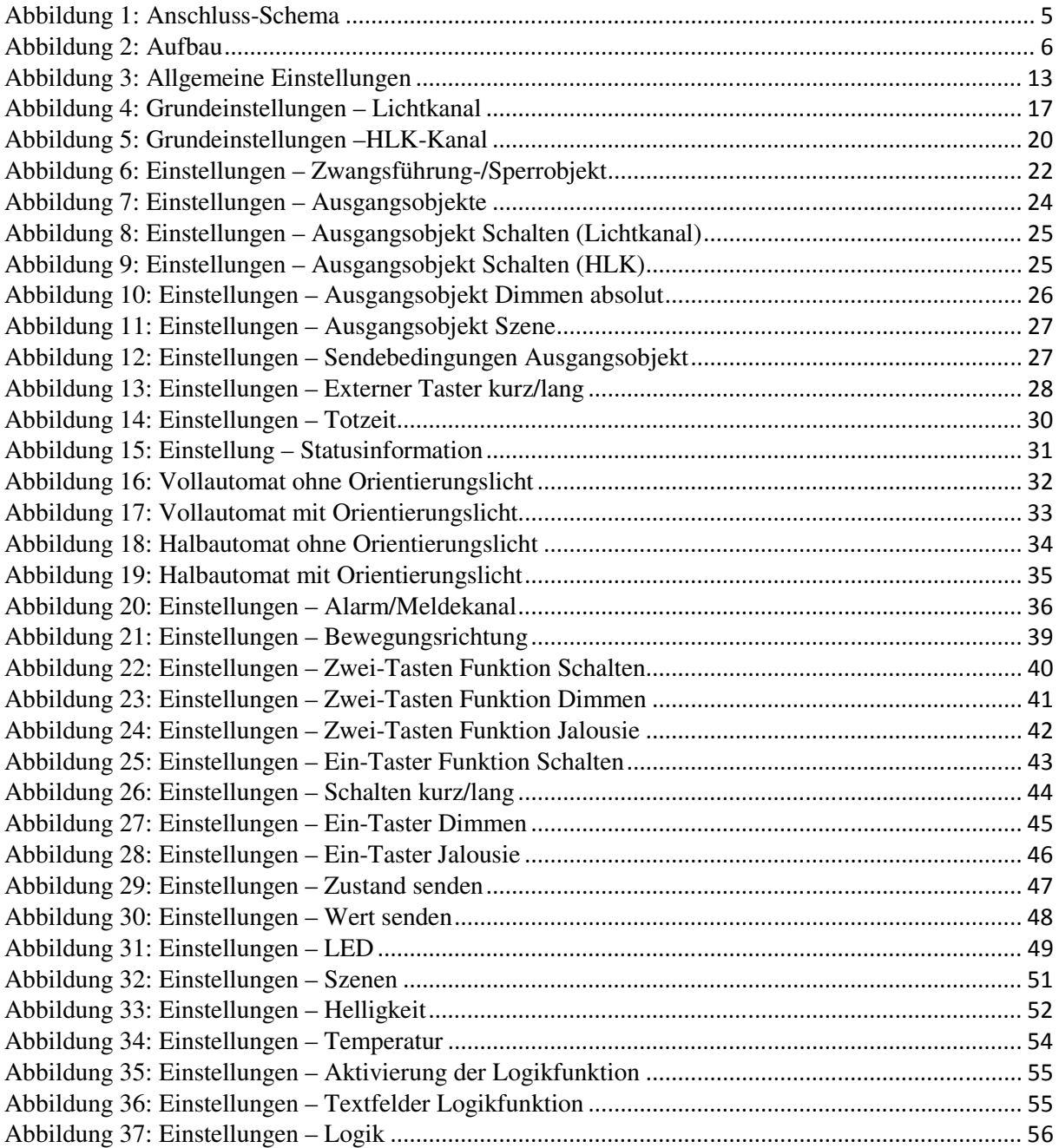

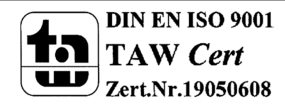

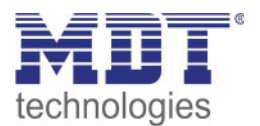

## **5.2 Tabellenverzeichnis**

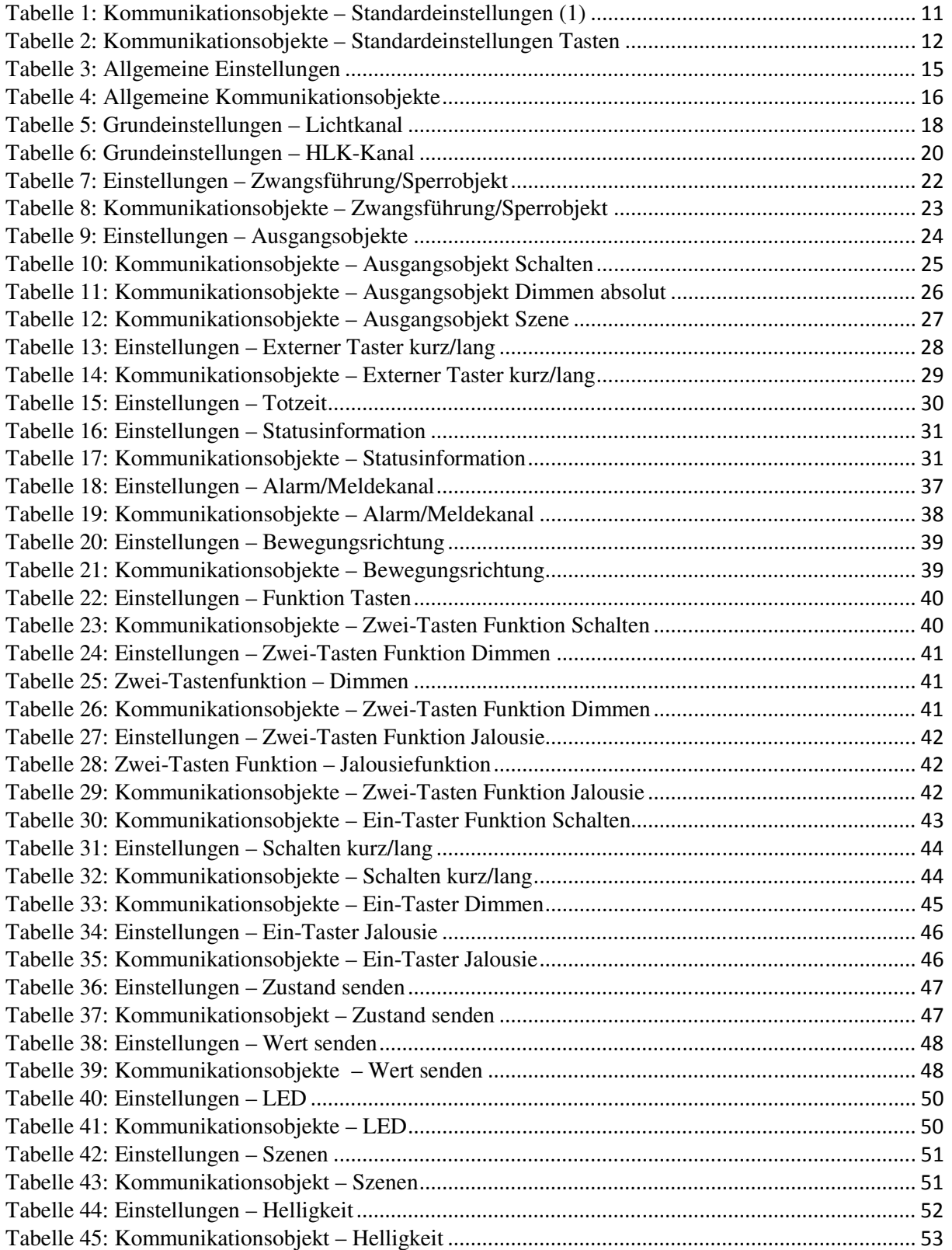

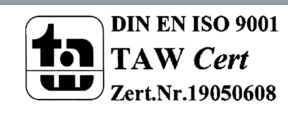

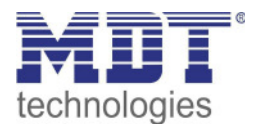

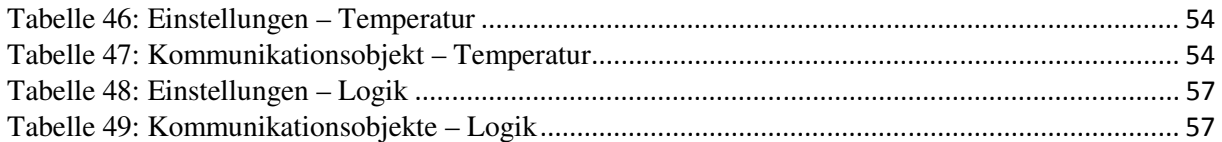

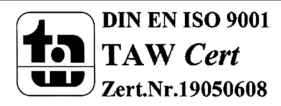

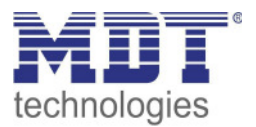

## **6 Anhang**

## **6.1 Gesetzliche Bestimmungen**

Die oben beschriebenen Geräte dürfen nicht in Verbindung mit Geräten benutzt werden, welche direkt oder indirekt menschlichen-, gesundheits- oder lebenssichernden Zwecken dienen. Ferner dürfen die beschriebenen Geräte nicht benutzt werden, wenn durch ihre Verwendung Gefahren für Menschen, Tiere oder Sachwerte entstehen können.

Lassen Sie das Verpackungsmaterial nicht achtlos liegen, Plastikfolien/-tüten etc. können für Kinder zu einem gefährlichen Spielzeug werden.

## **6.2 Entsorgungsroutine**

Werfen Sie die Altgeräte nicht in den Hausmüll. Das Gerät enthält elektrische Bauteile, welche als Elektronikschrott entsorgt werden müssen. Das Gehäuse besteht aus wiederverwertbarem Kunststoff.

#### **6.3 Montage**

## **Lebensgefahr durch elektrischen Strom:**

Das Gerät darf nur von Elektrofachkräften montiert und angeschlossen werden. Beachten sie die länderspezifischen Vorschriften sowie die gültigen KNX-Richtlinien. Die Geräte sind für den Betrieb in der EU zugelassen und tragen das CE Zeichen. Die Verwendung in den USA und Kanada ist nicht gestattet.

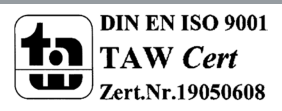

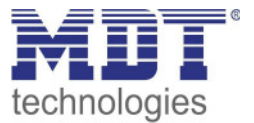

## **6.4 Historie**

Version 1.0 Erste Handbuchversion für Serie .02 DB V4.0 07/2020

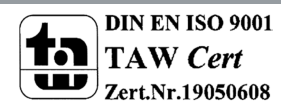